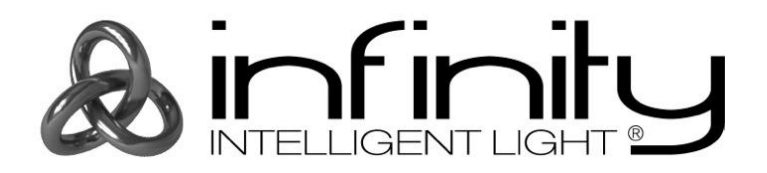

# **MANUEL D'UTILISATEUR**

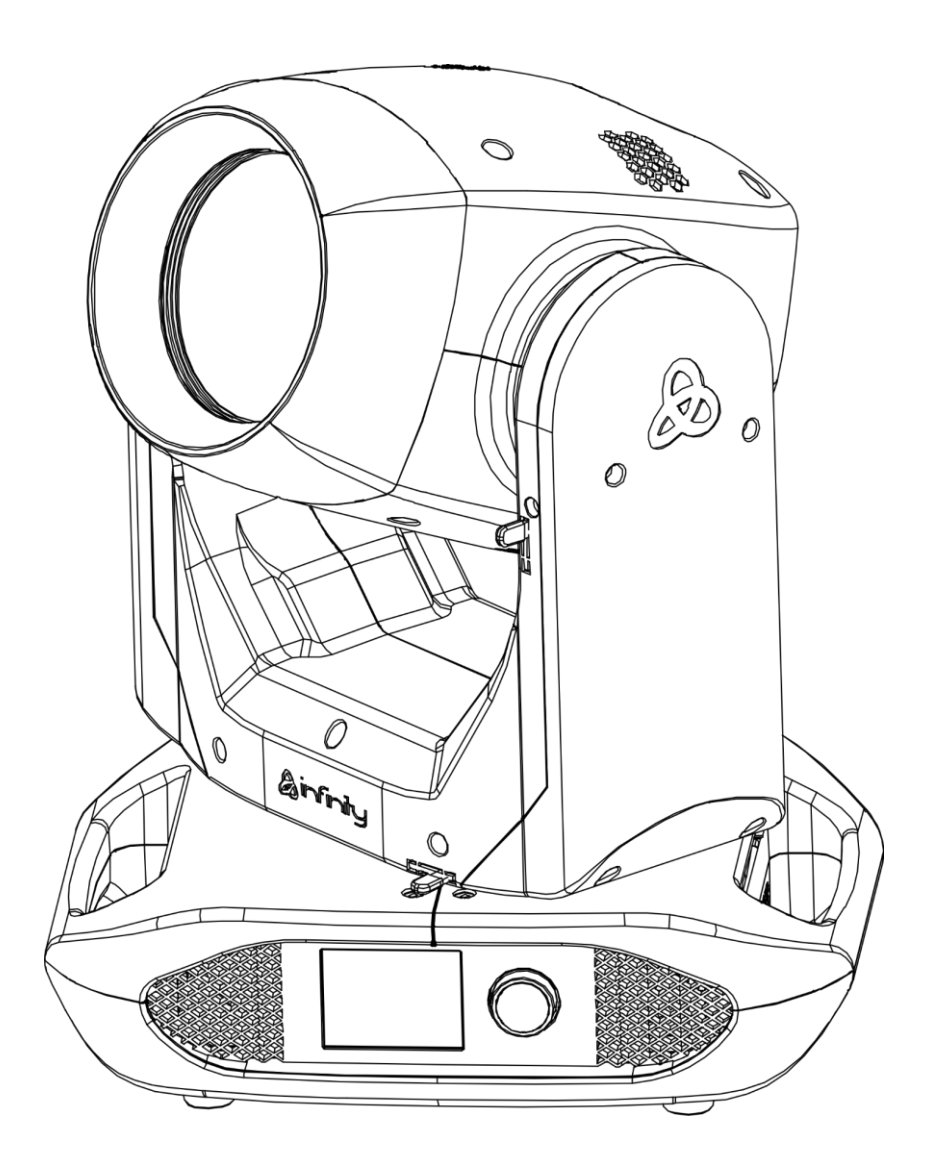

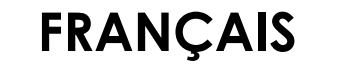

# **Infinity B401 Beam V1**

**Code commande : 41533**

# Table des matières

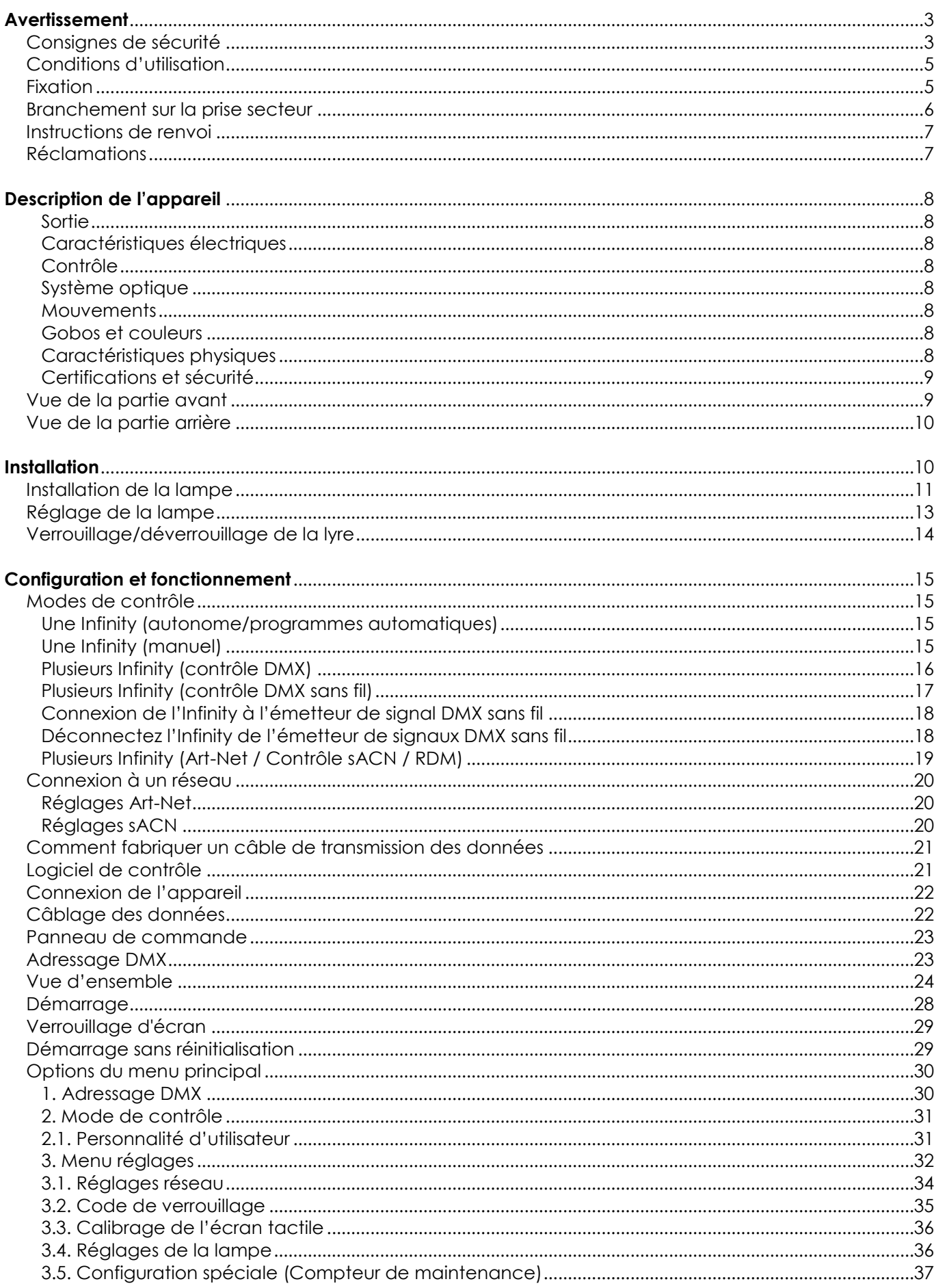

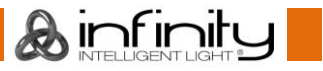

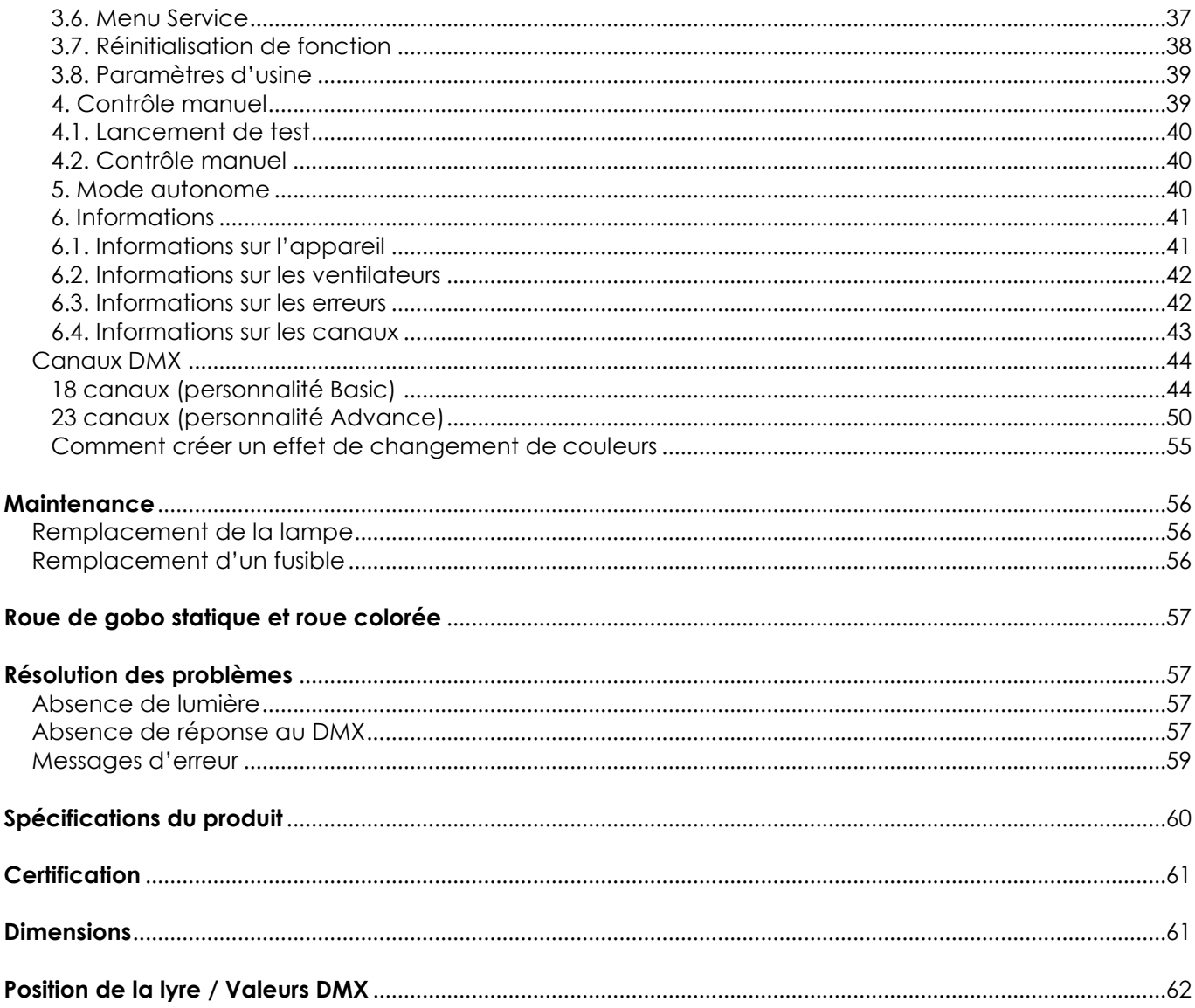

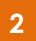

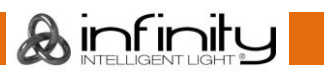

# <span id="page-3-0"></span>**Avertissement**

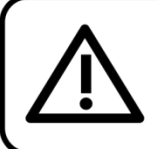

Pour votre propre sécurité, veuillez lire attentivement ce manuel de l'utilisateur!

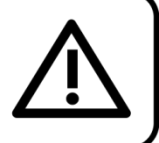

# **Consignes de déballage**

Dès réception du produit, ouvrir la boîte en carton avec précautions et en vérifier le contenu. Veiller à ce que toutes les pièces s'y trouvent et soient en bon état. Si une pièce a été endommagée lors du transport ou si le carton lui-même porte des signes de mauvaise manipulation, en informer aussitôt le revendeur et conserver le matériel d'emballage pour vérification. Conserver la boîte en carton et tous les matériaux d'emballage. S'il est nécessaire de renvoyer l'appareil à l'usine, veiller à utiliser la boîte en carton et les matériaux d'emballage d'origine.

# **Le contenu expédié comprend :**

- Infinity B401 Beam
- 2 Supports de montage avec Quick-lock
- Câble Schuko vers Powercon True1 (1,5 m)
- Manuel d'utilisateur

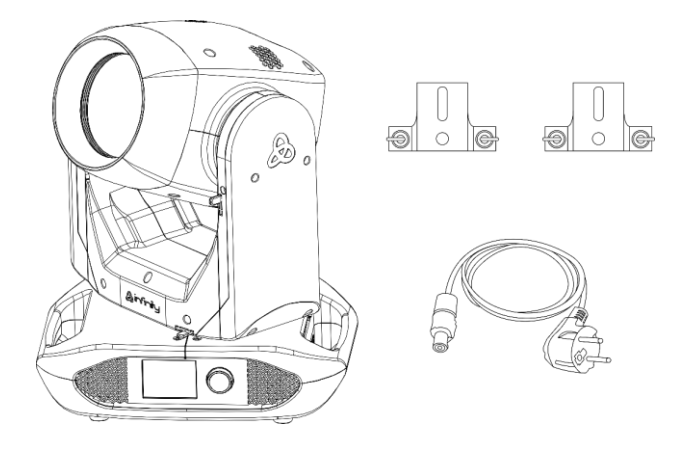

# **ATTENTION!** Conservez l'appareil à l'abri de la pluie et de l'humidité ! Débranchez l'appareil avant d'ouvrir le boîtier!

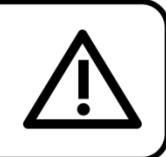

# <span id="page-3-1"></span>**Consignes de sécurité**

Toute personne participant à l'installation, au fonctionnement et à l'entretien de cet appareil doit :

- Être qualifiée ;
- Suivre les consignes de ce manuel.

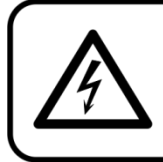

ATTENTION! Sovez prudent lorsque vous effectuez des opérations. La présence d'une tension dangereuse constitue un risque de choc électrique lié à la manipulation des câbles!

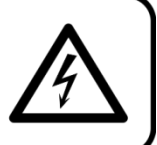

Avant la première mise en marche de votre appareil, assurez-vous qu'aucun dommage n'a été causé pendant le transport.

Dans le cas contraire, contactez le revendeur.

Pour conserver votre matériel en bon état et s'assurer qu'il fonctionne correctement et en toute sécurité, il est absolument indispensable pour l'utilisateur de suivre les consignes et avertissements de sécurité de ce manuel.

Veuillez noter que les dommages causés par tout type de modification manuelle apportée à l'appareil ne sont en aucun cas couverts par la garantie.

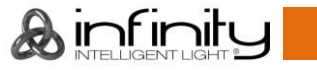

Cet appareil ne contient aucune pièce susceptible d'être réparée par l'utilisateur. S'adresser exclusivement à des techniciens qualifiés pour l'entretien.

# **IMPORTANT :**

Le fabricant ne sera en aucun cas tenu responsable des dommages causés par l'irrespect de ce manuel ni par toutes modifications interdites de l'appareil.

- Ne mettez jamais en contact le cordon d'alimentation avec d'autres câbles ! Manipulez le cordon d'alimentation et tous les câbles reliés au courant secteur avec une extrême prudence !
- Vous ne devez jamais modifier, plier, contraindre à une force mécanique, faire pression sur ou chauffer le cordon d'alimentation.
- N'enlevez jamais l'étiquetage informatif et les avertissements indiqués sur l'appareil.
- Ne couvrez jamais le contact de masse avec quoi que ce soit.
- Ne soulevez jamais l'appareil en le maintenant par sa tête, sous peine d'abîmer le mécanisme. Maintenez-le toujours par ses poignées de transport.
- Ne placez jamais de matériaux devant la lentille.
- Ne regardez jamais directement la source lumineuse.
- Ne faites jamais fonctionner l'appareil sans sa lampe.
- N'allumez jamais la lampe si la lentille ou n'importe quelle partie couvrant le boîtier est ouvert. Les lampes à décharge émettent de forts rayonnements ultraviolets pouvant causer des brûlures sur la peau et entraîner des lésions oculaires.
- Ne laissez jamais traîner de câbles par terre.
- En cas d'orage, n'utilisez pas l'appareil et débranchez-le.
- Ne laissez jamais les parties d'emballage (sacs en plastique, mousse de polystyrène, clous, etc.) à portée des enfants car elles représentent une source potentielle de danger.
- Ne dirigez pas l'effet lumineux sur des personnes ou des animaux.
- N'insérez pas d'objets dans les orifices d'aération.
- Ne connectez pas cet appareil à un variateur d'intensité.
- N'allumez et n'éteignez pas l'appareil à des intervalles réduits. Vous pourriez nuire à la longévité de la lampe.
- Si la lampe a été éteinte, laissez-la refroidir pendant 15 minutes avant de la rallumer.
- Ne touchez pas le boîtier de l'appareil à mains nues durant le fonctionnement de celui-ci (le boîtier devient très chaud). Laissez-le refroidir au moins 5 minutes avant de le manipuler.
- Ne secouez pas l'appareil. Évitez tout geste brusque durant l'installation ou l'utilisation de l'appareil.
- N'installez pas de lampes d'une puissance supérieure !
- Utilisez l'appareil uniquement dans des espaces intérieurs et évitez de le mettre en contact avec de l'eau ou tout autre liquide.
- Utilisez l'appareil uniquement après avoir vérifié que le boîtier est bien fermé et que les vis sont correctement serrées.
- N'utilisez l'appareil qu'une fois vous être familiarisé avec ses fonctions.
- Évitez les flammes et éloignez l'appareil des liquides ou des gaz inflammables.
- Veillez toujours à garder un espace minimum d'air libre de 80 cm autour de l'appareil pour favoriser sa ventilation.
- Débranchez toujours l'appareil lorsqu'il n'est pas utilisé et avant de le nettoyer ! Prenez soin de manipuler le cordon d'alimentation uniquement par sa fiche. Ne retirez jamais celle-ci en tirant sur le cordon d'alimentation.
- Assurez-vous que l'appareil n'est pas exposé à une source importante de chaleur, d'humidité ou de poussière.
- Assurez-vous que la tension disponible n'est pas supérieure à celle indiquée sur le panneau situé à l'arrière.
- Assurez-vous que le cordon d'alimentation n'est pas endommagé et ne comporte aucune éraflure. Vérifiez régulièrement l'appareil et le cordon d'alimentation.
- Assurez-vous que le diamètre du câble d'extension et des cordons d'alimentation est suffisant pour supporter la consommation de l'appareil.
- Si la lentille est visiblement endommagée, elle doit être remplacée. Des brèches ou des rayures profondes altèrent ses fonctionnalités.
- Si vous heurtez ou laissez tomber l'appareil, débranchez-le immédiatement de la prise. Pour des raisons de sécurité, faites inspecter l'équipement par un technicien qualifié avant de le réutiliser.

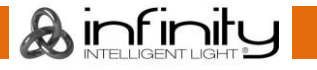

- Si l'appareil a été exposé à de grandes différences de température (par exemple après le transport), ne le branchez pas immédiatement. La condensation qui se formerait à l'intérieur de l'appareil pourrait l'endommager. Laissez l'appareil hors tension et à température ambiante.
- Si votre produit Infinity ne fonctionne pas correctement, veuillez cesser de l'utiliser immédiatement. Emballez-la correctement (de préférence dans son emballage d'origine) et renvoyez-le à votre revendeur Showtec pour révision.
- À l'usage des adultes seulement. La lyre doit être installée hors de portée des enfants. Ne laissez jamais l'appareil fonctionner sans surveillance.
- N'essayez pas de shunter la protection thermostatique ou les fusibles.
- En cas de remplacement, utilisez uniquement des fusibles de même type ou de même calibre.
- Laissez la lampe refroidir pendant 20 minutes, avant de la remplacer.
- Une lampe à décharge chaude est sous haute pression et peut par conséquent exploser spontanément. Le risque augmente avec l'âge, la température et une mauvaise manipulation de la lampe.
- Si la lampe casse, des précautions de sécurité spécifiques doivent être prises, à cause du mercure qui s'en libère. Évacuez la zone immédiatement et ventilez-la.
- L'utilisateur est responsable du positionnement et du fonctionnement corrects de l'Infinity. Le fabricant décline toute responsabilité en cas de dommages causés par la mauvaise utilisation ou l'installation incorrecte de cet appareil.
- Cet appareil est répertorié sous la protection classe 1. Il est donc primordial de connecter le conducteur jaune / vert à la terre.
- Les réparations, maintenances et branchements électriques doivent être effectués par un technicien qualifié.
- GARANTIE : d'un (1) an à compter de la date d'achat.

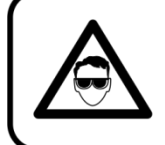

ATTENTION ! PEUT PROVOQUER DES BLESSURES OCCULAIRES !!! Ne regardez jamais directement la source lumineuse.

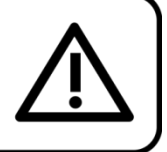

(spécialement pour les personnes épileptiques!)

# <span id="page-5-0"></span>**Conditions d'utilisation**

- Cet appareil ne doit pas être utilisé en permanence. Des pauses régulières vous permettront de le faire fonctionner pendant une longue période sans problèmes.
- La distance minimum entre la sortie lumineuse et la surface illuminée doit être d'au moins 12 mètres.
- Pour éliminer l'usure et améliorer la durée de vie de l'appareil, prenez soin de le débrancher complètement de l'alimentation pendant les périodes de non utilisation, soit via le disjoncteur, soit en le débranchant directement.
- La température ambiante maximale de = 40 °C ne devra jamais être dépassée.
- L'humidité relative ne doit pas dépasser 50 % à une température ambiante de 40 ºC.
- Si cet appareil est utilisé d'une autre manière que celle décrite dans ce manuel, il peut subir des dégâts entraînant l'annulation de la garantie.
- Toute autre utilisation peut être dangereuse et provoquer un court-circuit, des brûlures, un choc électrique, un accident, etc.

*L'utilisateur met non seulement sa propre sécurité en péril, mais également celle des autres !*

# <span id="page-5-1"></span>**Fixation**

*Veuillez suivre les directives européennes et nationales concernant la fixation, l'assemblage de structures et autres problèmes de sécurité.*

*N'essayez pas d'installer cet appareil vous-même ! Confiez cette tâche à un revendeur autorisé !*

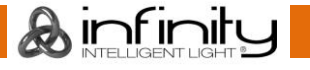

# **Procédure :**

- Si l'Infinity est fixée sous un plafond ou une solive, un système de fixation professionnel doit être utilisé.
- Utilisez un collier pour fixer l'Infinity avec les supports de montage sur le système de fixation.
- Veillez toujours à ce que la fixation de l'Infinity l'empêche d'osciller librement dans la pièce.
- L'installation doit toujours être effectuée avec un système d'attache de sécurité, comme par exemple un filet ou un câble de sécurité approprié.
- Lors de la fixation, du démontage ou de la révision de l'Infinity, assurez-vous toujours que la zone située en dessous est dégagée et qu'aucune personne non autorisée ne s'y trouve.

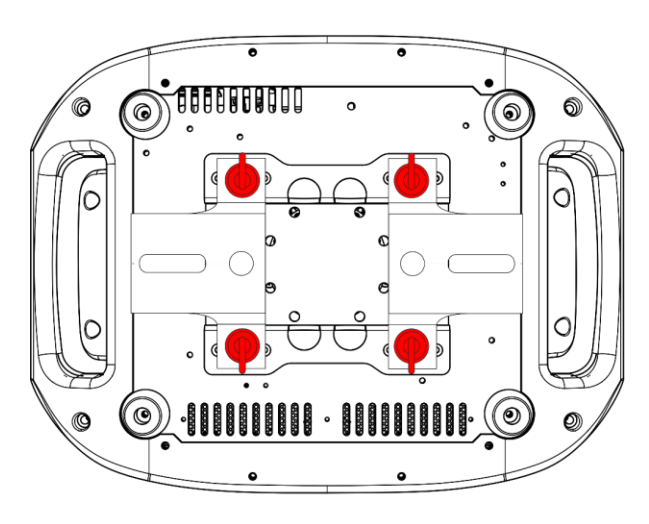

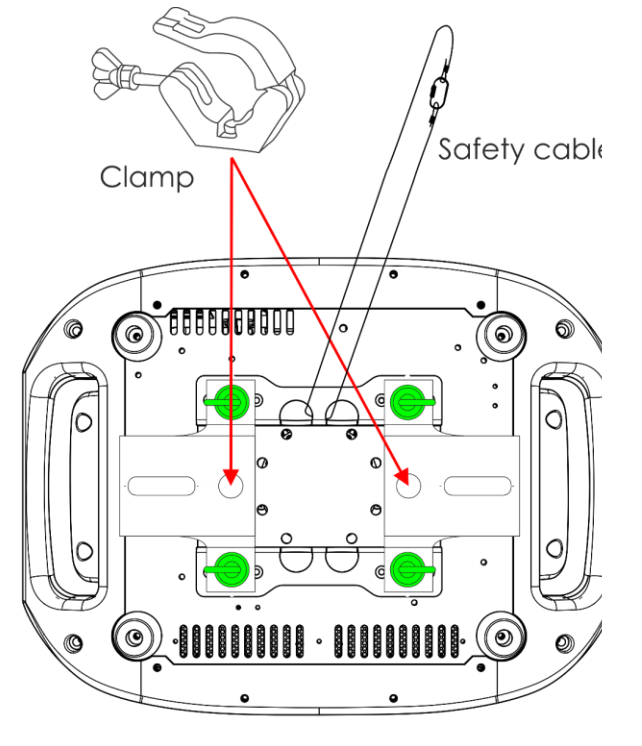

Unlocked

Locked

L'Infinity peut être placée sur une surface au sol dégagée ou montée sur n'importe quelle structure à l'aide d'un collier.

*Une mauvaise installation peut entraîner des dégâts importants ainsi que des blessures graves !*

# <span id="page-6-0"></span>**Branchement sur la prise secteur**

Branchez la fiche d'alimentation de l'appareil dans la prise secteur. Veillez à toujours connecter le câble de la bonne couleur au bon endroit.

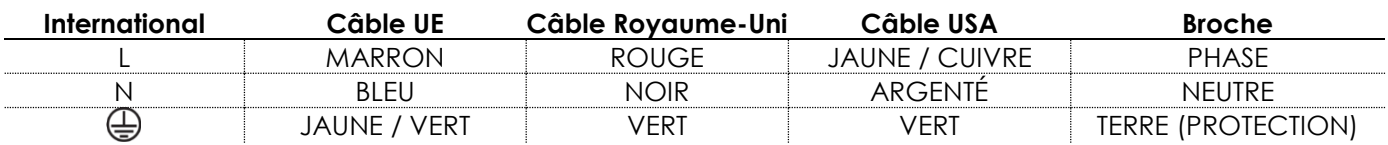

*Assurez-vous que votre appareil est toujours connecté à une prise de terre !*

*Une mauvaise installation peut entraîner des dégâts importants ainsi que des blessures graves !*

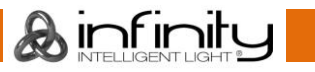

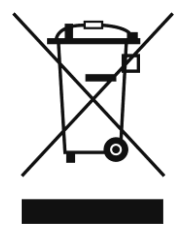

# <span id="page-7-0"></span>**Instructions de renvoi**

S'acquitter de l'affranchissement postal de la marchandise renvoyée avant de l'expédier et utiliser les matériaux d'emballage d'origine ; aucun timbre de retour prépayé ne sera fourni. Étiqueter clairement l'emballage à l'aide du numéro d'autorisation de renvoi (RMA – Return Authorization Number). Les produits retournés sans numéro RMA seront refusés. Highlite déclinera les marchandises renvoyées et se dégagera de toute responsabilité. Contacter Highlite par téléphone, au +31 (0)455 667 723, ou par courriel, à l'adresse [aftersales@highlite.com](mailto:aftersales@highlite.com) et demander un numéro RMA avant d'expédier l'appareil. L'utilisateur doit être prêt à fournir le numéro de modèle, le numéro de série ainsi qu'une brève description des raisons du renvoi. Veiller à bien emballer l'appareil, car tous les dommages subis durant le transport et résultant d'un emballage inadéquat seront à la charge du client. Highlite se réserve le droit de réparer ou de remplacer le ou les produits, à sa propre discrétion. Nous vous conseillons d'utiliser une méthode d'envoi sans risques : un emballage UPS approprié ou une double boîte.

#### **Remarque : si l'appareil est accompagné d'un numéro RMA, inclure les informations suivantes sur un bout de papier et le placer dans la boîte.**

- 01) Votre nom
- 02) Votre adresse
- 03) Votre numéro de téléphone
- 04) Une brève description des problèmes.

# <span id="page-7-1"></span>**Réclamations**

Le client est tenu de vérifier les marchandises livrées dès leur réception, afin de détecter tout problème et / ou défaut visible potentiel. Ces vérifications peuvent également avoir lieu après que nous l'ayons averti de la mise à disposition des marchandises. Le transporteur est responsable de tous les dommages ayant eu lieu durant le transport ; par conséquent, les dommages doivent être signalés au transporteur à réception de la marchandise.

En cas de dégât subi lors du transport, le client doit en informer l'expéditeur et lui soumettre toute réclamation. Signaler les dommages résultant du transport dans un délai d'un (1) jour suivant la réception de la livraison.

Toujours s'acquitter de l'affranchissement postal des biens retournés. Accompagner les marchandises renvoyées d'une lettre définissant les raisons du renvoi. S'ils ne sont pas affranchis, les biens retournés seront refusés, sauf accord contraire par écrit.

Nous faire parvenir toutes les réclamations nous concernant par écrit ou par fax, dans un délai de 10 jours suivant la réception de la facture. Une fois cette période écoulée, les réclamations ne seront plus traitées.

Les réclamations signalées dans les délais seront uniquement considérées si le client s'est dûment conformé à toutes les sections du contrat auquel se rapportent les obligations, quelle qu'en soit la nature.

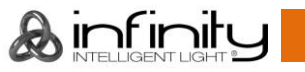

# <span id="page-8-0"></span>**Description de l'appareil**

# **Caractéristiques**

L'Infinity B401 Beam est une lyre de grande puissance et dotée d'excellents effets.

### <span id="page-8-1"></span>**Sortie**

- Ouverture angulaire : 4°
- Source lumineuse : Osram Sirius HRI 230 W (7R)
- Douille : E20.6
- Température de couleur : 7600 K
- Sortie : 9500 lm

### <span id="page-8-2"></span>**Caractéristiques électriques**

- Tension d'entrée : 100 240 V C.A., 50 / 60 Hz
- Consommation : 402 W

#### <span id="page-8-3"></span>**Contrôle**

- Intégré : affichage en couleur fonctionnant sur batterie et incluant un capteur de gravité
- Autonomie de la batterie : 30 jours max. (pleine charge)
- Modes de contrôle : manuel, automatique, DMX-512
- Protocole de contrôle : DMX, W-DMX, sACN, Art-Net, RDM
- Canaux DMX : Basic (18 canaux), Advance (23 canaux), User (jusqu'à 23 canaux)
- Mode DMX sans fil : Wireless Solution Sweden

### <span id="page-8-4"></span>**Système optique**

- Variateur d'intensité : variateur mécanique 0 100 %
- Obturateur : 0 20 Hz
- Mise au point : motorisée
- Prismes : prisme linéaire à 5 facettes et circulaire à 16 facettes
- Filtre Frost : Oui

#### <span id="page-8-5"></span>**Mouvements**

- Orientation : 540°
- Inclinaison : 270º
- Résolution orientation / inclinaison : 16 bits
- Spécial : zones mortes durant les mouvements d'orientation / d'inclinaison, les changements de couleur et de gobo ; les niveaux d'orientation / d'inclinaison sélectionnables par l'utilisateur ; les mouvements d'orientation / d'inclinaison inversés

#### <span id="page-8-6"></span>**Gobos et couleurs**

- Roue de gobo statique : 17 gobos en métal + ouverts
- Fonctions des gobos : effet Gobo Flow, Gobo Shake
- Roue colorée : 14 filtres dichroïques + blanc
- Fonctions des couleurs : changement de couleurs, Demi-couleurs, effet arc-en-ciel

# <span id="page-8-7"></span>**Caractéristiques physiques**

- Couleur : noir
- Boîtier : métal et plastique ignifuge
- Connecteur de données : entrée/sortie DMX à 5 broches, 2 connecteurs RJ45
- Prise d'alimentation : entrée/sortie Powercon True1
- Indice de protection : IP-20
- Fusible : fusible rapide de 7 A, 250 V
- Dimensions:  $519 \times 380 \times 284$  mm  $(l \times P \times H)$
- Poids : 21 kg

### <span id="page-9-0"></span>**Certifications et sécurité**

- Certification : CE
- Température max. du boîtier : 40 °C

#### **Accessoires en option :**

[81014](https://www.highlite.com/en/81014-sirius-hri-230w.html) – Showtec Sirius HRI 230 W, 8000 K

[70454](https://www.highlite.com/en/70454-saveking-4mm.html) – Câble de sécurité Saveking 4 mm (naturel)

[70456](https://www.highlite.com/en/70456-saveking-4mm.html) – Câble de sécurité Saveking 4 mm (noir)

[75101](https://www.highlite.com/en/75101-fast-coupler-150kg.html) – Fast Coupler 150 kg (noir)

[D7268](https://www.highlite.com/en/d7268-case-for-2pcs-furion-b401.html) – Flightcase pour 2 Furion B401

[FLA43](https://www.highlite.com/en/fla43-fla43-dmx-terminator.html) – DMX Terminator

# <span id="page-9-1"></span>**Vue de la partie avant**

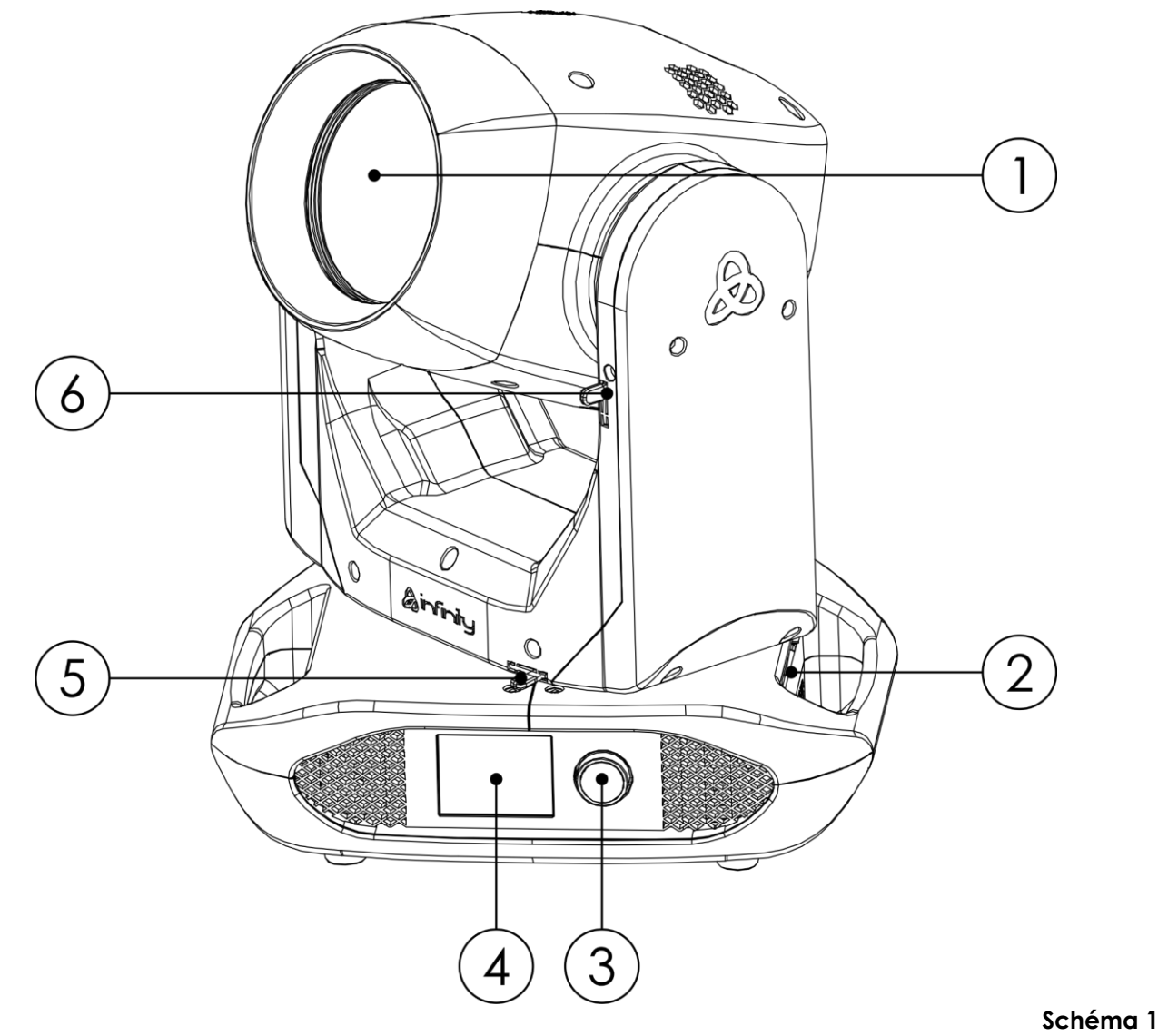

- 01) Lentille
- 02) Antenne
- 03) Bouton de contrôle du menu
- 04) Écran tactile
- 05) Goupille de blocage de l'orientation
- 06) Goupille de blocage de l'inclinaison

**&infinity** 

<span id="page-10-0"></span>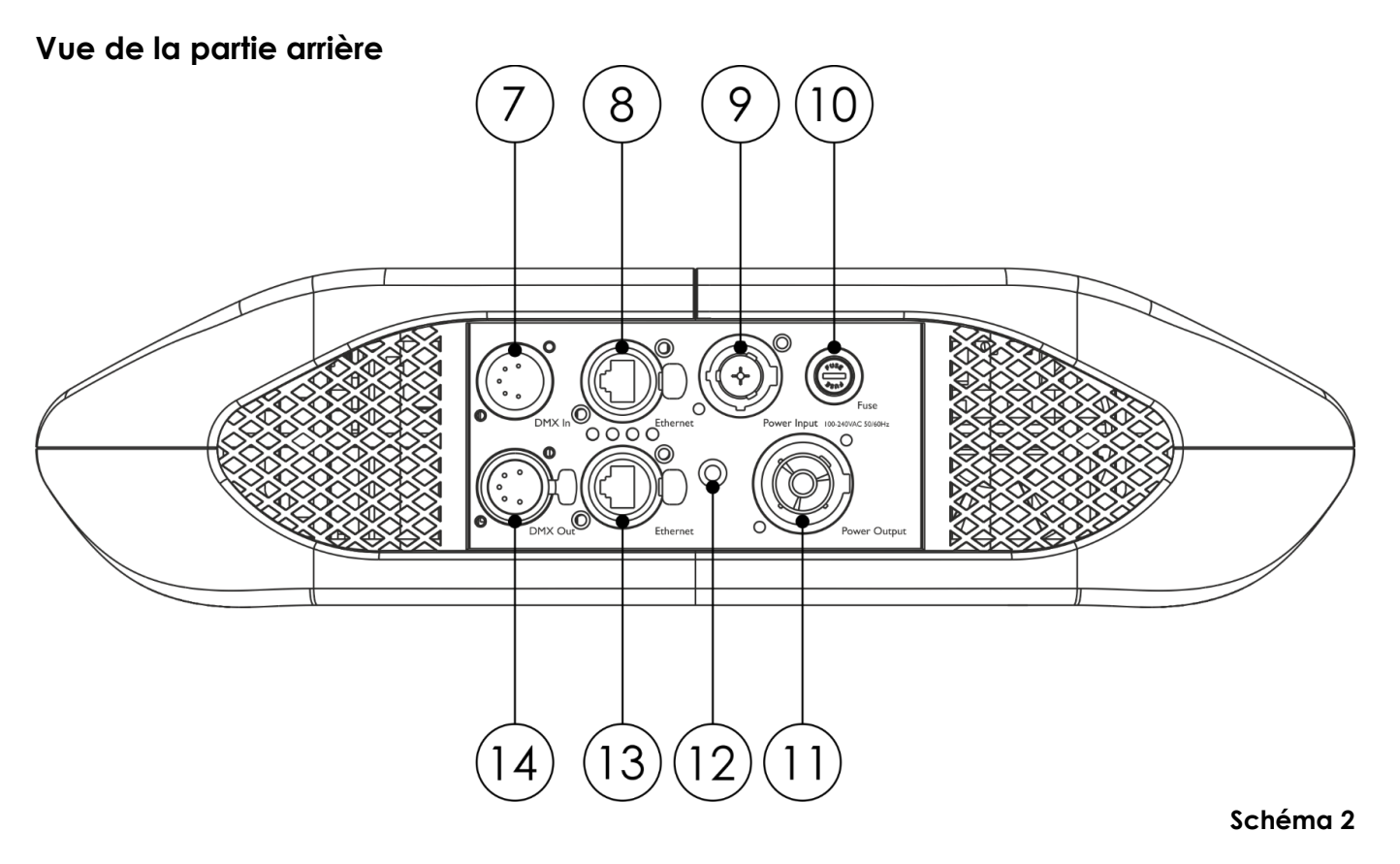

- 07) Entrée du connecteur de signal DMX à 5 broches
- 08) Connecteur RJ45 Ethernet
- 09) Prise d'alimentation IN PowerCON True1
- 10) Fusible rapide de 7 A, 250 V
- 11) Prise d'alimentation OUT PowerCON True1
- 12) Connexion de mise à la terre
- 13) Connecteur RJ45 Ethernet
- 14) Sortie du connecteur de signal DMX à 5 broches

# <span id="page-10-1"></span>**Installation**

Retirez tout le matériel d'emballage de l'Infinity B401 Beam. Veillez à ce que la mousse et le plastique de rembourrage soient complètement retirés. Branchez tous les câbles.

**N'alimentez pas le système avant de l'avoir correctement configuré et connecté.**

**Débranchez toujours l'appareil avant d'effectuer l'entretien ou la maintenance.**

**Les dommages causés par le non-respect du manuel ne sont pas couverts par la garantie.**

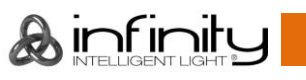

# <span id="page-11-0"></span>**Installation de la lampe**

L'Infinity B401 Beam est équipée d'une lampe à décharge Osram Sirius HRI 230 W (7R) (code commande 81014).

Notez que des versions utilisant d'autres types de lampes pourront être proposées dans l'avenir. Vérifiez l'étiquette des spécifications du produit pour plus de détails.

### **L'installation de la lampe doit être effectuée par un technicien qualifié.**

Une lampe à décharge chaude est sous haute pression et peut par conséquent exploser spontanément. Le risque augmente avec l'âge, la température et une mauvaise manipulation de la lampe.

Si la lampe casse, des précautions de sécurité spécifiques doivent être prises, à cause du mercure qui s'en libère. Évacuez la zone immédiatement et ventilez-la.

La lampe doit être remplacée quand elle est abîmée ou déformée par la chaleur.

Débranchez toujours l'appareil avant d'en effectuer l'entretien ou la maintenance.

N'installez pas de lampes avec une puissance supérieure ! Celles-ci dégagent des températures pour lesquelles l'appareil n'est pas conçu.

Les dommages causés par le non-respect du manuel ne sont pas couverts par la garantie. Lisez toujours les instructions de sécurité fournies avec la lampe.

Ne touchez pas l'ampoule à mains nues. Faites attention à ne pas avoir d'huile sur les mains car cela peut réduire la durée de vie de la lampe. Si vous touchez le verre de l'ampoule, essuyez-le avec un chiffon propre et non pelucheux et de l'alcool dénaturé.

Lisez tous les avertissements de sécurité au début de ce manuel avant de changer l'ampoule !

# **Laissez la lampe refroidir pendant 20 minutes, avant de la remplacer.**

#### **Procédure** :

- 01) Éteignez la lampe et laissez-la refroidir pendant au moins 5 minutes.
- 02) Éteignez l'Infinity et débranchez-la. Laissez-la refroidir pendant 20 minutes.
- 03) Tournez la lyre pour placer le ventilateur vers le bas.
- 04) Desserrez les 4 vis quarts de tour cruciformes sur le boîtier et retirez le cache (Schéma 3).
- 05) Déconnectez les 2 fils des bornes de la lampe (Schéma 4).
- 06) Poussez la lampe avec précaution vers la gauche, contre les 2 ressorts sur le côté gauche (Schéma 4).

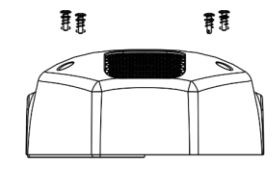

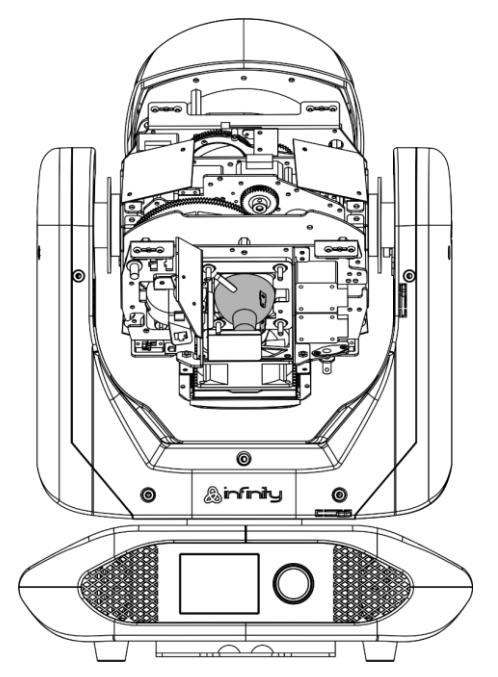

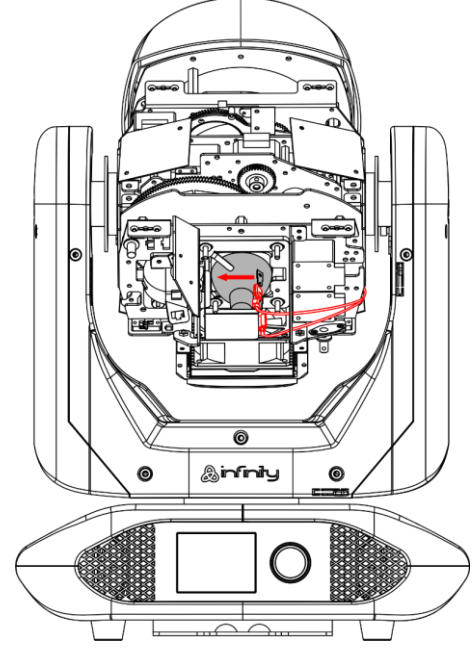

**Schéma 3 Schéma 4**

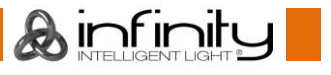

07) Faites rouler la lampe avec précaution hors de l'appareil et retirez-la (Schémas 5 et 6).

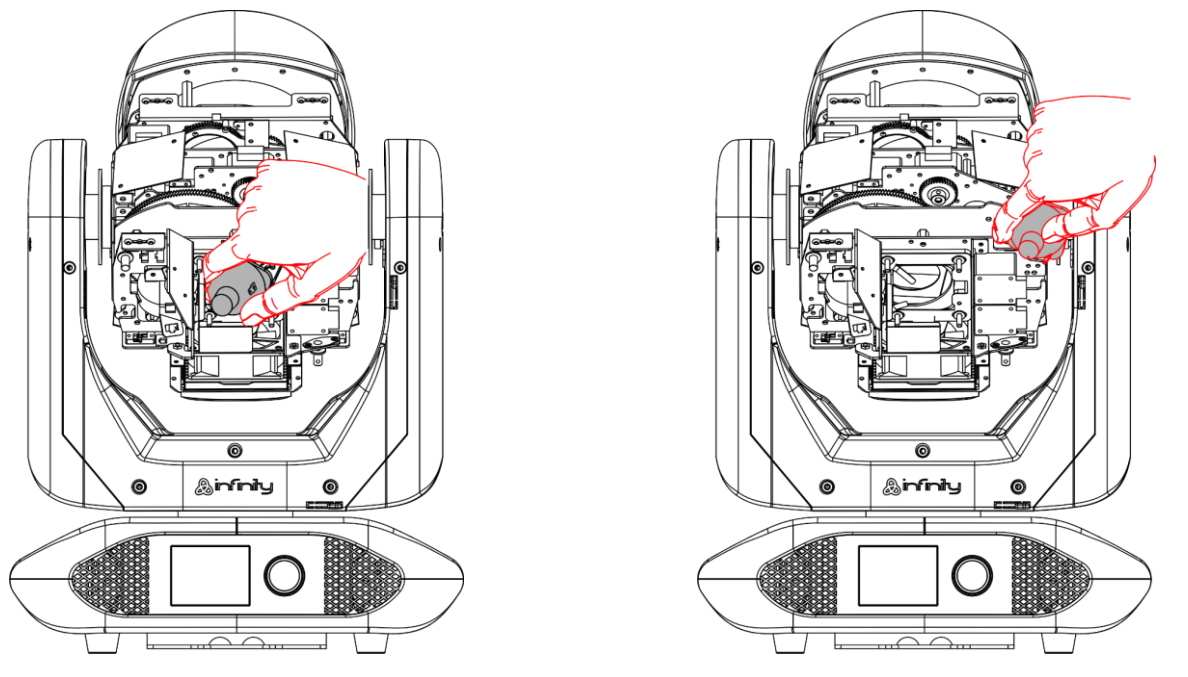

**Schéma 5 Schéma 6**

08) Prenez la nouvelle lampe en la tenant **par la base**. Avant d'installer la nouvelle lampe, lisez les instructions incluses avec la lampe.

**Ne touchez pas le verre de l'ampoule à mains nues**. Faites attention à ne pas avoir d'huile sur les mains car cela peut réduire la durée de vie de la lampe. Si vous touchez le verre de l'ampoule, essuyez-le avec un chiffon propre et non pelucheux et de l'alcool dénaturé.

- 09) Glissez la lampe avec précaution à sa place sous les 2 ressorts.
- 10) Connectez les 2 fils aux bornes de la lampe.
- 11) Replacez le cache et serrez les 4 vis quarts de tour cruciformes sur le boîtier.

Après l'installation d'une nouvelle lampe, il est recommandé de réinitialiser le compteur des heures de fonctionnement de la lampe. Voir **3.4 Réglages de la lampe** à la page 36. Vous pouvez voir le total des heures de fonctionnement de la lampe dans le sous-menu **Informations sur l'appareil** (voir la page 41).

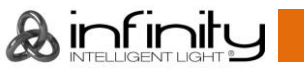

# <span id="page-13-0"></span>**Réglage de la lampe**

La position de la lampe est réglée en usine. Comme les lampes sont différentes d'un fabricant à l'autre, il peut s'avérer nécessaire d'ajuster leur position. Si le point chaud n'est pas au centre de la projection du faisceau lumineux, il peut être calibré sur un plan horizontal (mur).

#### **L'ajustement de la lampe doit être effectuée par un technicien qualifié.**

- 01) Tournez la lyre pour placer le ventilateur vers le haut.
- 02) Desserrez les 4 vis quarts de tour cruciformes sur le boîtier et retirez le cache (Schéma 7).
- 03) À l'aide d'un tournevis à tête plate, tournez la vis de réglage dans le sens des aiguilles d'une montre pour déplacer le point chaud vers la gauche et dans le sens inverse des aiguilles d'une montre pour le déplacer vers la droite (Schéma 8).

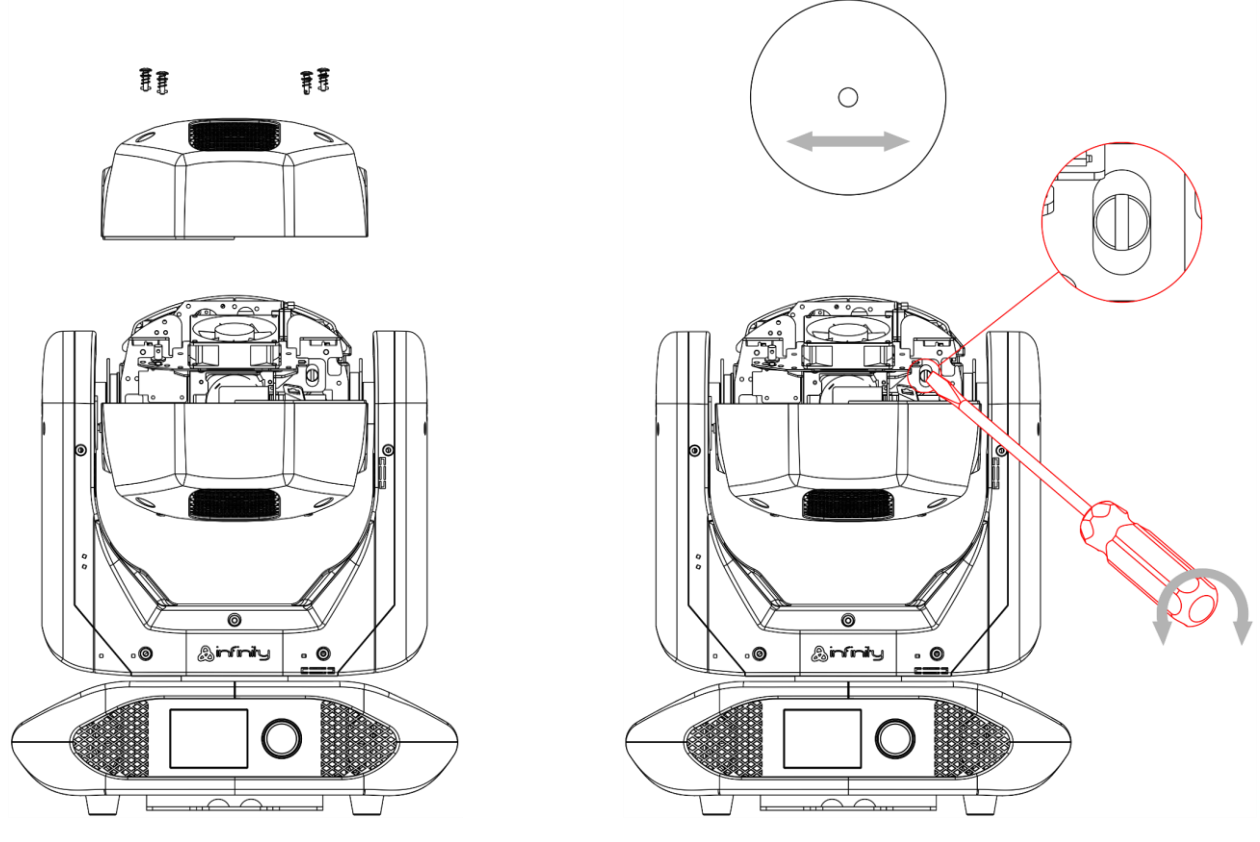

**Schéma 7 Schéma 8**

04) Replacez le cache et serrez les 4 vis quarts de tour cruciformes sur le boîtier.

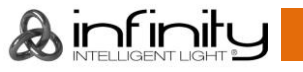

# <span id="page-14-0"></span>**Verrouillage/déverrouillage de la lyre**

Vous pouvez **verrouiller/déverrouiller** la lyre en faisant coulisser les goupilles de blocage :

- Faites coulisser la **goupille de blocage de l'orientation (05)** vers la gauche pour désactiver le mouvement horizontal (**orientation**) de l'appareil et vers la droite pour l'activer (Schéma 9).
- Faites coulisser la **goupille de blocage de l'inclinaison (06)** vers le haut pour désactiver le mouvement vertical (**inclinaison**) de l'appareil et vers le bas pour l'activer (Schéma 9).

**Verrouillez toujours la lyre avant de la transporter ! Assurez-vous de relâcher les goupilles de blocage avant de faire fonctionner l'appareil.**

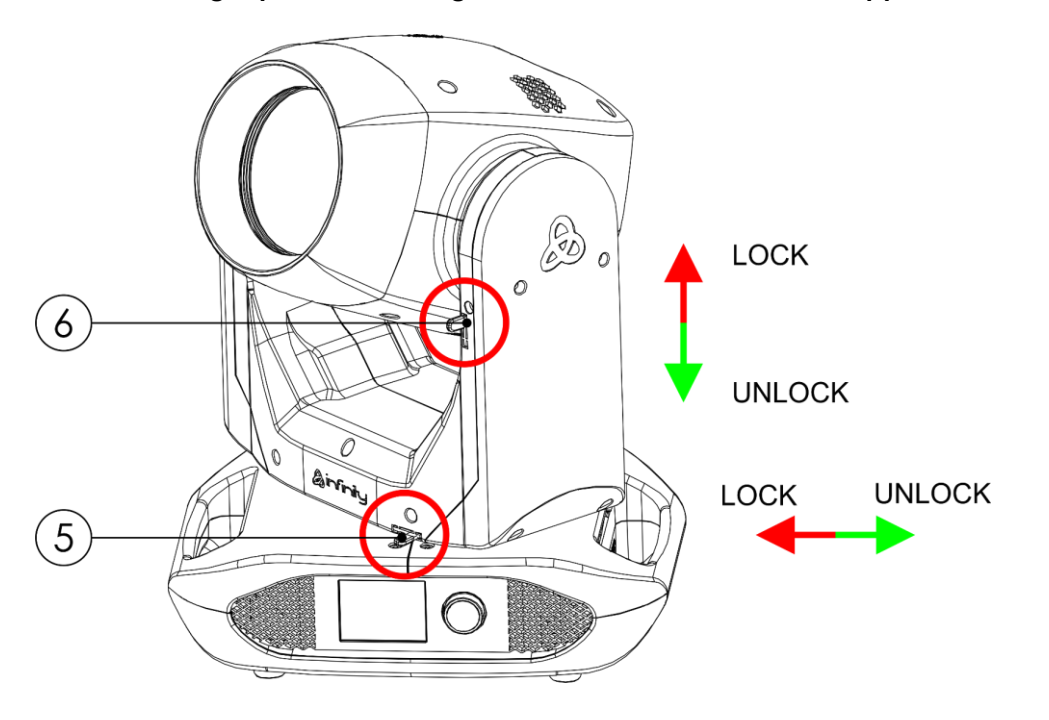

**Schéma 9**

# <span id="page-15-0"></span>**Configuration et fonctionnement**

Suivez les indications ci-dessous, en fonction du mode d'utilisation choisi.

Avant de brancher l'appareil, assurez-vous toujours que la tension d'alimentation correspond bien à celle du produit. N'essayez pas d'utiliser un produit fonctionnant en 120 V sur une alimentation de 230 V, ou inversement.

Connectez l'appareil à la source d'alimentation.

# <span id="page-15-1"></span>**Modes de contrôle**

- 5 modes sont proposés : Autonome (programmes automatiques)
	- **Manuel**
	- DMX-512 (18 canaux, 23 canaux)
	- W-DMX (18 canaux, 23 canaux)
	- Art-Net/sACN (18 canaux, 23 canaux)

### <span id="page-15-2"></span>**Une Infinity (autonome/programmes automatiques)**

- 01) Fixez l'effet lumineux à une structure stable. Laissez au moins 0,8 mètre sur tous les côtés pour une bonne circulation d'air
- 02) Utilisez toujours un câble de sécurité (code commande 70454 / 70456).
- 03) Branchez le bout du cordon d'alimentation sur une prise secteur.
- 04) Lorsque l'Infinity n'est pas connectée par un câble DMX ou Ethernet, elle fonctionne en tant qu'appareil autonome.
- 05) Veuillez consulter **5**. **Autonome** (page 40) pour en savoir plus.

### <span id="page-15-3"></span>**Une Infinity (manuel)**

- 01) Fixez l'effet lumineux à une structure stable. Laissez au moins 0,8 mètre sur tous les côtés pour une bonne circulation d'air
- 02) Utilisez toujours un câble de sécurité (code commande 70454 / 70456).
- 03) Branchez le bout du cordon d'alimentation sur une prise secteur.
- 04) Lorsque l'Infinity n'est pas connectée par un câble DMX ou Ethernet, elle fonctionne en tant qu'appareil autonome.
- 05) Veuillez consulter **4**. **Contrôle manuel** (page 39) pour en savoir plus.

#### <span id="page-16-0"></span>**Plusieurs Infinity (contrôle DMX)**

- 01) Fixez l'effet lumineux à une structure stable. Laissez au moins 0,8 mètre sur tous les côtés pour une bonne circulation d'air
- 02) Utilisez toujours un câble de sécurité (code commande 70454 / 70456).
- 03) Utilisez un câble DMX à 5 broches pour connecter l'Infinity et d'autres appareils.

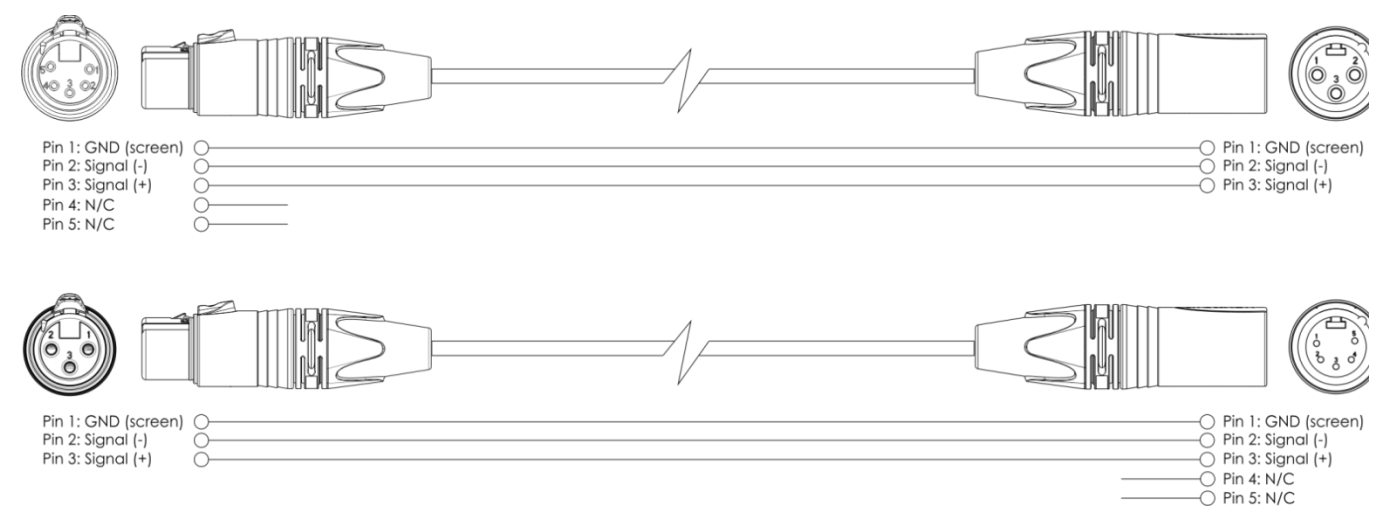

- 04) Reliez les appareils conformément au schéma 10. Connectez la prise sortie (out) de la première unité DMX à la prise entrée (in) de la deuxième unité avec un câble signal DMX. Répétez l'opération pour relier les unités voulues.
- 05) Alimentation électrique : connectez les cordons d'alimentation électrique aux prises de chaque appareil PowerCON True1, puis branchez leurs autres bouts aux prises secteur adéquates, en commençant par le premier appareil. N'alimentez pas le système avant de l'avoir correctement configuré et connecté.

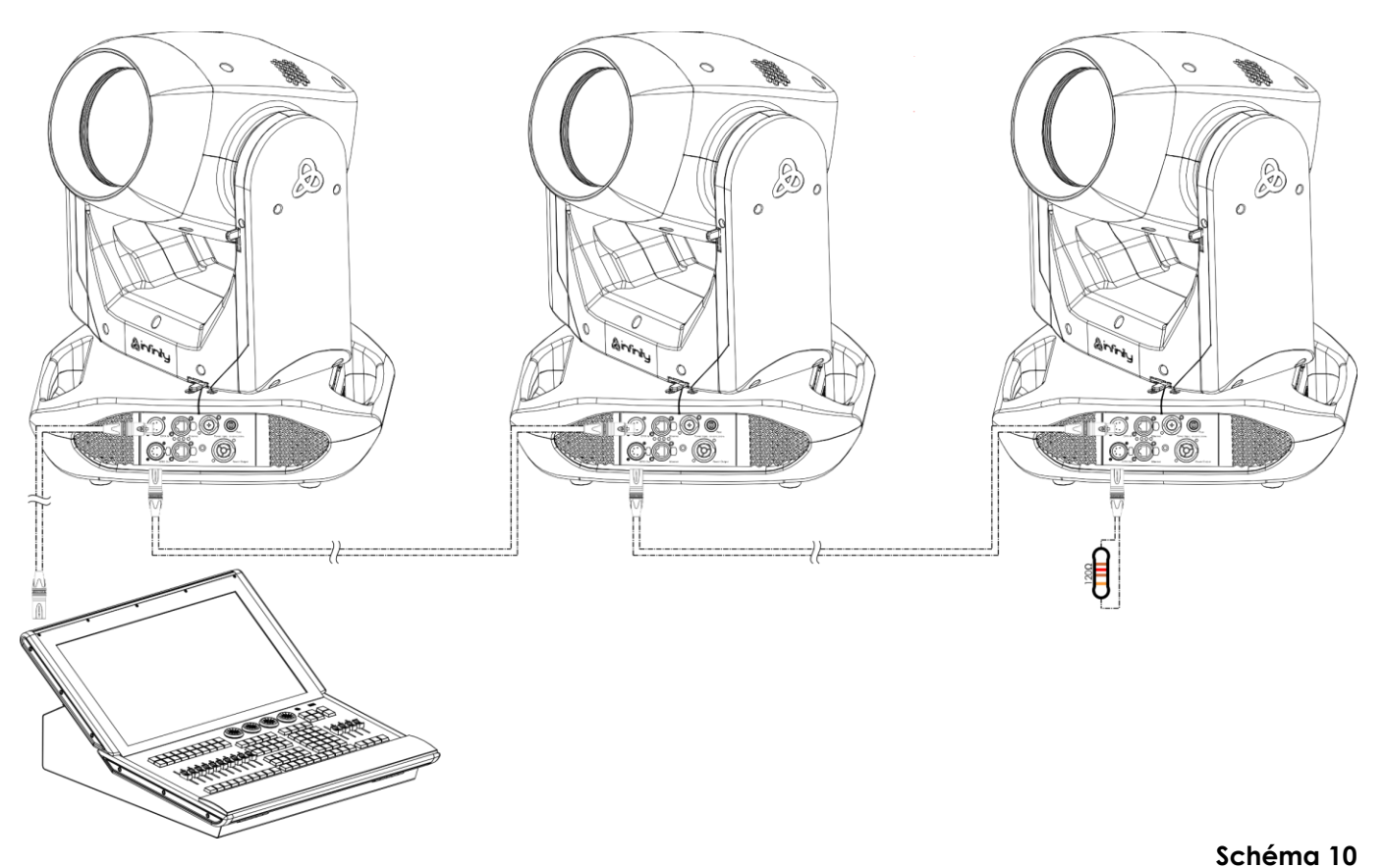

**Remarque : reliez tous les câbles avant de connecter à l'alimentation électrique**

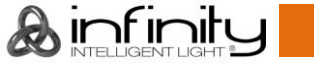

#### <span id="page-17-0"></span>**Plusieurs Infinity (contrôle DMX sans fil)**

- 01) Installez plusieurs Infinity aux emplacements souhaités (distance à l'émetteur / récepteur max. : 250 m).
- 02) Placez les **antennes (02)** sur les Infinity en position ouverte.
- 03) Pour que les Infinity puissent recevoir correctement un signal DMX sans fil, activez le W-DMX sur toutes les Infinity (voir **3. Menu réglages** (pages 32-33) pour en savoir plus).
- 04) Jumelez l'émetteur de signal sans fil aux Infinity. Si vous voulez créer une connexion sans fil, veuillez consulter le manuel de votre émetteur.
- 05) Lorsque le témoin W-DMX  $\blacktriangleleft$  se met à clignoter sur l'écran, c'est que l'appareil est en train de chercher une connexion.
- 06) Une fois la connexion établie, le témoin W-DMX  $\bigotimes$  s'arrête de clignoter et s'allume en vert.
- 07) Utilisez un câble DMX pour connecter l'émetteur à une console d'éclairage disponible.

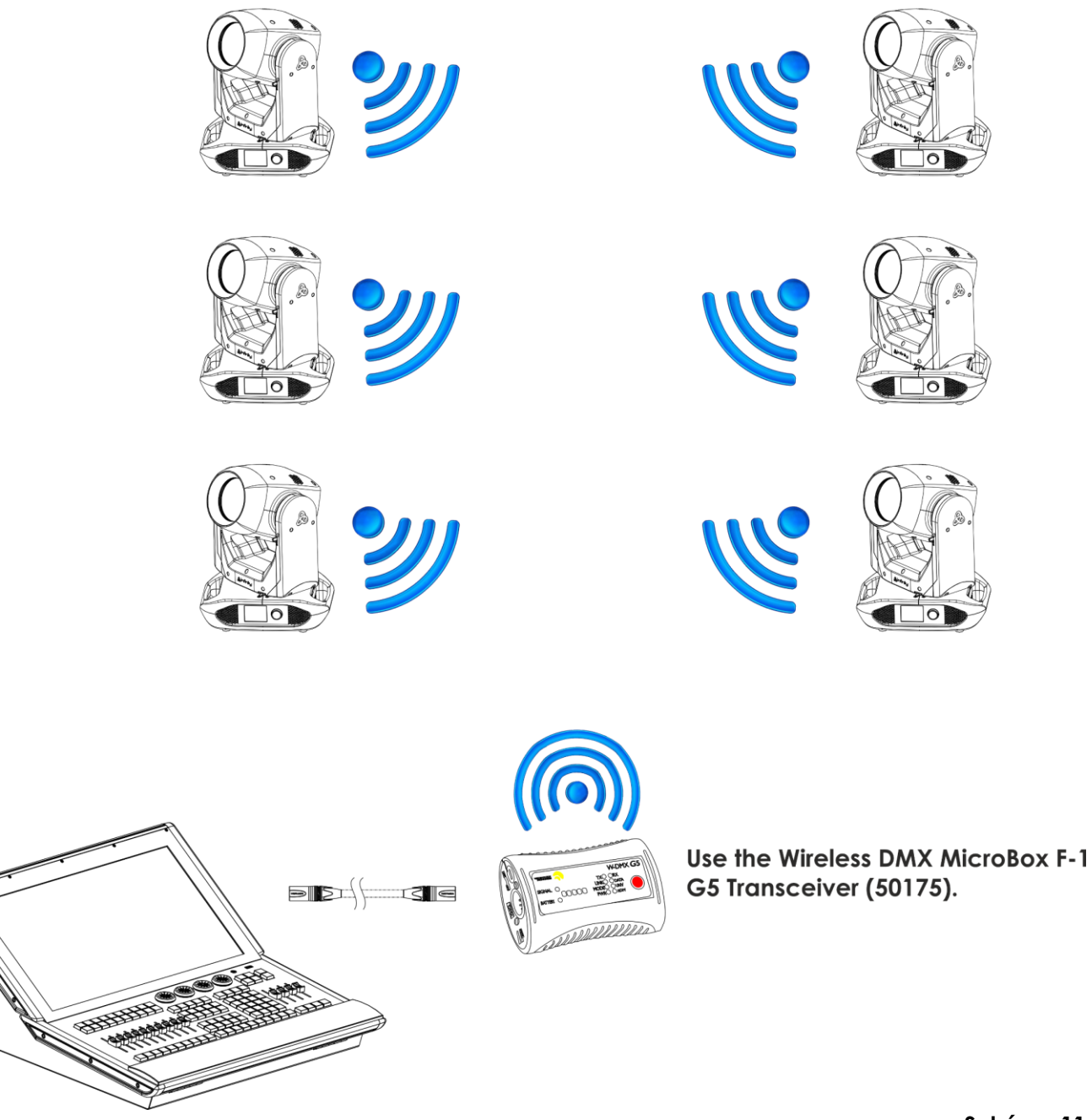

**Schéma 11**

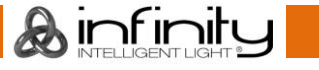

#### **Module de communications sans fil Sweden 2,4 GHz**

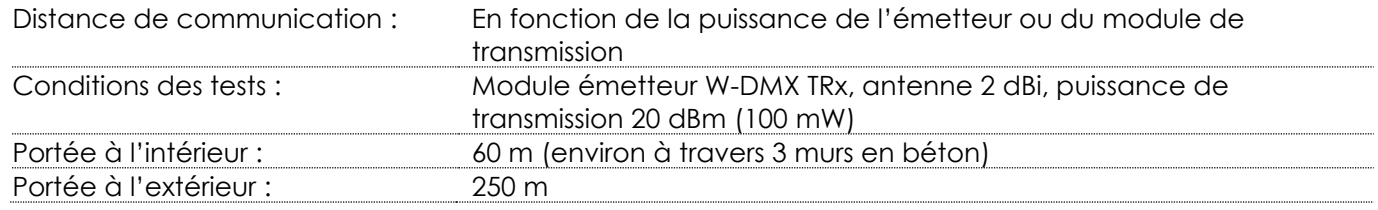

#### **Connexion DMX sans fil**

Le module de réception sans fil « Nano G5 Receiver, 2,4 GHz », fourni par Swedish WIRELESS SOLUTION, a seulement une fonction de réception du signal sans fil 2,4 GHz. Pour faire correspondre le signal sans fil, veuillez utiliser l'émetteur / récepteur W-DMX [50175](https://www.highlite.com/default/50175-w-dmx-microbox-f-1-g5-transceiver.html) MicroBox F-1 G5 de WIRELESS SOLUTION.

#### **Problèmes de connexion sans fil :**

- 01) Pas de connexion avec l'émetteur.
	- Le témoin W-DMX  $\blacktriangledown$  sur l'écran s'allume en gris.
- 02) Recherche d'une connexion.

Le témoin W-DMX  $\blacksquare$  sur l'écran se met à clignoter rapidement.

Lorsque la communication DMX sans fil est normale, le témoin W-DMX  $\blacktriangleleft$  sur l'écran reste toujours allumé en vert.

**L'Infinity ne peut pas recevoir simultanément un signal DMX sans fil et un autre via câble.**

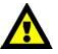

### <span id="page-18-0"></span>**Connexion de l'Infinity à l'émetteur de signal DMX sans fil**

Activez le W-DMX sur l'appareil et sélectionnez l'option W-DMX comme mode de contrôle. Veuillez consulter **3. Menu réglages** (pages 32-33) et **2. Mode de contrôle** (page 31) pour en savoir plus. L'Infinity ne peut pas s'adapter activement à un émetteur de signaux sans fil aléatoire. Veuillez consulter le manuel de votre émetteur pour créer une correspondance sans fil. Nous vous recommandons d'utiliser l'émetteur / récepteur W-DMX MicroBox F-1 G5 [\(50175\)](https://www.highlite.com/default/50175-w-dmx-microbox-f-1-g5-transceiver.html) de WIRELESS SOLUTION (schéma 12).

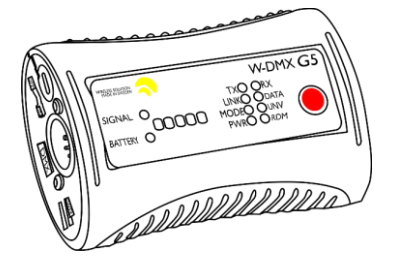

**Schéma 12**

#### <span id="page-18-1"></span>**Déconnectez l'Infinity de l'émetteur de signaux DMX sans fil**

Pour éteindre le W-DMX, désactivez le W-DMX en dissociant l'appareil. Veuillez consulter **3. Menu réglages** (pages 32-33) pour en savoir plus. L'Infinity est désormais déconnectée.

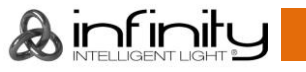

### <span id="page-19-0"></span>**Plusieurs Infinity (Art-Net / Contrôle sACN / RDM)**

- 01) Fixez l'effet lumineux à une structure stable. Laissez au moins 0,8 mètre sur tous les côtés pour une bonne circulation d'air
- 02) Utilisez toujours un câble de sécurité (code commande 70454 / 70456).
- 03) Utilisez un câble CAT-5/CAT-6 pour connecter l'Infinity et d'autres appareils.
- 04) Connectez votre ordinateur avec un logiciel Art-Net installé à la première prise d'entrée RJ45 de l'appareil.
- 05) Reliez les appareils conformément au schéma 13. Raccordez la prise sortie RJ45 (out) de l'unité avec la prise entrée (in) de la deuxième unité à l'aide d'un câble CAT-5/CAT-6. Répétez l'opération pour relier les unités voulues.
- 06) Alimentation électrique : connectez les cordons d'alimentation électrique aux prises de chaque appareil PowerCON True1, puis branchez leurs autres bouts aux prises secteur adéquates, en commençant par le premier appareil. N'alimentez pas le système avant de l'avoir correctement configuré et connecté.

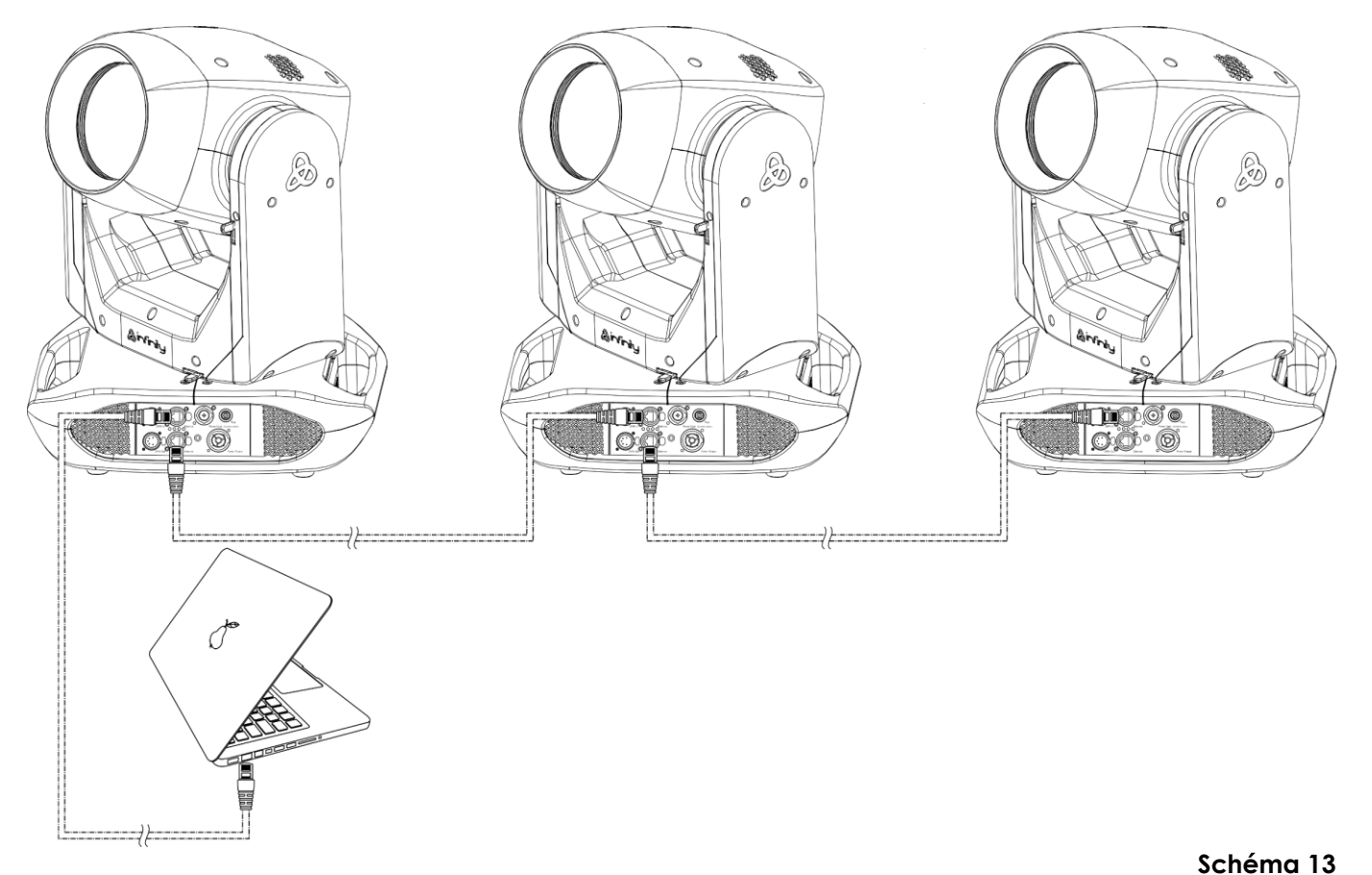

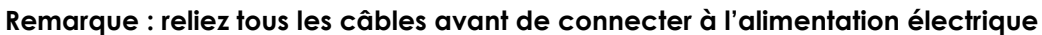

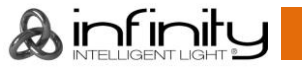

# <span id="page-20-0"></span>**Connexion à un réseau**

### <span id="page-20-1"></span>**Réglages Art-Net**

- 01) Installez un logiciel basé sur Art-Net sur votre PC (Windows ou Mac) ou utilisez une console d'éclairage qui prend en charge ArtNet.
- 02) Connectez la source d'alimentation à l'Infinity.
- 03) Connectez le connecteur RJ45 de l'appareil au connecteur RJ45 de la console d'éclairage / du commutateur réseau à l'aide d'un câble CAT-5/CAT-6.
- 04) Réglez l'adresse IP de votre ordinateur / console d'éclairage sur **2.x.x.x** ou **10.x.x.x**, selon les paramètres Art-Net.
- 05) Réglez le masque de sous-réseau sur **255.0.0.0** sur tous les appareils.
- 06) Assurez-vous que ces-derniers ont une **adresse IP unique**.
- 07) Si vous souhaitez connecter plus d'appareils, veuillez suivre l'exemple ci-dessous.

### **Exemple :**

- 01) Assurez-vous que chaque Infinity connectée dispose d'une **adresse IP unique.**
- 02) Assurez-vous que le masque de sous-réseau est réglé sur **255.0.0.0**. sur chaque appareil.
- 03) Réglez l'univers de la première Infinity sur **1.**
- 04) Réglez la première adresse DMX de l'Infinity sur **001.**
- 05) Veuillez noter que vous ne pouvez connecter que 22 appareils (22 x 23 canaux = 506 canaux nécessaires). En raison de la limite de 512 canaux, vous ne pouvez pas connecter un 23<sup>e</sup> appareil sur la même ligne de données, car cela limiterait les fonctionnalités du 23<sup>e</sup> appareil.
- 06) Afin de résoudre ce problème, réglez l'univers de la 23<sup>e</sup> Infinity sur **2** et son adresse DMX sur **001**.
- 07) Lorsque vous connectez plusieurs appareils, vous pouvez répéter les étapes 5 à 6 jusqu'à 255 fois, en insérant à chaque fois des numéros d'univers croissants (il existe 255 univers disponibles).
- 08) Mappez tous les appareils à l'aide de votre logiciel (par exemple 50224 Arkaos Media Master Express), en utilisant les paramètres décrits plus haut.
- 09) Les Infinity connectées sont maintenant prêtes à être utilisées.
- 10) Lorsque vous créez de grandes configurations, il est recommandé d'utiliser un commutateur Ethernet 16 bits à haute vitesse pour distribuer le signal de données Art-Net.

Art-Net est un protocole qui utilise le TCP/IP pour transférer une grande quantité de données DMX-512 sur un réseau Ethernet. Art-Net 4 peut prendre en charge jusqu'à 32 768 univers. Art-Net™ conception et droits d'auteur détenus par Artistic Licence Holdings Ltd.

# <span id="page-20-2"></span>**Réglages sACN**

- 01) Connectez le connecteur RJ45 de l'appareil au commutateur réseau en utilisant un câble CAT5/CAT6.
- 02) Réglez l'adresse IP de votre ordinateur / console de contrôle d'éclairage. Les réseaux sACN n'ont aucune restriction en termes d'adresse IP.
- 03) Réglez le masque de sous-réseau sur tous les appareils présents sur le réseau.
- 04) Assurez-vous que ces-derniers ont une **adresse IP unique**.

sACN (streaming Architecture for Control Networks), aussi connu comme ANSI E1.31, est un protocole d'envoi des données DMX-512 sur des réseaux IP développé par l'ESTA (ENTERtainment Services and Technology Association). Prenant en charge jusqu'à 63 999 univers, il utilise la multi-diffusion.

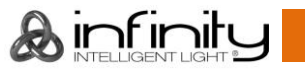

# <span id="page-21-0"></span>**Comment fabriquer un câble de transmission des données**

Un câble Ethernet standard peut être utilisé pour remplacer le câble de transmission des données chargé de transmettre les informations.

#### **Veuillez suivre les instructions ci-dessous pour fabriquer un câble réseau de qualité supérieure.**

Prenez un câble réseau standard (CAT 5/5E/6) et branchez-le sur un connecteur RJ45 identique à celui de la photo ci-dessous (schéma 14). La couleur des fils devrait correspondre au schéma suivant :

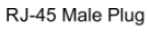

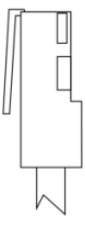

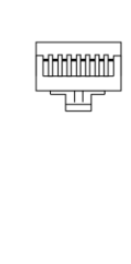

87654321

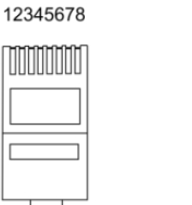

**THEFTING** 

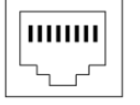

12345678

RJ-45 Female Plug

Color Standard EIA/TIA T568A

 $TX + 1$ 

TX-

 $RX +$ 

**RX** 

 $R.I45$  $P$ in#  $P$ in# R.J45 Green/White Tracer Green/White Tracer  $\mathbf{1}$  $\mathbf{1}$ Green  $\overline{2}$  $\sqrt{2}$ Green  $\overline{3}$ Orange/White Tracer 3 Orange/White Tracer **Blue**  $\overline{4}$  $\overline{4}$ Blue **Blue/White Tracer**  $\overline{5}$  $\overline{5}$ **Blue/White Tracer**  $6\overline{6}$ Orange 6 Orange Brown/White Tracer  $\overline{7}$  $\overline{7}$ Brown/White Tracer  $\overline{8}$ Brown 8 Brown

**Ethernet Patch Cable** 

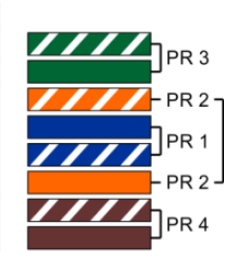

#### **Schéma 14**

# <span id="page-21-1"></span>**Logiciel de contrôle**

Connectez tous les appareils et lancez votre logiciel.

[50224](https://www.highlite.com/en/50224-media-master-express-4-0.html)

Arkaos Media Master Express 4.0

[502267](https://www.highlite.com/en/502267-media-master-pro-4-0.html)

Arkaos Media Master Pro 4.0 : logiciel vidéo DMX PRO pour concepteurs d'éclairage.

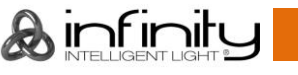

# <span id="page-22-0"></span>**Connexion de l'appareil**

Vous allez avoir besoin d'une ligne de données sérielle pour générer des shows lumineux, que ce soit pour contrôler un ou plusieurs appareils par le biais d'une console de contrôle DMX-512 ou pour synchroniser des shows basés sur au moins deux appareils. Le nombre combiné de canaux requis par tous les appareils sur une ligne de données sérielle détermine le nombre d'appareils que cette ligne peut prendre en charge.

**Important** : Les appareils reliés à une liane de données sérielle doivent être installés en série sur une seule ligne. Pour se conformer à la norme EIA-485, il est important de ne pas connecter plus de 30 appareils sur une seule ligne de données sérielle Le fait de connecter plus de 30 appareils sans recourir à un répartiteur opto-isolé DMX pourrait en effet détériorer le signal DMX numérique.

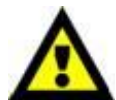

Distance maximum de ligne DMX recommandée : 100 mètres

Nombre maximum recommandé d'appareils sur une ligne DMX : 30. Nombre maximum d'appareils recommandé sur un câble d'alimentation en 110 V : 4. Nombre maximum d'appareils recommandé sur un câble d'alimentation en 240 V : 8.

# <span id="page-22-1"></span>**Câblage des données**

Pour relier des appareils entre eux, vous devez utiliser des câbles de données. Vous pouvez soit acheter des câbles DMX DAP Audio certifiés directement auprès d'un revendeur / distributeur, soit en fabriquer vous-même. Si vous choisissez cette solution, veuillez utiliser des câbles de données pouvant gérer un signal de haute qualité et étant peu sensibles aux interférences électromagnétiques.

- Câble 110 ohms DAP Audio avec transmission des signaux numériques. **Code commande** FL0975 (0,75 m), FL09150 (1,5 m), FL093 (3 m), FL096 (6 m), FL0910 (10 m), FL0915 (15 m), FL0920 (20 m).
- Câble de données DAP Audio DMX/AES-EBU, XLR/M 5 broches > XLR/F 5 broches. **Code commande** FL08150 (1,5 m), FL083 (3 m), FL086 (6 m), FL0810 (10 m), FL0820 (20 m).
- Adaptateur DMX DAP Audio : 5 broches >3 broches. **Code commande** FLA29.
- Adaptateur DMX DAP Audio : 3 broches >5 broches. **Code commande** FLA30.
- Câble DAP Audio DMX Terminator à 5 broches. **Code commande** FLA43.

#### **Câbles d'interface PC DAP Audio**

- Câble CAT-5 7,6 mm, PVC bleu mat. **Code commande** FL55150 (1,5 m), FL553 (3 m), FL556 (6 m), FL5510 (10 m), FL5515 (15 m), FL5520 (20 m).
- Câble CAT-6 (recommandé pour un meilleur transfert de données). **Code commande** FL563 (3 m), FL566 (6 m), FL5610 (10 m), FL5615 (15 m), FL5640 (40 m).

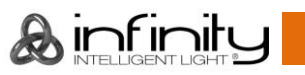

# <span id="page-23-0"></span>**Panneau de commande**

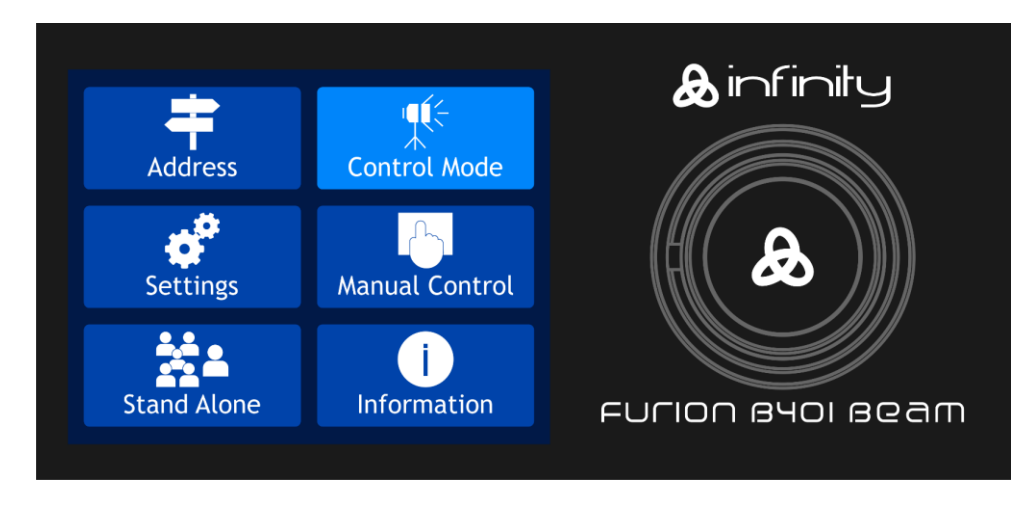

#### **Schéma 15**

Touchez l'écran et/ou appuyez et tournez la molette de contrôle pour naviguer dans les options du menu.

# <span id="page-23-1"></span>**Adressage DMX**

Le panneau de contrôle situé sur la face avant de la base vous permet d'assigner l'adresse DMX à l'appareil. Il s'agit du premier canal à partir duquel l'Infinity répondra à la console de contrôle. Si vous utilisez la console de contrôle, retenez que l'unité est dotée de **23** canaux.

Si vous utilisez plusieurs Infinity, assurez-vous de définir correctement l'adressage DMX.

Ainsi, l'adresse DMX de la première Infinity devrait être **1 (001)** ; celle de la seconde Infinity devrait être **1 + 23 = 24 (024)** ; celle de la troisième Infinity devrait être **24 + 23 = 47 (047)**, etc.

Assurez-vous qu'il n'y a pas de superposition entre les canaux pour pouvoir contrôler chaque unité correctement.

Si au moins deux Infinity partagent une même adresse, elles fonctionnent de la même manière.

# **Contrôle :**

Après avoir défini les adresses de tous les Infinity, vous pouvez commencer à les faire fonctionner par le biais de vos consoles de contrôle d'éclairage.

**Remarque :** une fois allumée, l'Infinity détecte automatiquement si des données DMX 512 sont reçues ou non. Si aucune donnée n'est reçue au niveau de l'entrée DMX, l'adresse DMX située sur l'écran d'accueil deviendra rouge.

Le problème peut être lié au fait que :

- Le câble DMX venant de la console de contrôle n'est pas connecté à l'entrée de l'Infinity.
- La console de contrôle n'est pas branchée ou est défectueuse, le câble ou le connecteur est défectueux ou les câbles de signaux sont permutés dans la prise entrante.

**Remarque :** il est nécessaire d'insérer un bouchon de terminaison (120 ohms) dans le dernier appareil afin d'assurer une transmission correcte sur la ligne DMX.

# **L'écran s'éteint au bout de 30 secondes**

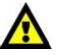

Si vous ne touchez pas l'écran / n'appuyez pas sur la molette de contrôle pendant 30 secondes, l'écran s'éteint.

Appuyez sur la molette ou touchez l'écran pour allumer ce dernier.

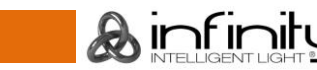

# <span id="page-24-0"></span>**Vue d'ensemble**

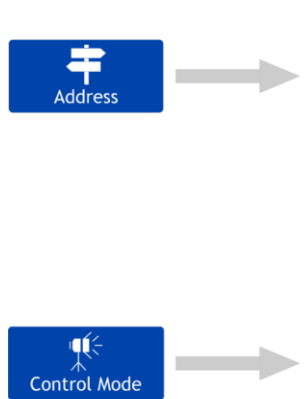

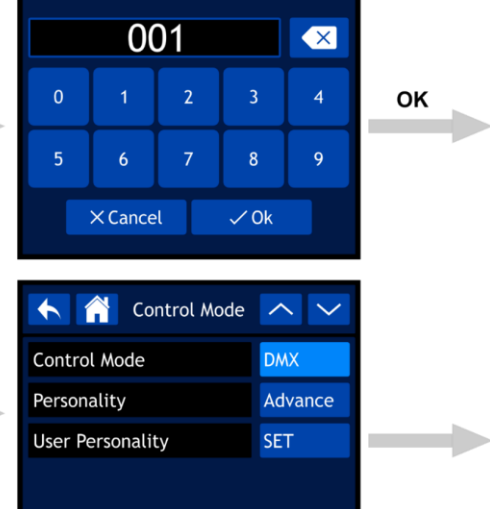

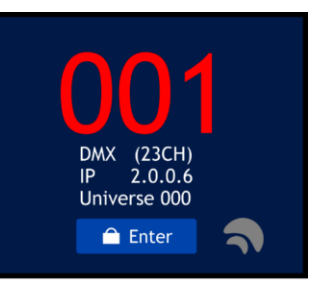

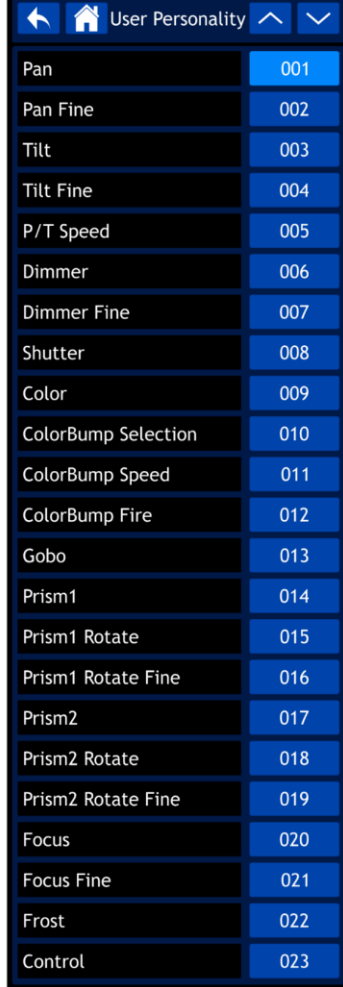

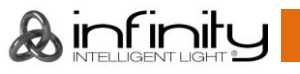

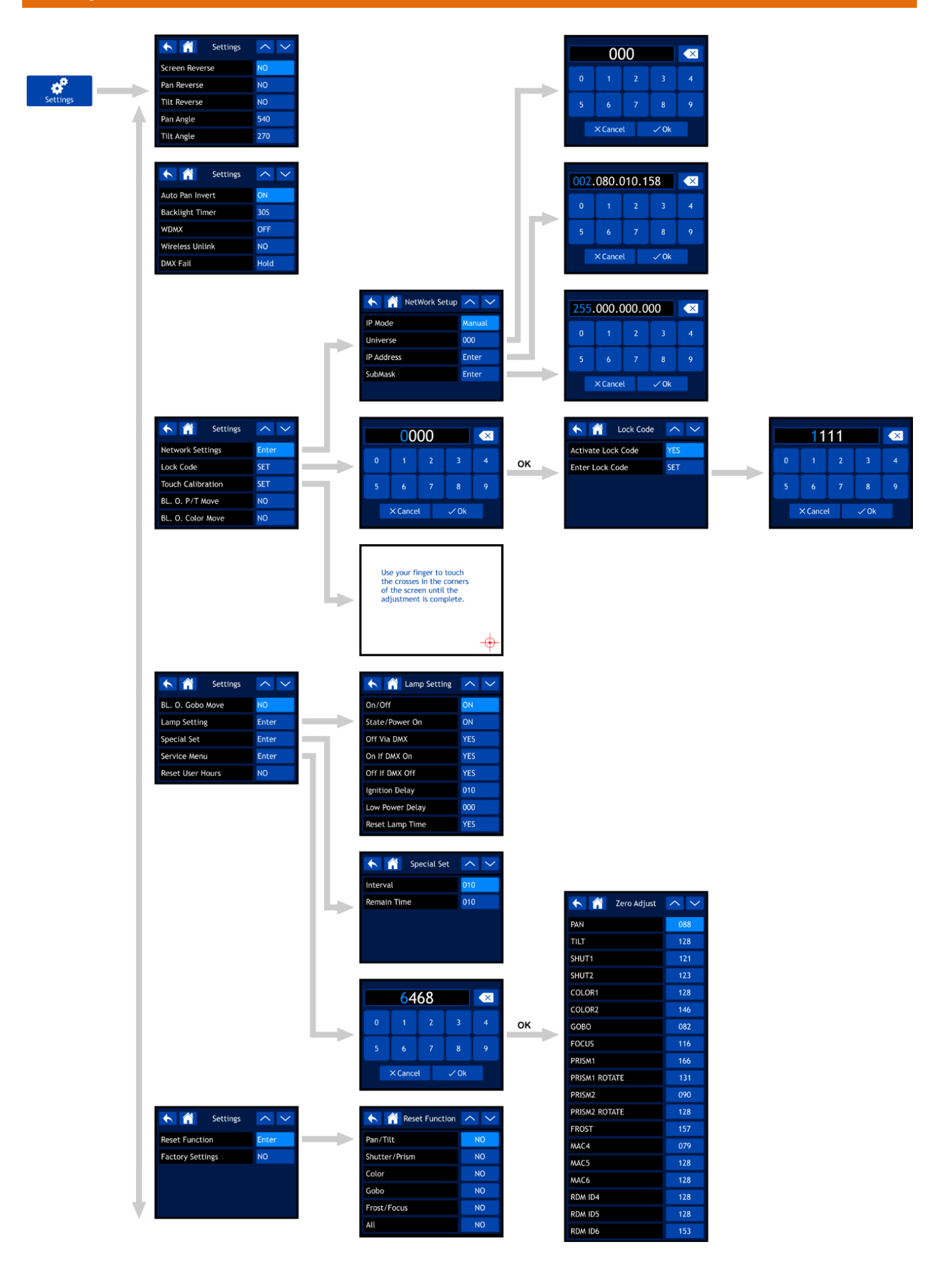

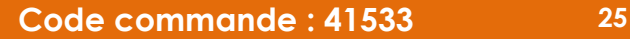

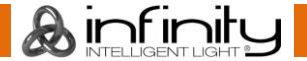

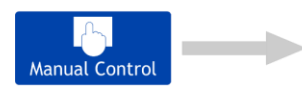

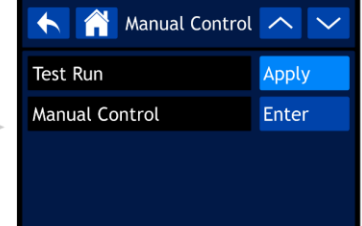

 $\longrightarrow$ 

**College** 

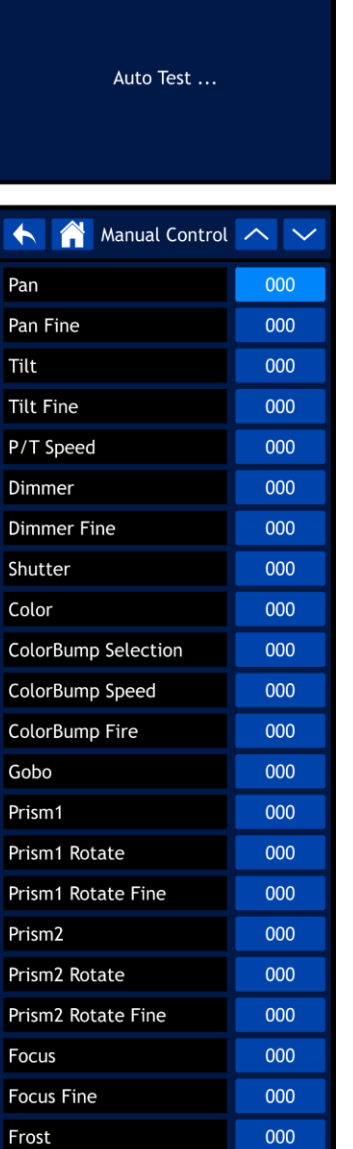

000

Control

A Test Run A V

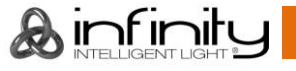

← A Stand Alone へ ∨

Program Number

 $\left| \uparrow \right|$ 

Fixture

Fan Info

Error In

Channe

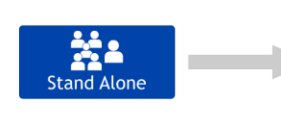

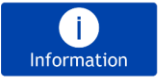

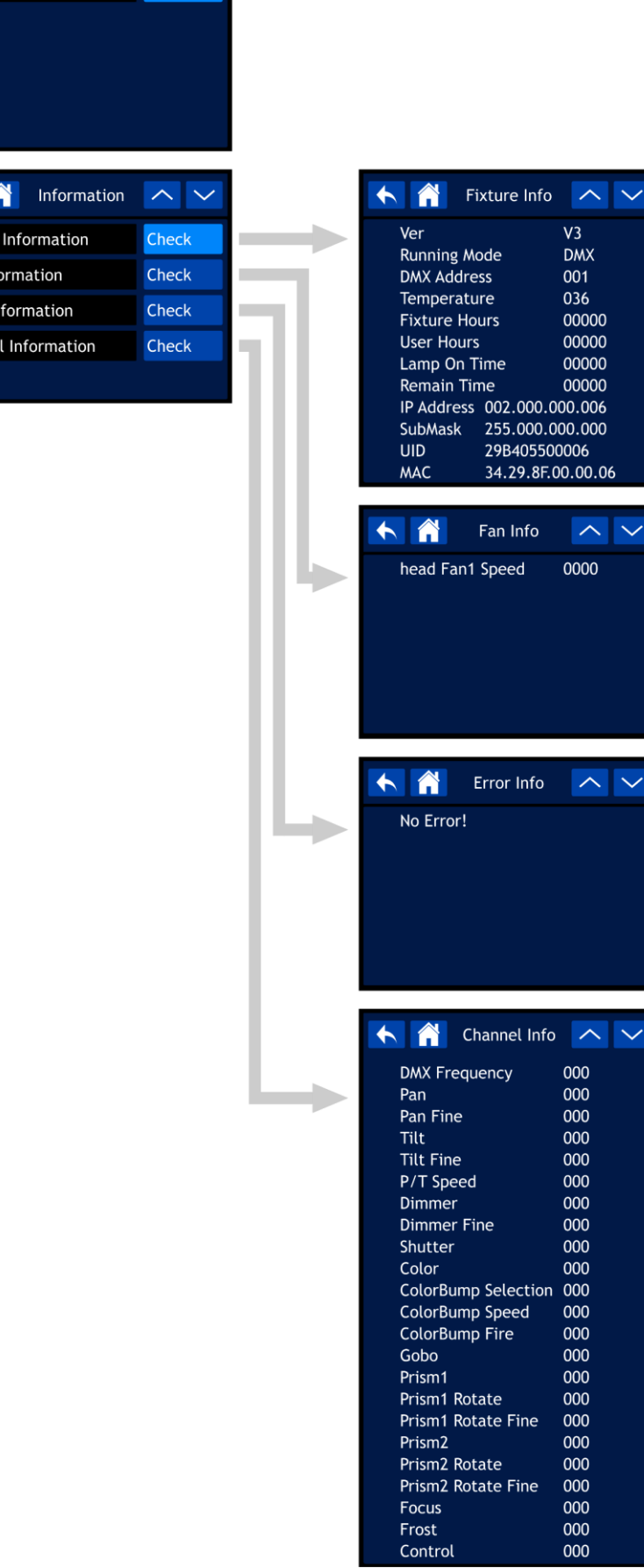

 $V<sub>3</sub>$ 

**DMX** 

 $\sim$   $\sim$ 

 $\sim$   $\sim$ 

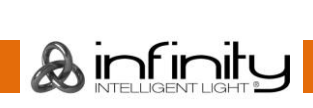

# <span id="page-28-0"></span>**Démarrage**

**L'écran est tactile, ce qui signifie que vous pouvez accéder aux options de deux manières :**

- **En tournant (pour sélectionner/ajuster les valeurs) et en appuyant sur la molette de contrôle (pour confirmer)**
- En touchant les options directement sur l'écran

Après avoir branché le cordon d'alimentation, l'appareil effectuera une réinitialisation et un écran de présentation s'affichera :

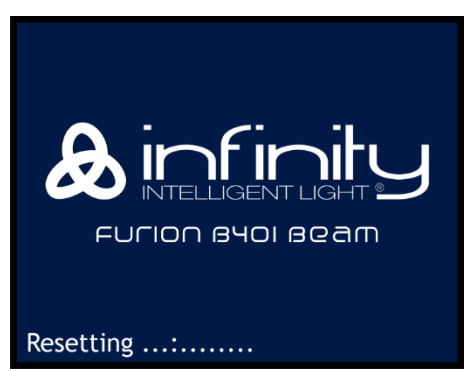

Une fois la réinitialisation terminée, l'appareil est prêt à l'emploi. L'écran du menu principal s'affiche :

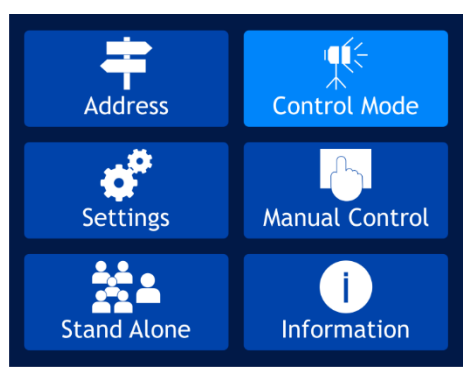

Après 2 secondes, l'écran de démarrage s'affiche. Cet écran fournit les informations suivantes :

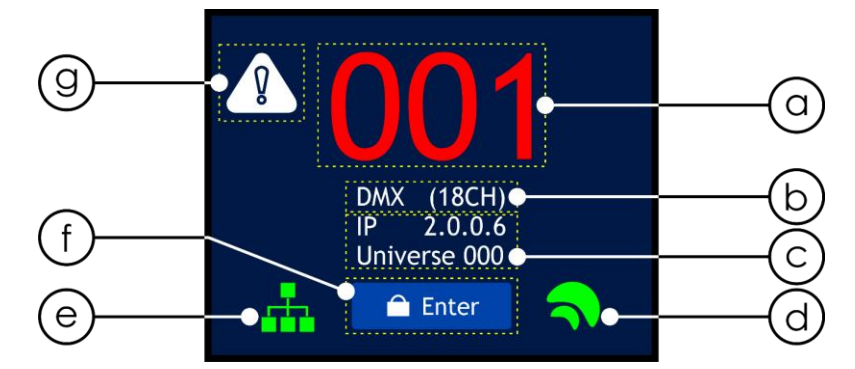

- a) Adresse DMX de démarrage de l'appareil. Veuillez consulter **1. Adressage DMX** (page 30) pour en savoir plus.
	- Si la connexion DMX est perdue ou l'appareil n'est pas connecté, l'adresse DMX deviendra rouge.
	- Si l'appareil reçoit un signal DMX, l'adresse DMX s'affiche en blanc.
	- Touchez l'adresse DMX sur l'écran pour ouvrir directement le menu Adressage DMX.
- b) Protocole de contrôle et mode de canal. Veuillez consulter **2. Mode de contrôle** (page 31) pour en savoir plus.
	- Touchez cette section sur l'écran pour ouvrir directement le menu Mode de contrôle.
- c) Adresse IP et univers assigné. Veuillez consulter **3.1. Réglages réseau** (page 34) pour en savoir plus. Touchez cette section sur l'écran pour ouvrir directement le sous-menu Réglages réseau.
- d) Témoin W-DMX. Si le protocole de contrôle de l'Infinity est réglé sur W-DMX (DMX sans fil), le témoin W-DMX apparaîtra à l'écran :
	- Si l'Infinity n'est pas assignée à un émetteur, le témoin est gris.

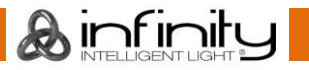

- Si l'Infinity est assignée à un émetteur, mais le DMX n'est pas présent, le témoin clignote lentement.
- Si l'Infinity est assignée à un émetteur, et le DMX est présent, le témoin est vert.
- Si l'Infinity est en cours d'appairage à un émetteur ou a perdu la connexion avec l'émetteur, le témoin clignote rapidement.
- e) Témoin Art-Net/sACN. Si le protocole de contrôle de l'Infinity est réglé sur Art-Net ou sACN, le témoin Art-Net/sACN apparaîtra à l'écran :
	- Si la connexion Ethernet est perdue ou l'appareil n'est pas connecté, le témoin Art-Net/sACN est gris.
	- Si la connexion Ethernet fonctionne correctement, le témoin Art-Net/sACN est vert.
- f) Bouton Enter.

Touchez le bouton Enter pour accéder directement au menu principal.

g) Icône d'avertissement. En cas d'erreur, l'icône d'avertissement se met à clignoter dans le coin supérieur gauche de l'écran.

Touchez l'icône d'avertissement pour accéder directement à la liste de messages d'erreur dans le sous-menu Informations sur les erreurs. Consultez la section **Messages d'erreur** à la page 59 pour la liste complète des messages d'erreur.

# <span id="page-29-0"></span>**Verrouillage d'écran**

- 01) Appuyez sur la molette de contrôle ou sur le bouton Enter de l'écran tactile pour accéder au menu principal.
- 02) **Si le verrouillage d'écran n'est pas actif, passez les étapes 2 à 4 et allez directement à l'étape 5.** Si le verrouillage d'écran est actif (voir page 35 pour en savoir plus), vous devez introduire votre code de verrouillage personnel à 4 chiffres. L'écran affiche :

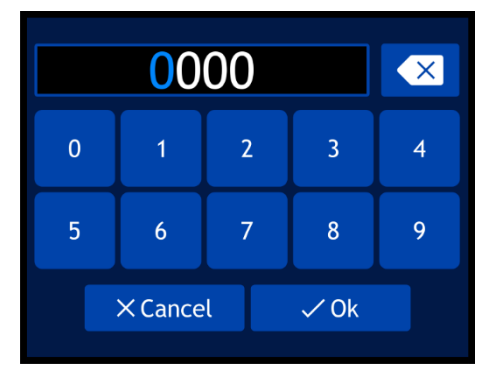

- 03) Introduisez votre code de verrouillage personnel à 4 chiffres à l'aide de l'écran tactile ou en tournant et en appuyant sur la molette de contrôle.
- 04) Sélectionnez « OK » ou appuyez sur la molette pour confirmer le code.
- 05) Le menu principal s'affiche à présent. Veuillez consulter la page suivante.

**Remarque :** Si vous oubliez votre code de verrouillage personnel, utilisez le **code maître** : **6468,** qui contourne le code personnel.

# <span id="page-29-1"></span>**Démarrage sans réinitialisation**

Il n'est pas nécessaire d'allumer l'Infinity pour ajuster les paramètres de l'appareil. Il est possible d'activer uniquement l'écran. Il existe 2 manières de le faire :

- Appuyez sur la molette de contrôle et maintenez-la enfoncée pendant 3 secondes. Comme il est doté d'une batterie, l'écran va s'allumer et l'Infinity va rester éteinte.
- Appuyez sur la molette de contrôle et maintenez-la enfoncée et mettez l'appareil sous tension simultanément. L'Infinity démarrera sans effectuer de réinitialisation et l'écran s'allumera.

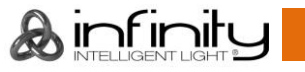

# <span id="page-30-0"></span>**Options du menu principal**

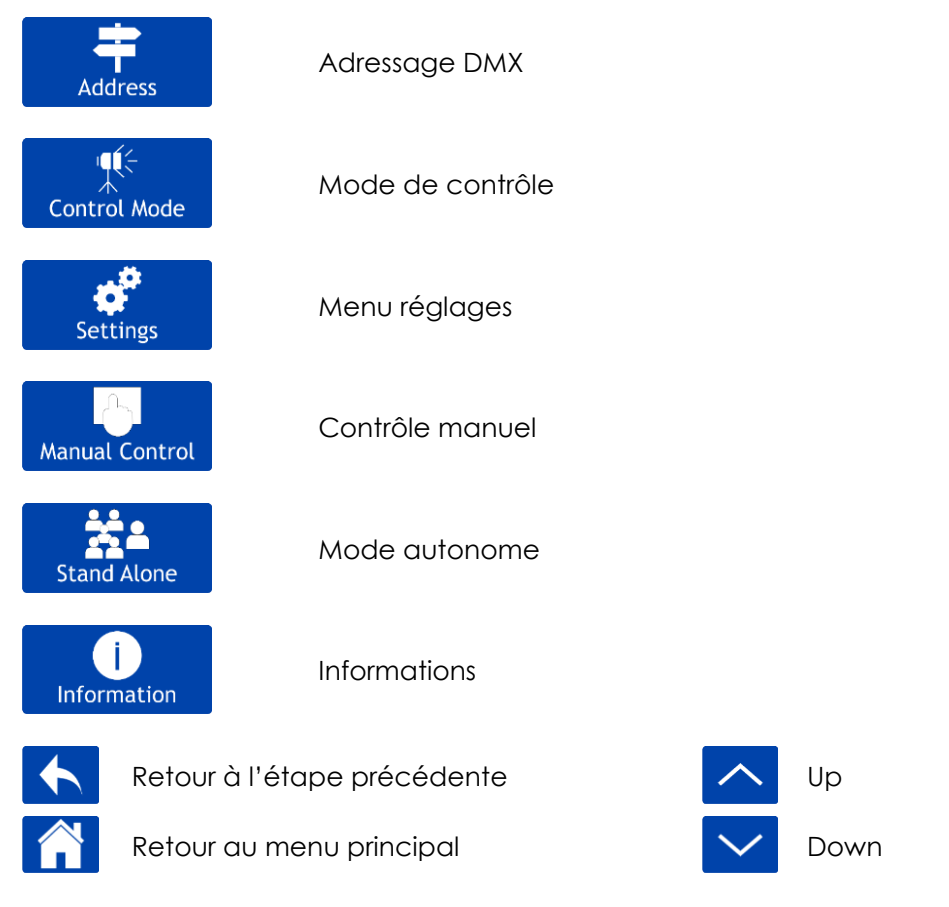

#### <span id="page-30-1"></span>**1. Adressage DMX**

Ce menu vous permet de définir l'adresse DMX de démarrage.

01) Dans le menu principal, sélectionnez **Address** et accédez au menu. L'écran affiche :

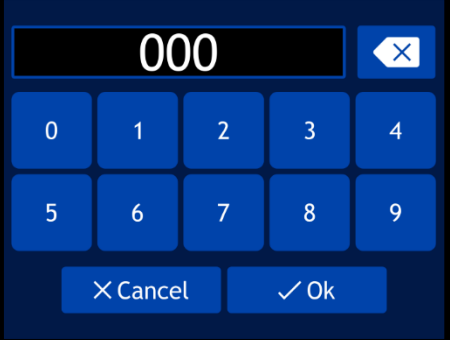

- 02) Tournez la molette de contrôle jusqu'à atteindre l'adresse DMX souhaitée, ou introduisez-la sur l'écran tactile. La plage d'ajustement est comprise entre 001 et 512.
- 03) Sélectionnez « OK » pour sauvegarder les paramètres.

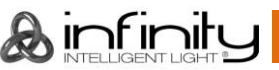

#### <span id="page-31-0"></span>**2. Mode de contrôle**

Ce menu vous permet de régler le mode de contrôle et la personnalité DMX.

01) Dans le menu principal, sélectionnez Control Mode et accédez au menu. L'écran affiche :

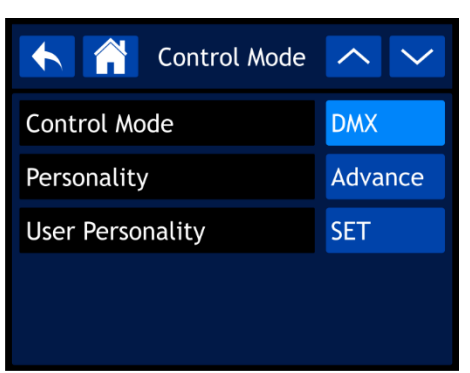

02) Tournez la molette de contrôle ou appuyez sur les boutons UP / DOWN pour sélectionner les paramètres que vous souhaitez ajuster :

¶€

- Control Mode : DMX, W-DMX, Art-Net, sACN
- Personality : Basic (18 canaux), Advance (23 canaux), User (jusqu'à 23 canaux)
- 

● User Personality : Personnalisez votre Infinity en modifiant l'ordre des 23 canaux DMX et/ou en supprimant certains canaux. Veuillez consulter **2.1. Personnalité d'utilisateur** pour en savoir plus.

#### <span id="page-31-1"></span>**2.1. Personnalité d'utilisateur**

01) Une fois le menu Personnalité d'utilisateur sélectionné, l'écran affiche :

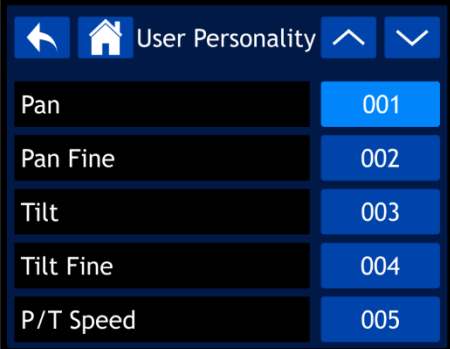

- 02) Tournez la molette de contrôle ou appuyez sur les boutons UP / DOWN pour faire défiler les 23 fonctions disponibles. Ces fonctions sont les mêmes que les 23 canaux DMX dans la personnalité Advance. Veuillez consulter **23 canaux (personnalité Advance)** (pages 50-55) pour en savoir plus.
- 03) Appuyez sur la molette de contrôle pour confirmer votre choix.
- 04) Tournez la molette afin d'assigner un canal DMX à cette fonction. La plage d'ajustement est comprise entre 001 et 023. Sélectionnez « NO » si vous souhaitez exclure une fonction.
- 05) Appuyez sur la molette de contrôle pour confirmer votre choix.

#### <span id="page-32-0"></span>**3. Menu réglages**

Ce menu vous permet de définir les paramètres de l'appareil.

01) Dans le menu principal, sélectionnez settings det accédez au menu. L'écran affiche :

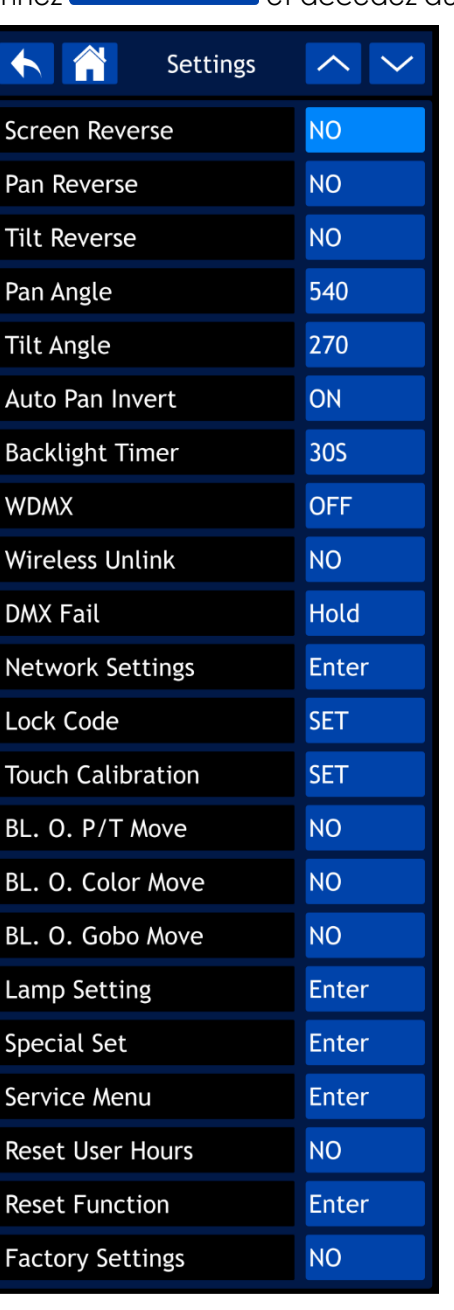

- 02) Tournez la molette de contrôle ou appuyez sur les boutons UP / DOWN pour faire défiler les 22 sousmenus.
- 03) Appuyez sur la molette de contrôle pour confirmer votre choix.
- 04) Tournez la molette de contrôle ou appuyez sur les boutons UP / DOWN pour ajuster les valeurs.
- 05) Appuyez sur la molette de contrôle pour enregistrer vos réglages.

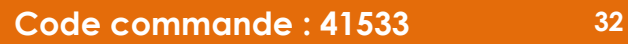

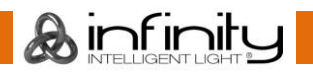

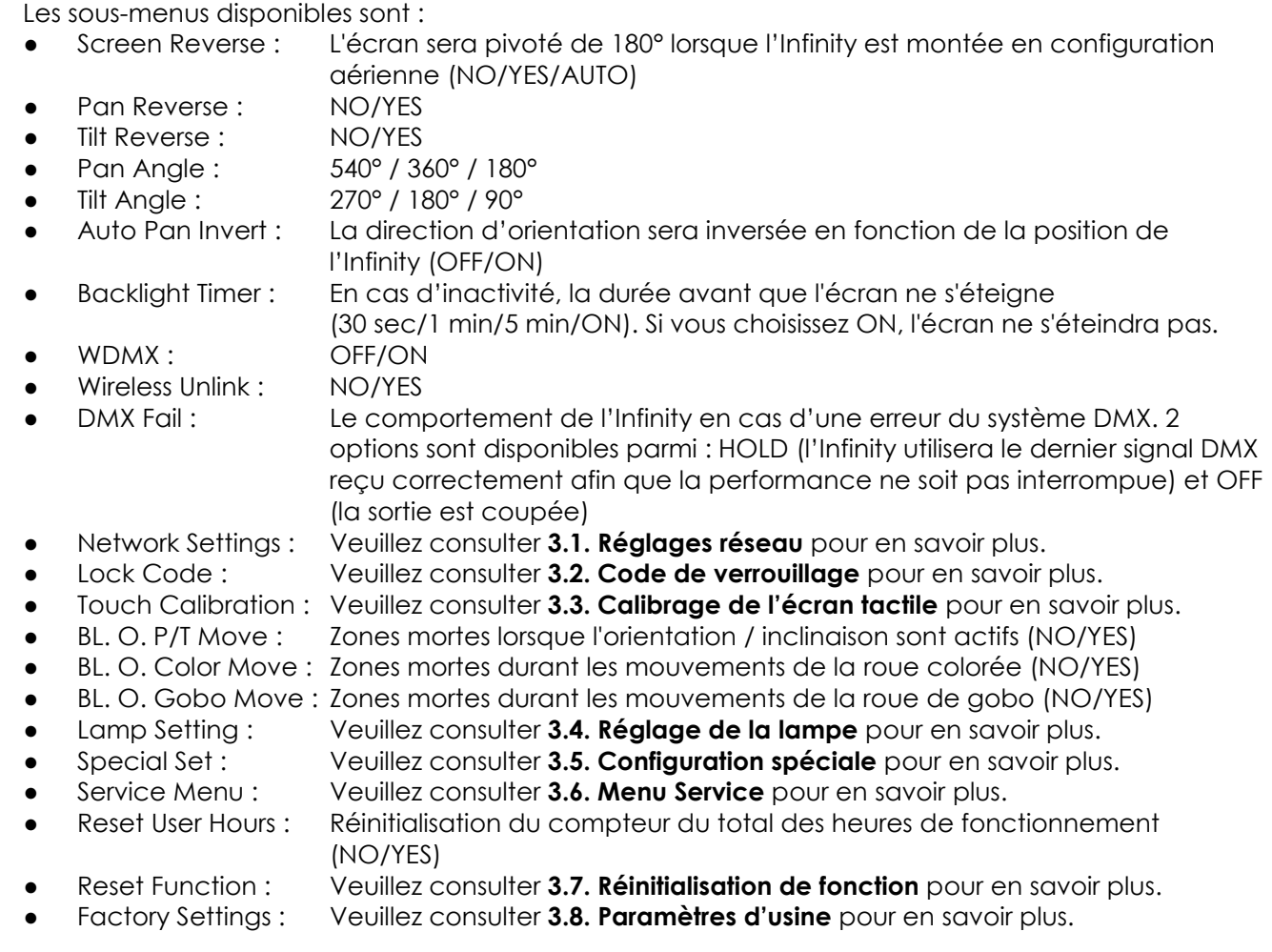

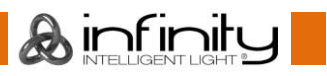

#### <span id="page-34-0"></span>**3.1. Réglages réseau**

- Ce sous-menu vous permet d'ajuster les réglages réseau.
- 01) Si vous avez choisi « Network Settings », l'écran affiche :

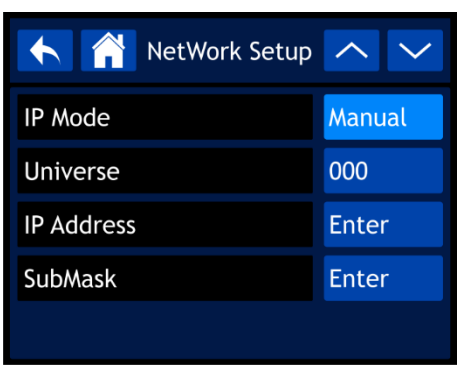

Les sous-menus disponibles sont :

- IP Mode : Permet de configurer manuellement l'adresse IP ou automatiquement par un serveur réseau (Manuel/DHCP)
	- Universe : Permet de définir l'univers (compris entre 000 et 255)
- IP Address : Permet de définir l'adresse IP
- SubMask : Permet de définir le masque de sous-réseau
- 02) Si vous avez sélectionné l'une des 3 options ci-dessus (Universe, IP Address ou SubMask), l'écran affiche :

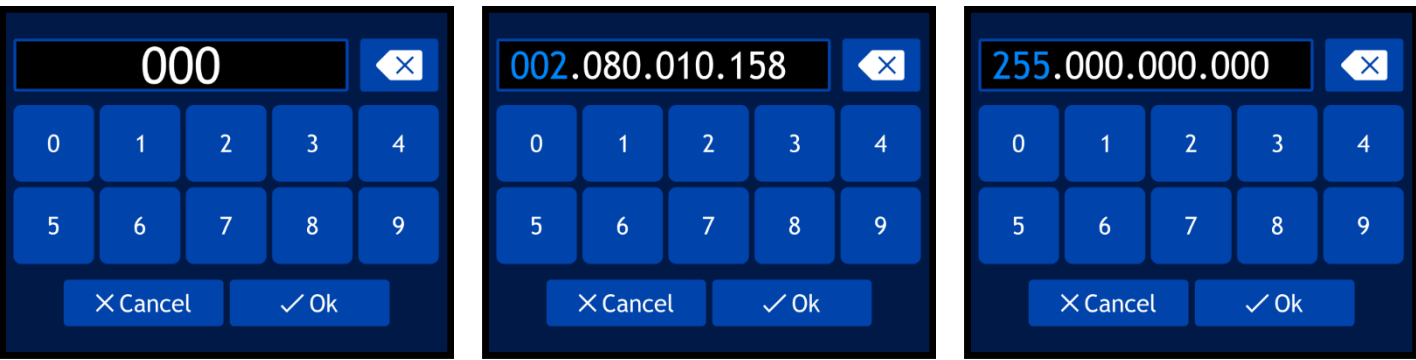

- 03) Tournez la molette de contrôle afin de sélectionner/ajuster les valeurs et appuyez sur cette dernière pour confirmer votre choix. Il est également possible d'introduire les valeurs à l'aide des boutons à l'écran.
- 04) Sélectionnez « OK » pour sauvegarder vos paramètres.

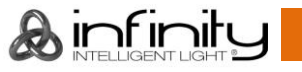

#### <span id="page-35-0"></span>**3.2. Code de verrouillage**

Ce sous-menu vous permet de définir un code de verrouillage personnel ou de modifier votre code actuel.

01) Si vous avez choisi « Lock Code », l'écran affiche :

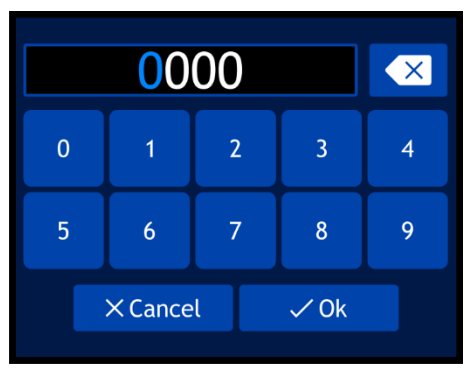

- 02) Introduisez le **code maître** : **6468**.
- 03) Sélectionnez « OK » pour confirmer. L'écran affiche :

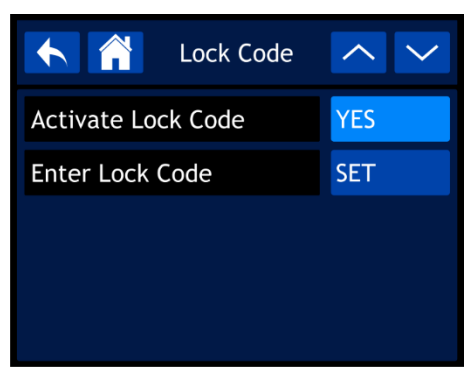

- 04) Tournez la molette de contrôle ou appuyez sur les boutons UP / DOWN pour basculer entre les 2 options :
	- Activate Lock Code (Activer le code de verrouillage) : NO/YES
	- Enter Lock Code (Introduire le code de verrouillage)
- 05) Si vous avez choisi « ENTER LOCK CODE », l'écran affiche :

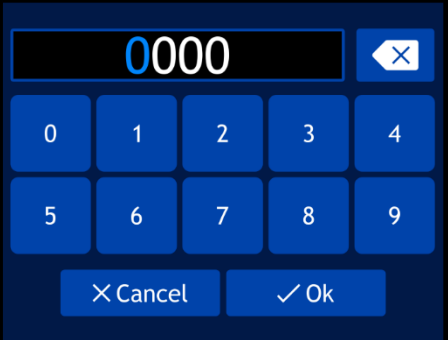

- 06) Tournez la molette de contrôle et appuyez sur celle-ci afin de créer votre code personnel. Il est également possible d'introduire les valeurs à l'aide des boutons à l'écran.
- 07) Sélectionnez « OK » pour confirmer. Vous pouvez désormais utiliser votre code personnel pour déverrouiller l'écran si l'option de verrouillage d'écran est activée.

**Remarque :** Si vous oubliez votre code personnel, introduisez le **code maître** : **6468** qui contourne le code personnel.

**Ainfinity** 

#### <span id="page-36-0"></span>**3.3. Calibrage de l'écran tactile**

- Ce sous-menu vous permet de calibrer l'écran tactile.
- 01) Si vous avez choisi « Touch Calibration », l'écran affiche :

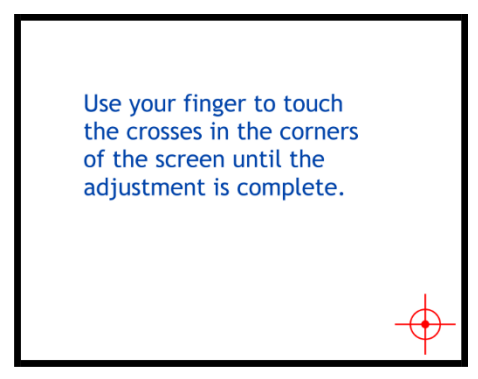

02) Suivez les instructions à l'écran jusqu'à ce que le calibrage de l'écran tactile soit terminé.

#### <span id="page-36-1"></span>**3.4. Réglages de la lampe**

- Ce sous-menu vous permet d'ajuster les réglages de la lampe.
- 01) Si vous avez choisi « Lamp Setting », l'écran affiche :

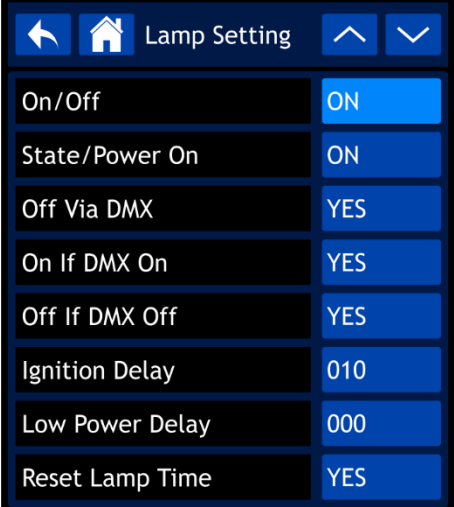

- 02) Tournez la molette de contrôle ou appuyez sur les boutons UP / DOWN pour naviguer parmi les sousmenus suivants :
	- On/Off : Permet de régler que la lampe soit sur ON ou OFF, au démarrage
	- State/Power On : La lampe s'allume lorsque l'Infinity est démarrée (ON/OFF)
	- Off Via DMX : La lampe peut être allumée/éteinte via la console d'éclairage en cas de connexion DMX (YES/NO)
	- On If DMX On : La lampe s'allume automatiquement lorsqu'un signal DMX est détecté (YES/NO)
	- Off If DMX Off : La lampe s'éteint automatiquement lorsque le signal DMX est perdu (YES/NO)
	- Ignition Delay : Durée avant que la lampe ne s'allume lorsque l'Infinity est démarrée (comprise entre 10 et 255)
	- Low Power Delay : Durée avant que la lampe n'entre en mode d'alimentation faible lorsque l'obturateur est fermé (compris entre 0 et 255)
	- Reset Lamp Time (Réinitialisation du temps de la lampe) :YES/NO
- 03) Appuyez sur la molette de contrôle pour confirmer votre choix.
- 04) Tournez la molette de contrôle ou appuyez sur les boutons UP / DOWN pour ajuster les valeurs.
- 05) Appuyez sur la molette de contrôle pour enregistrer vos réglages.

**A** infinity

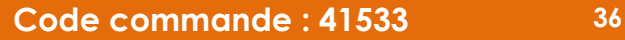

#### <span id="page-37-0"></span>**3.5. Configuration spéciale (Compteur de maintenance)**

Ce sous-menu vous permet d'ajuster le compteur de maintenance pour la lampe.

01) Si vous avez choisi « Special Set», l'écran affiche :

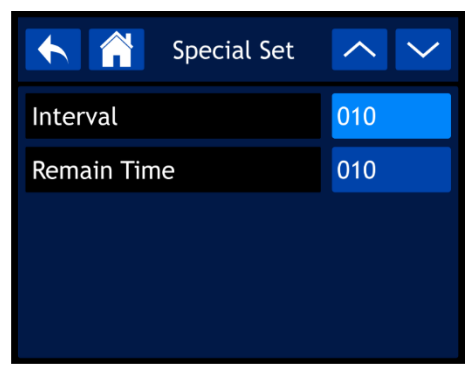

- 02) Tournez la molette de contrôle ou appuyez sur les boutons UP / DOWN pour basculer entre les 2 options suivantes :
	- Interval : Permet de définir le compteur de maintenance pour la lampe (compris entre 10 et 250). Les valeurs sont en heures.
	- Remain Time : Décompte / Pas de réinitialisation. Indique le temps restant du temps d'intervalle (compris entre 10 et 250). Les valeurs sont en heures.
- 03) Appuyez sur la molette de contrôle pour confirmer votre choix.
- 04) Tournez la molette de contrôle ou appuyez sur les boutons UP / DOWN pour ajuster les valeurs.
- 05) Appuyez sur la molette de contrôle pour enregistrer vos réglages.

#### <span id="page-37-1"></span>**3.6. Menu Service**

Ce sous-menu vous permet d'effectuer des réglages fins de la position de base de toutes les pièces mobiles ou de modifier l'adresse MAC et le numéro d'identification du RDM de l'appareil.

**Remarque :** Le **code maître** est nécessaire pour ce sous-menu.

01) Si vous avez choisi « Service Menu », il vous sera demandé d'introduire le code maître. L'écran affiche :

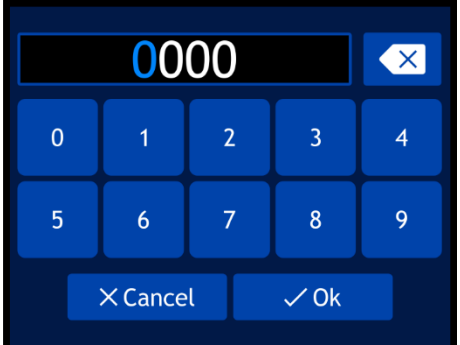

- 02) Faites tourner la molette de contrôle et appuyez sur cette dernière pour insérer le **code maître** : **6468**. Il est également possible d'introduire les valeurs à l'aide des boutons à l'écran.
- 03) Sélectionnez « OK » pour confirmer. L'écran affiche :

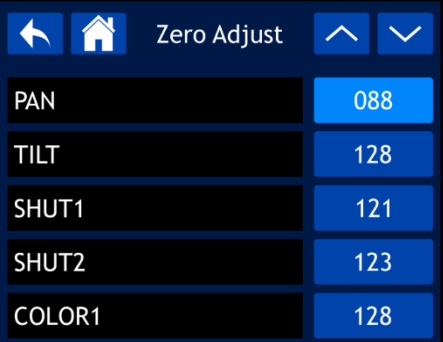

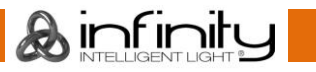

- 04) Tournez la molette de contrôle ou appuyez sur les boutons UP / DOWN pour naviguer parmi les 19 options.
- 05) Une fois l'option souhaitée choisie, appuyez sur la molette de contrôle pour confirmer votre choix.
- 06) Tournez la molette de contrôle ou appuyez sur les boutons UP / DOWN pour ajuster les valeurs. La plage d'ajustement est comprise entre 0 et 255.
- 07) Appuyez sur la molette de contrôle pour enregistrer vos réglages. Les options proposées sont :
	- PAN
	- TILT
	- SHUT<sub>1</sub>
	- SHUT2
	- COLOR1
	- COLOR<sub>2</sub>
	- GOBO
	- **FOCUS**
	- PRISM1
	- PRISM1 ROTATE
	- PRISM<sub>2</sub>
	- PRISM2 ROTATE
	- **FROST**
	- MAC4
	- MAC5
	- MAC<sub>6</sub>
	- RDM ID4
	- RDM ID5
	- RDM ID6

# <span id="page-38-0"></span>**3.7. Réinitialisation de fonction**

Ce sous-menu vous permet de réinitialiser des fonctions individuelles à leur position de base.

01) Si vous avez choisi « Reset Function », l'écran affiche :

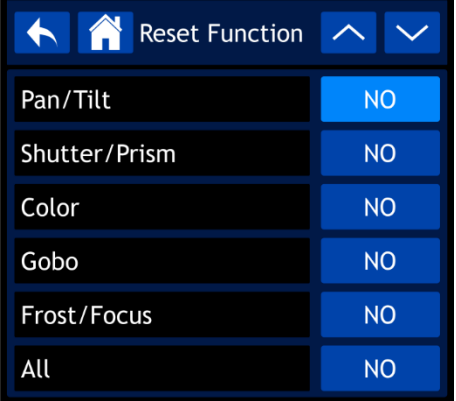

- 02) Tournez la molette de contrôle ou appuyez sur les boutons UP / DOWN pour naviguer parmi les 6 options suivantes :
	- Pan/Tilt : Réinitialisation de l'orientation / inclinaison (NO/YES)
		- Shutter/Prism : Réinitialisation de l'obturateur / prisme (NO/YES)
	- - Color : Réinitialisation de la roue colorée (NO/YES)
	- Gobo : Réinitialisation de la roue de gobo (NO/YES)
		- Frost/Focus : Réinitialisation du Frost / mise au point (NO/YES)
	- All : Réinitialisation de toutes les fonctions (NO/YES)
- 03) Une fois la fonction souhaitée choisie, appuyez sur la molette de contrôle pour confirmer votre choix.
- 04) Tournez la molette de contrôle pour sélectionner « YES » ou « NO ».
- 05) Appuyez sur la molette de contrôle pour confirmer votre choix.

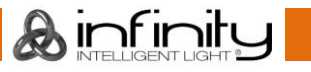

#### <span id="page-39-0"></span>**3.8. Paramètres d'usine**

Ce sous-menu vous permet de restaurer les paramètres d'usine par défaut.

- 01) Si vous avez choisi « Factory Settings », deux options sont possibles : NO et YES.
- 02) Appuyez sur « NO » pour annuler la réinitialisation et quitter le sous-menu.
- 03) Si vous avez choisi « YES », l'écran affiche :

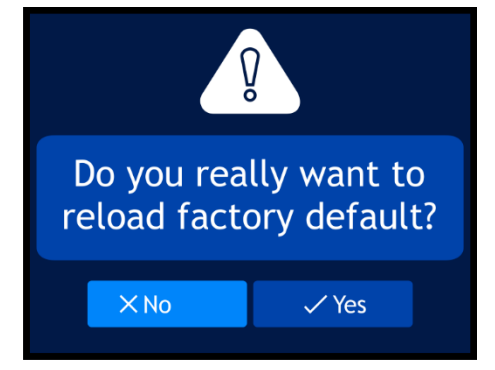

04) Sélectionnez « NO » pour annuler la réinitialisation et quitter le sous-menu. Sélectionnez « YES » pour confirmer la réinitialisation. L'appareil reprend les paramètres d'usine par défaut.

#### <span id="page-39-1"></span>**4. Contrôle manuel**

Ce menu vous permet de définir le mode manuel.

01) Dans le menu principal, sélectionnez Manual Control et accédez au menu. L'écran affiche :

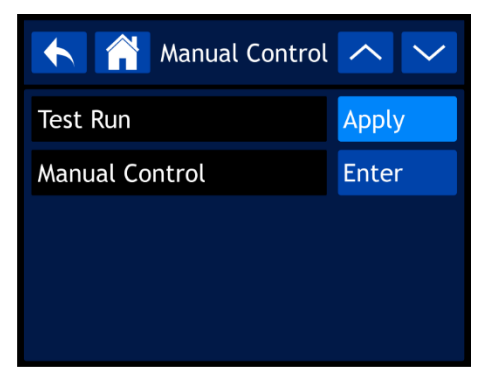

- 02) Tournez la molette de contrôle ou appuyez sur les boutons UP / DOWN pour basculer entre les 2 sousmenus.
- 03) Appuyez sur la molette de contrôle pour confirmer votre choix. Les sous-menus disponibles sont :
	- Test Run (Lancement de test)
	- Manual Control (Contrôle manuel)

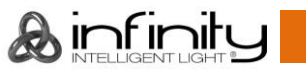

#### <span id="page-40-0"></span>**4.1. Lancement de test**

Ce sous-menu vous permet de lancer un test automatique des fonctions de l'appareil. Si vous avez choisi « Test Run », l'écran affiche :

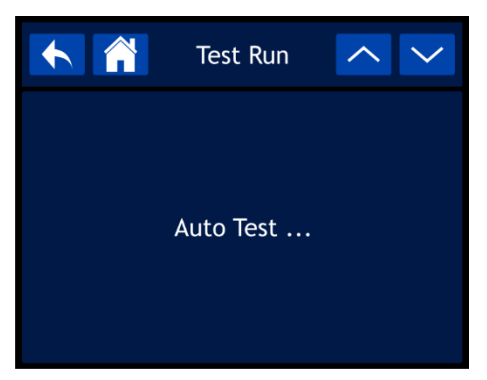

#### <span id="page-40-1"></span>**4.2. Contrôle manuel**

Ce sous-menu vous permet de lancer chaque fonction de l'appareil individuellement ou en groupe. 01) Si vous avez choisi « Manual Control », l'écran affiche :

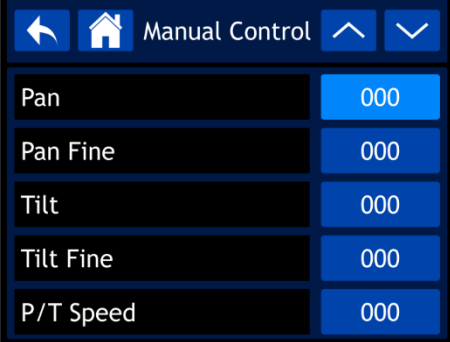

- 02) Tournez la molette de contrôle ou appuyez sur les boutons UP / DOWN pour faire défiler les 23 fonctions disponibles. Ces fonctions sont les mêmes que les 23 canaux DMX dans la personnalité Advance. Veuillez consulter **23 canaux (personnalité Advance)** (pages 50-55) pour en savoir plus.
- 03) Une fois la fonction souhaitée choisie, appuyez sur la molette de contrôle pour confirmer votre choix.
- 04) Tournez la molette de contrôle pour ajuster les valeurs. La plage d'ajustement est comprise entre 000 et 255.
- 05) Appuyez sur la molette de contrôle pour enregistrer vos réglages.

#### <span id="page-40-2"></span>**5. Mode autonome**

Ce menu vous permet de lancer l'un des programmes intégrés.

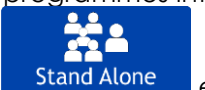

01) Dans le menu principal, sélectionnez stand Alone det accédez au menu. L'écran affiche :

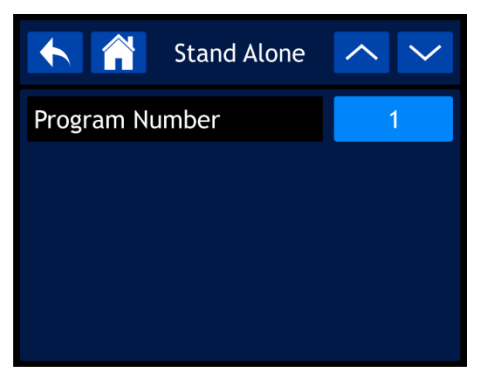

- 02) Tournez la molette de contrôle ou appuyez sur les boutons UP / DOWN pour choisir l'un des 9 programmes intégrés.
- 03) Appuyez sur la molette de contrôle pour confirmer votre choix. L'appareil exécute à présent le programme sélectionné.

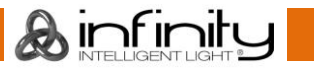

#### <span id="page-41-0"></span>**6. Informations**

Ce menu vous permet de visualiser les paramètres de l'appareil.

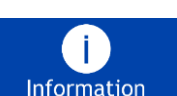

01) Dans le menu principal, sélectionnez hatarien det accédez au menu. L'écran affiche :

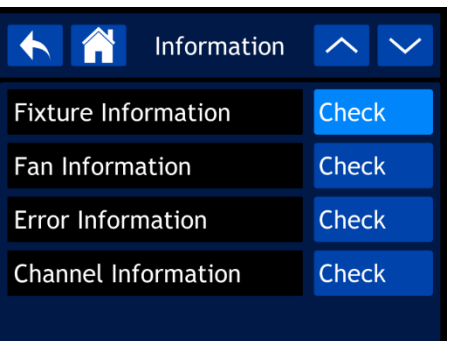

- 02) Tournez la molette de contrôle ou appuyez sur les boutons UP / DOWN pour faire défiler les 4 sousmenus.
- 03) Appuyez sur la molette de contrôle pour confirmer votre choix. Les sous-menus disponibles sont :
	- Fixture Information
	- Fan Information
	- **Error Information**
	- Channel Information

#### <span id="page-41-1"></span>**6.1. Informations sur l'appareil**

Ce sous-menu vous permet de visualiser la version du micrologiciel installée actuellement, le mode de fonctionnement, l'adresse DMX et d'autres paramètres de l'appareil.

01) Si vous avez choisi « Fixture Information », l'écran affiche :

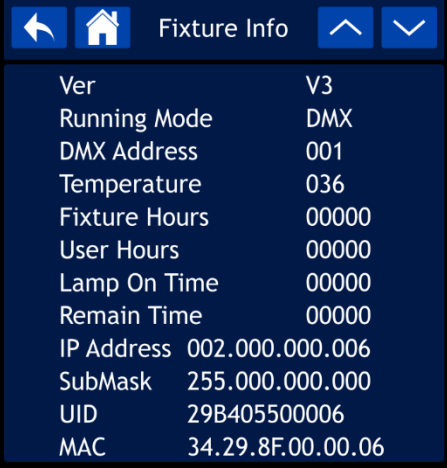

02) Tournez la molette de contrôle ou appuyez sur les boutons UP / DOWN pour faire défiler les 2 écrans afin de visualiser tous les paramètres disponibles.

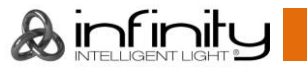

#### <span id="page-42-0"></span>**6.2. Informations sur les ventilateurs**

Ce menu vous permet de visualiser le statut des ventilateurs. Si vous avez choisi « Fan Information », l'écran affiche :

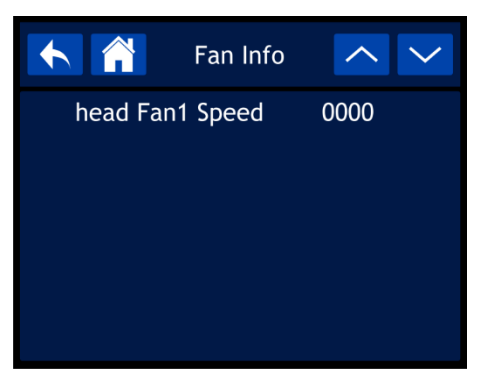

### <span id="page-42-1"></span>**6.3. Informations sur les erreurs**

Ce sous-menu vous permet de visualiser toutes les erreurs présentes. Si vous avez choisi « Error Information » et qu'il n'y a aucune erreur, l'écran affiche :

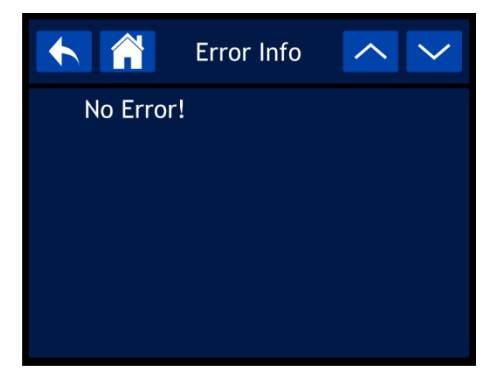

**Remarque :** En cas de message d'erreur, arrêtez d'utiliser l'appareil et contactez votre revendeur. Une liste complète des messages d'erreur se trouve à la page 59.

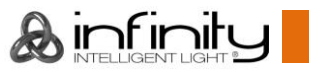

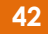

#### <span id="page-43-0"></span>**6.4. Informations sur les canaux**

Ce sous-menu vous permet de visualiser la valeur actuelle de tous les canaux d'entrée de signaux.

01) Si vous avez choisi « Channel Information », l'écran affiche :

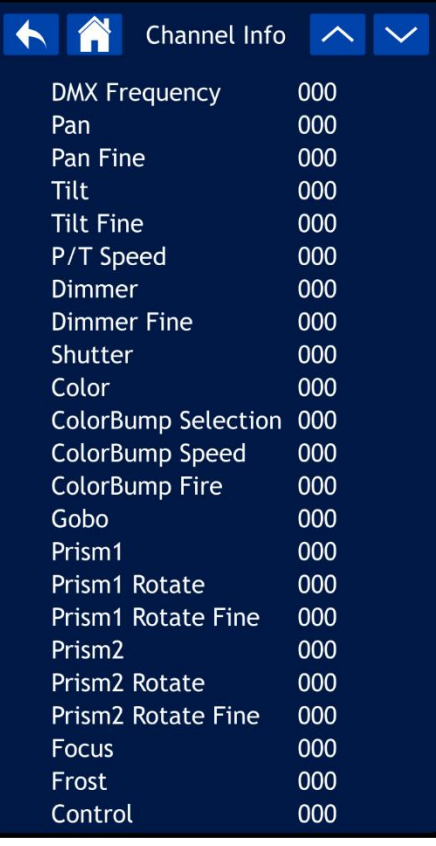

02) Tournez la molette de contrôle ou appuyez sur les boutons UP / DOWN pour faire défiler tous les écrans afin de visualiser toutes les valeurs de canaux actuelles.

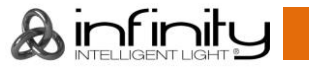

# <span id="page-44-0"></span>**Canaux DMX**

#### <span id="page-44-1"></span>**18 canaux (personnalité Basic)**

#### **Canal 1 – mouvement horizontal (orientation)**

Poussez le curseur vers le haut afin de faire bouger la lyre horizontalement (orientation). Rotation horizontale de la lyre réglable de manière graduelle de 0° à 540° (0 - 255). La lyre peut être arrêtée à n'importe quelle position.

#### **Canal 2 – orientation fine 16 bits**

#### **Canal 3 – mouvement vertical (inclinaison)**

Poussez le curseur vers le haut afin de déplacer la lyre verticalement (inclinaison). Rotation verticale de la lyre réglable de manière graduelle de 0° à 270° (0 - 255). La lyre peut être arrêtée à n'importe quelle position.

#### **Canal 4 – inclinaison fine 16 bits**

# **Canal 5 – variateur d'intensité Le canal 6 doit être réglé sur une valeur comprise entre 8 et 255**

- 255 Variateur d'intensité, de OFF à full ON

#### **Canal 6 – stroboscope / obturateur**

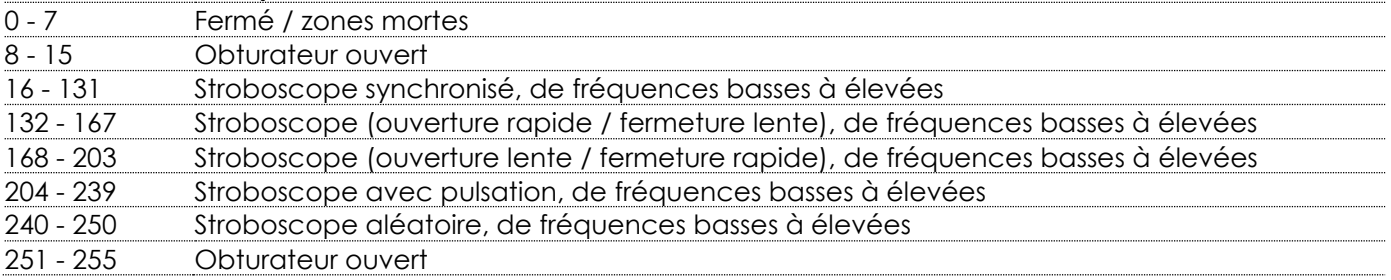

# **Canal 7 – roue colorée Les canaux 5 et 6 doivent être ouverts**

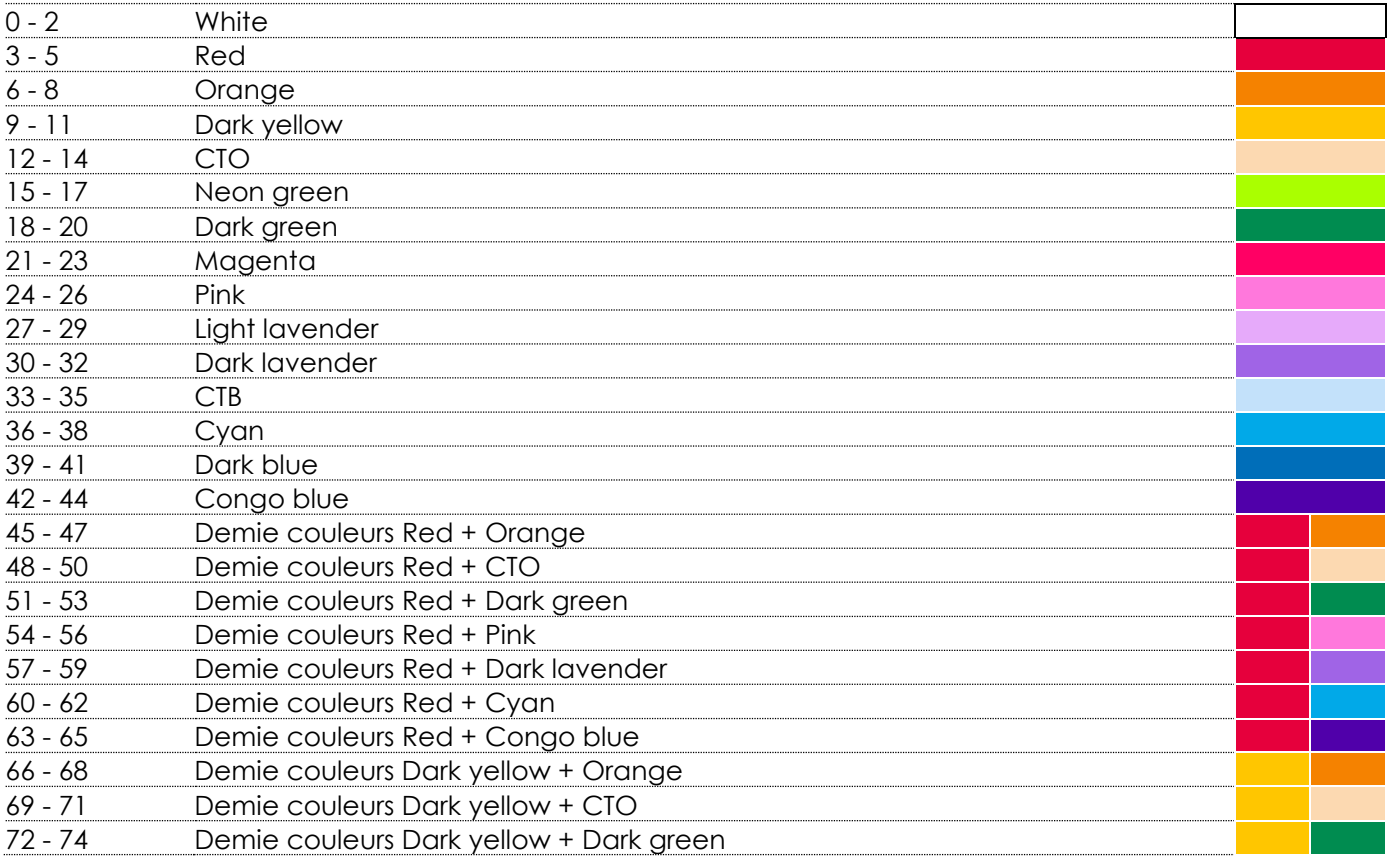

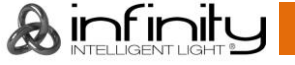

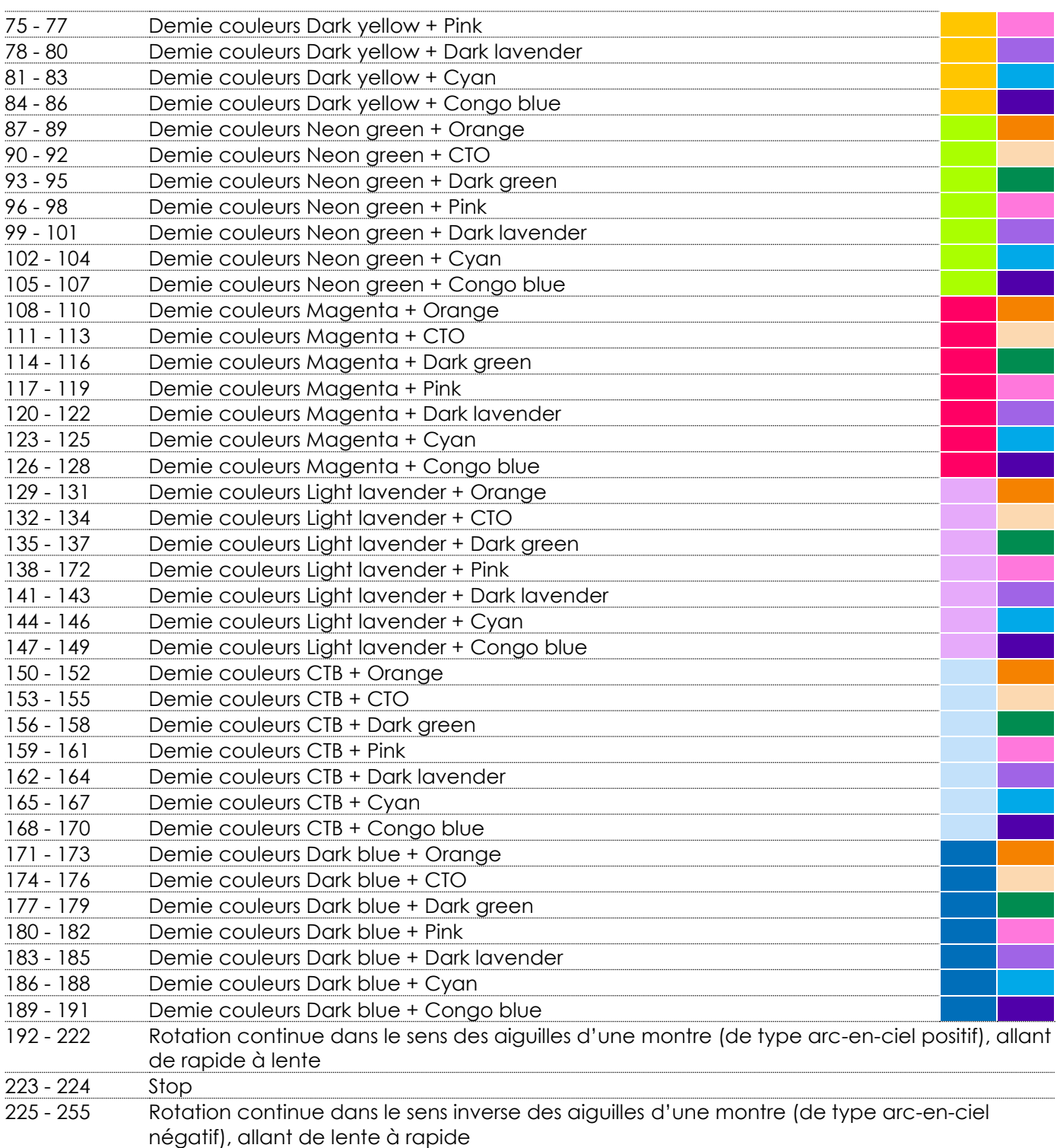

**Canal 8 – sélection de changement de couleurs (veuillez consulter la page 55 pour en savoir plus)**

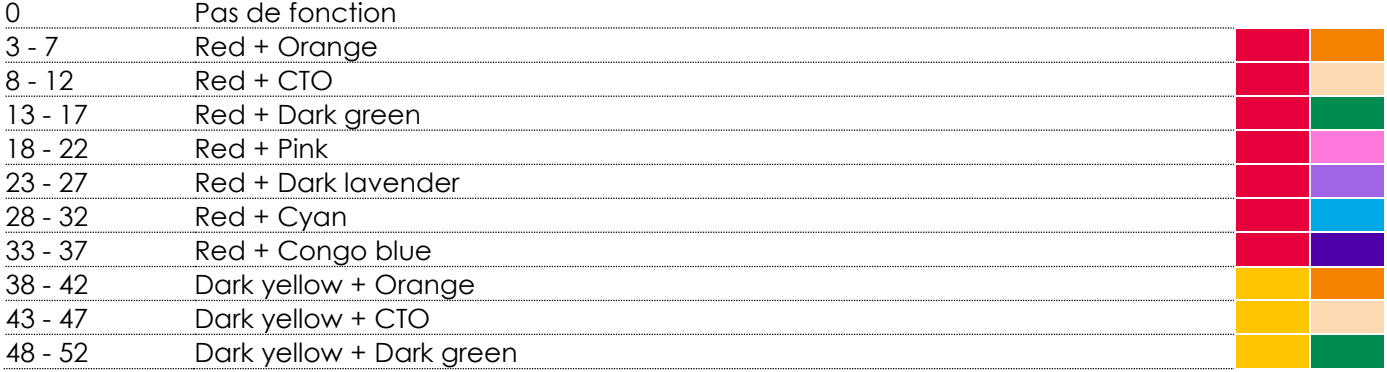

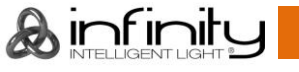

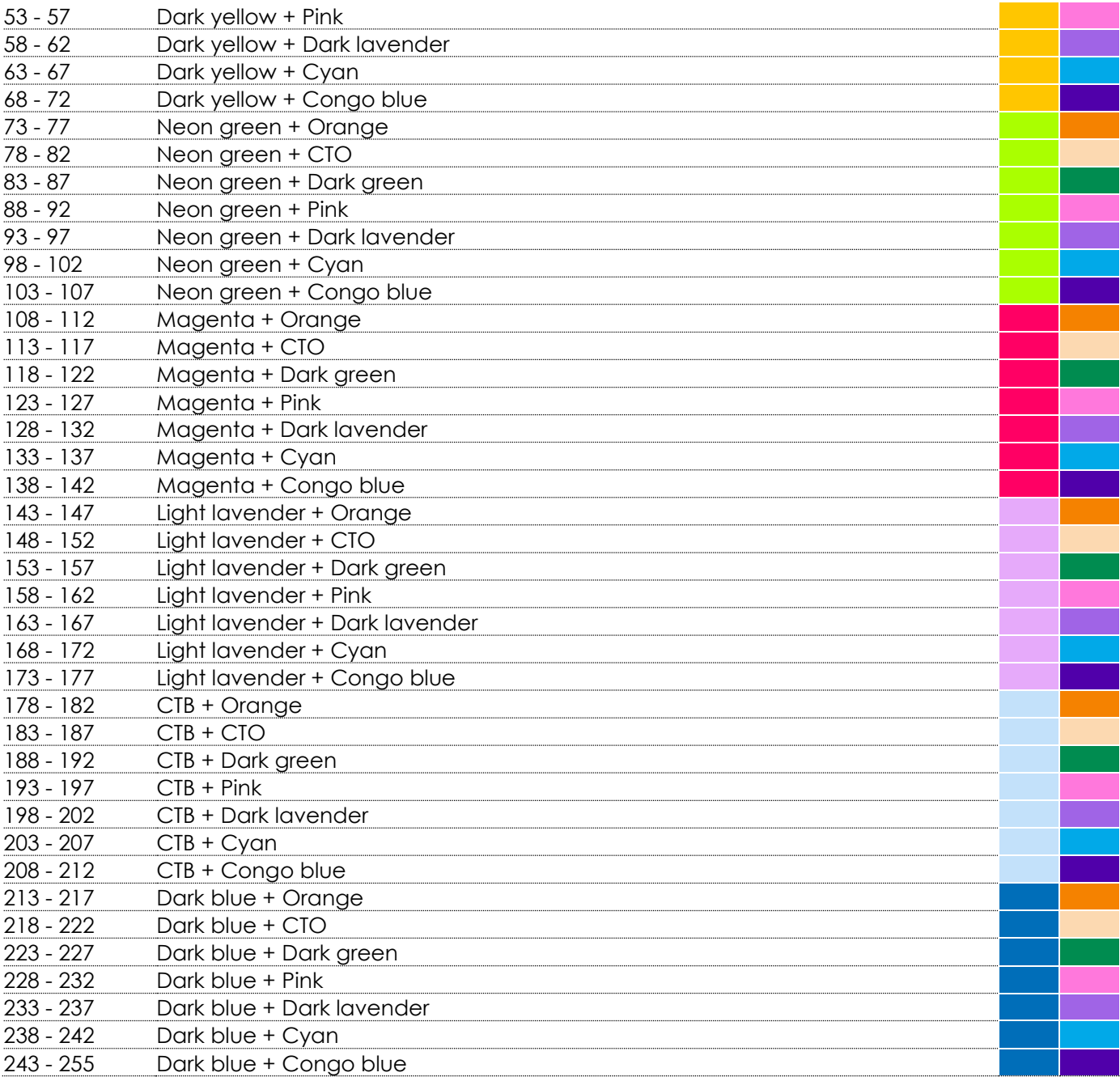

### **Canal 9 – vitesse de changement de couleurs (veuillez consulter la page 55 pour en savoir plus)**

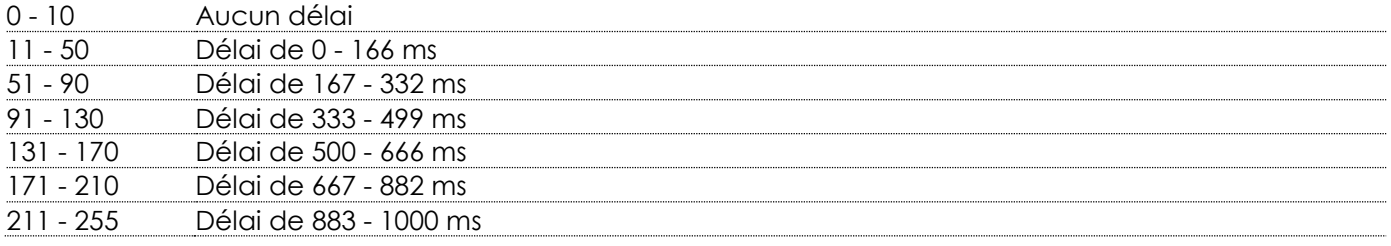

# **Canal 10 – lancement de changement de couleurs (veuillez consulter la page 55 pour en savoir plus)**

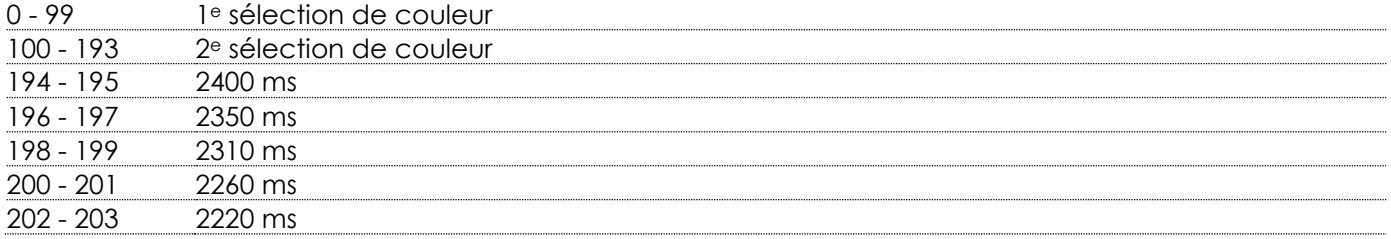

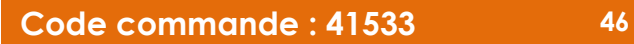

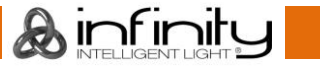

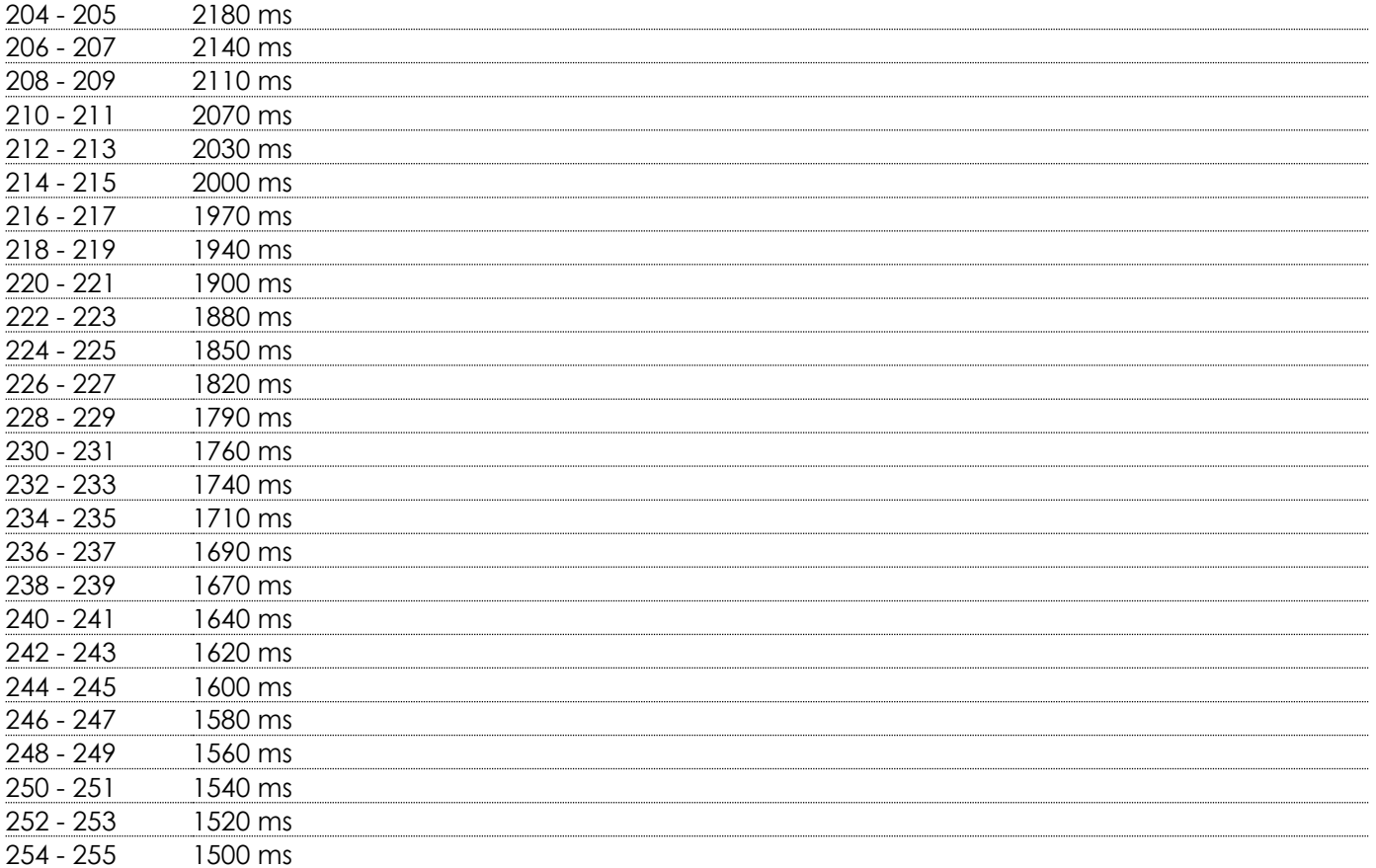

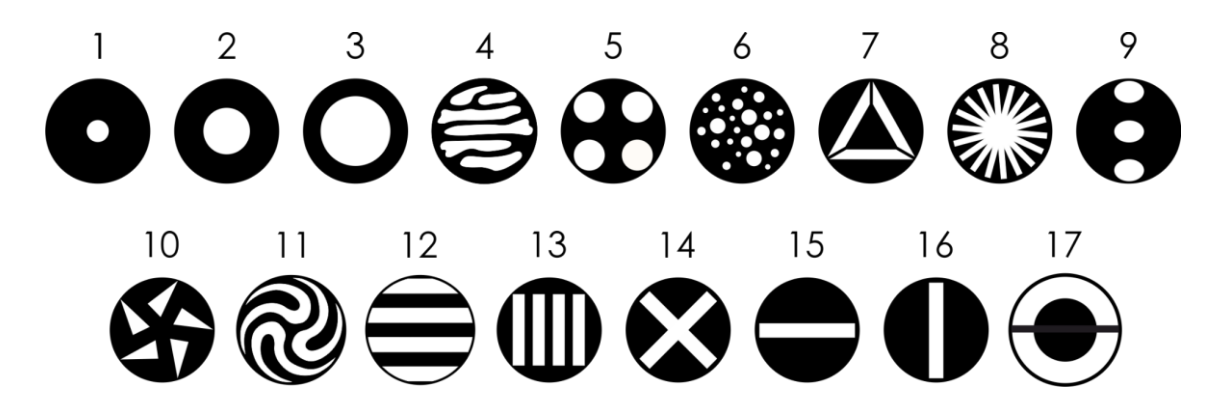

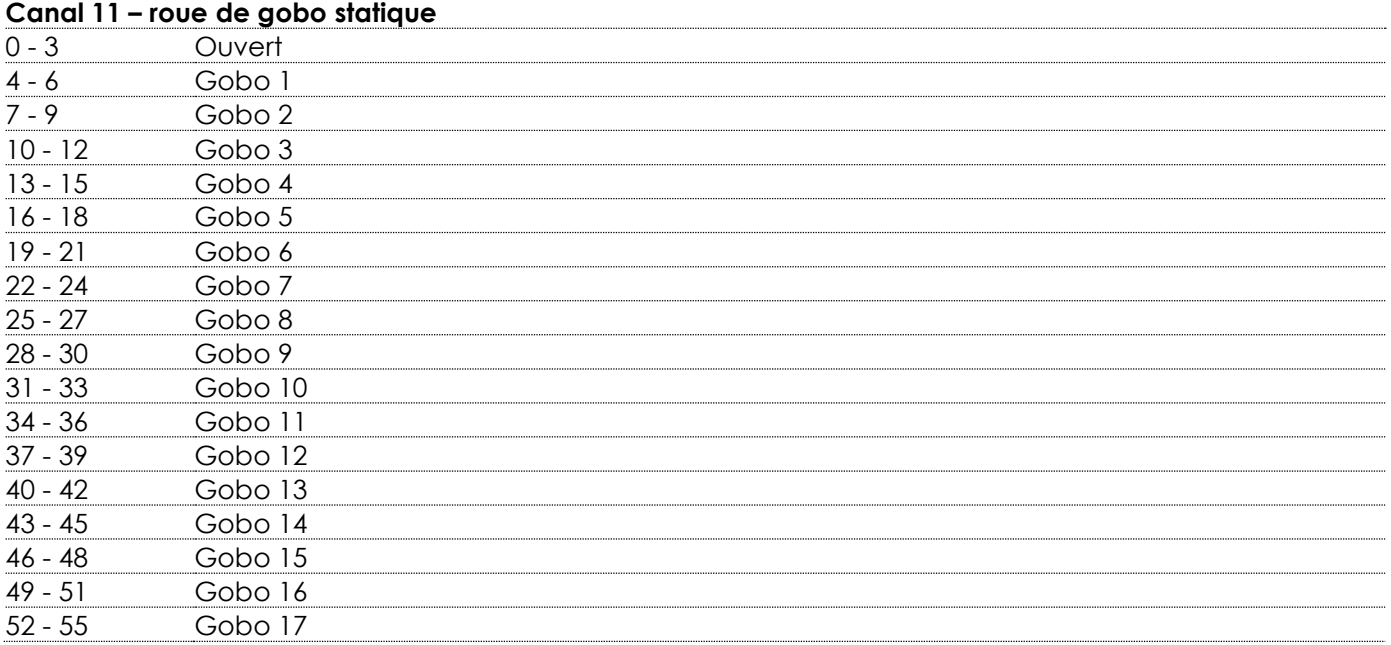

**&infinity** 

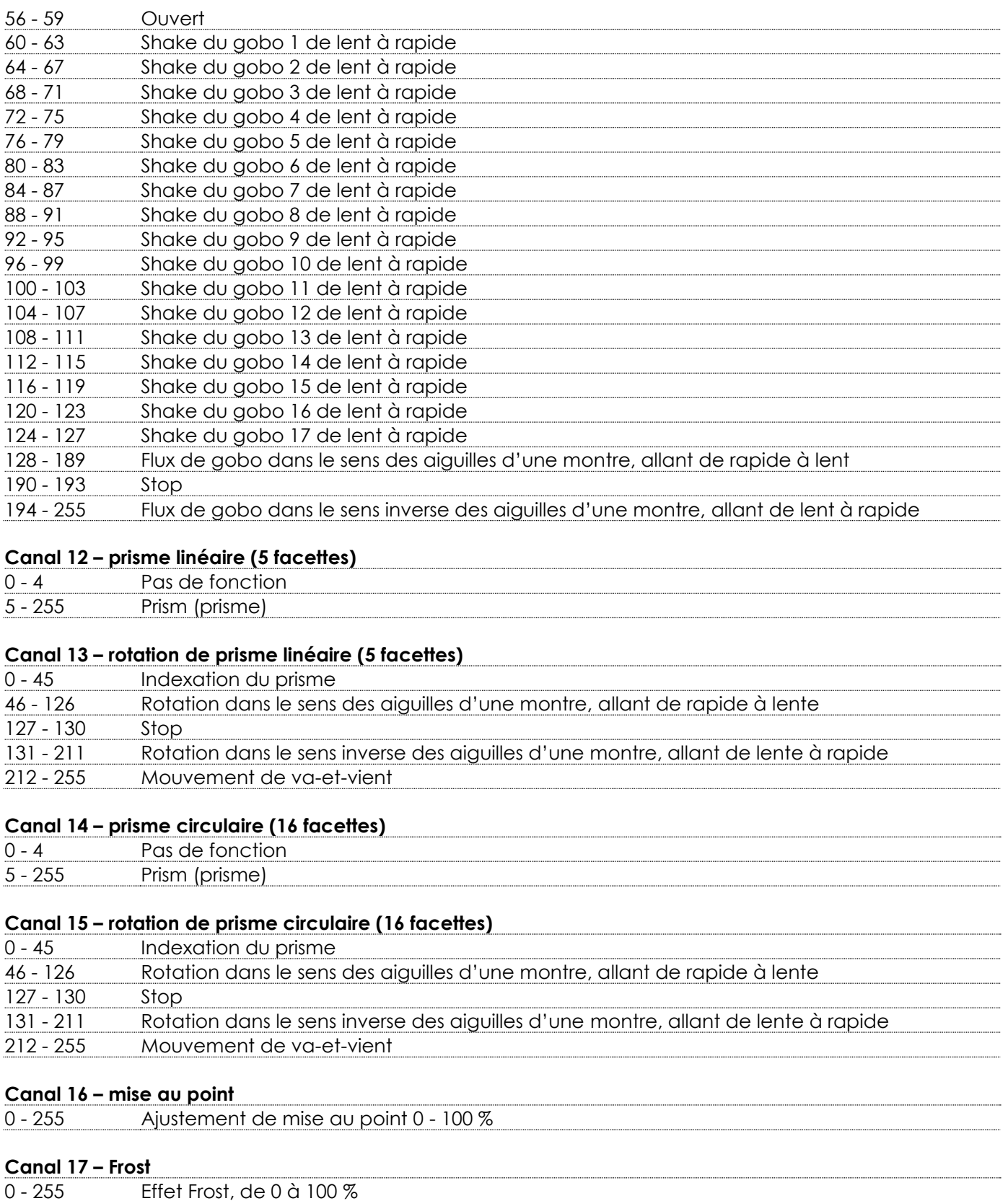

### **Canal 18 – fonctions** - 5 Pas de fonction - 11 Orientation inversée - 17 Orientation normale - 23 Inclinaison inversée - 29 Inclinaison normale - 35 Orientation inversée automatique activée - 41 Orientation inversée automatique désactivée - 47 Zones mortes durant les mouvements d'orientation / d'inclinaison activées - 53 Zones mortes durant les mouvements d'orientation / d'inclinaison désactivées - 59 Zones mortes durant les mouvements de la roue colorée activées - 65 Zones mortes durant les mouvements de la roue colorée désactivées - 71 Zones mortes durant les mouvements de la roue de gobo activées - 77 Zones mortes durant les mouvements de la roue de gobo désactivées - 95 Pas de fonction - 101 Dysfonctionnement du mode DMX : HOLD - 107 Dysfonctionnement du mode DMX : OFF - 113 Lampe allumée - 119 Lampe éteinte **Remarque :** Si la lampe a été éteinte, laissez-la refroidir pendant 15 minutes avant de la rallumer. - 125 Toutes les zones mortes activées - 131 Toutes les zones mortes désactivées - 167 Pas de fonction - 173 Réinitialisation de l'orientation / inclinaison après 3 secondes - 179 Réinitialisation du prisme après 3 secondes - 185 Réinitialisation de la roue colorée après 3 secondes - 191 Réinitialisation de la roue de gobo après 3 secondes - 197 Réinitialisation du Frost / de la mise au point après 3 secondes - 209 Pas de fonction - 215 Réinitialisation de tout après 3 secondes - 255 Pas de fonction

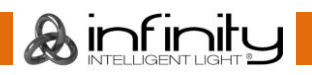

#### <span id="page-50-0"></span>**23 canaux (personnalité Advance)**

#### **Canal 1 – mouvement horizontal (orientation)**

Poussez le curseur vers le haut afin de faire bouger la lyre horizontalement (orientation). Rotation horizontale de la lyre réglable de manière graduelle de 0° à 540° (0 - 255). La lyre peut être arrêtée à n'importe quelle position.

#### **Canal 2 – orientation fine 16 bits**

#### **Canal 3 – mouvement vertical (inclinaison)**

Poussez le curseur vers le haut afin de déplacer la lyre verticalement (inclinaison). Rotation verticale de la lyre réglable de manière graduelle de 0° à 270° (0 - 255). La lyre peut être arrêtée à n'importe quelle position.

#### **Canal 4 – inclinaison fine 16 bits**

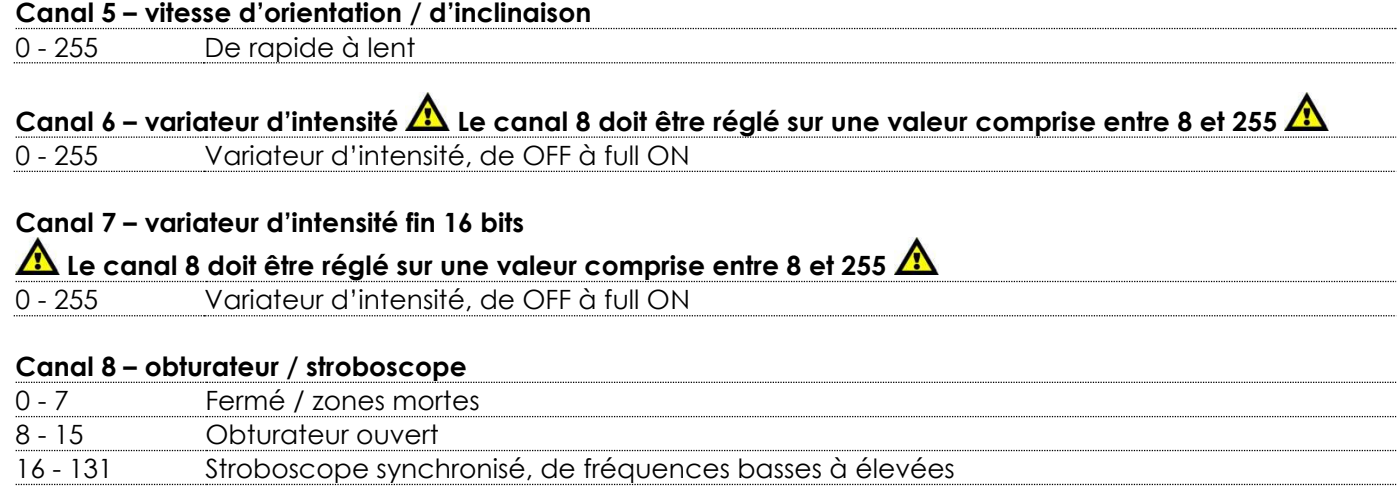

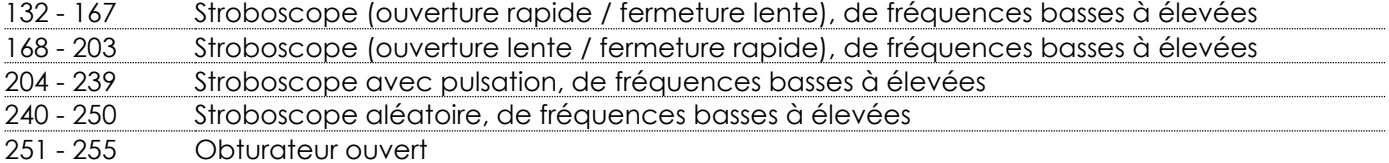

# Canal 9 – roue colorée  $\triangle$  Les canaux 6 et 8 doivent être ouverts  $\triangle$

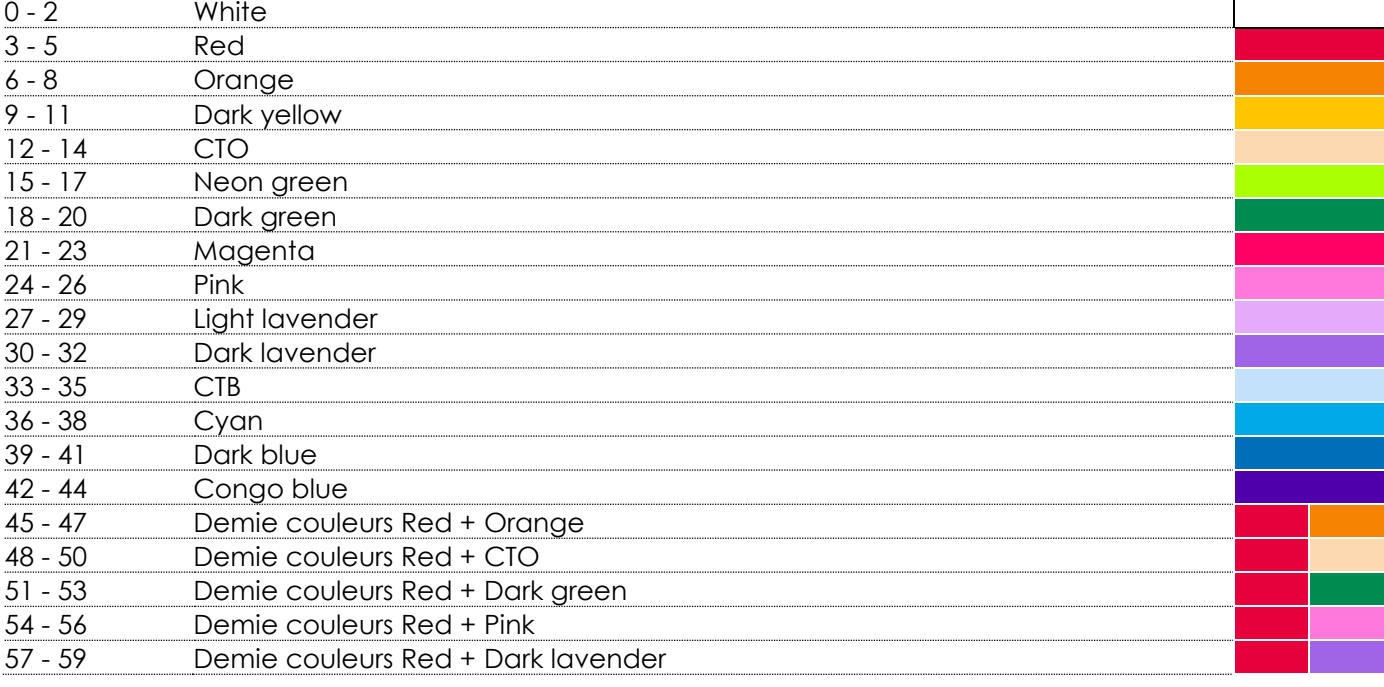

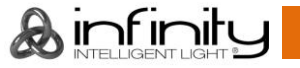

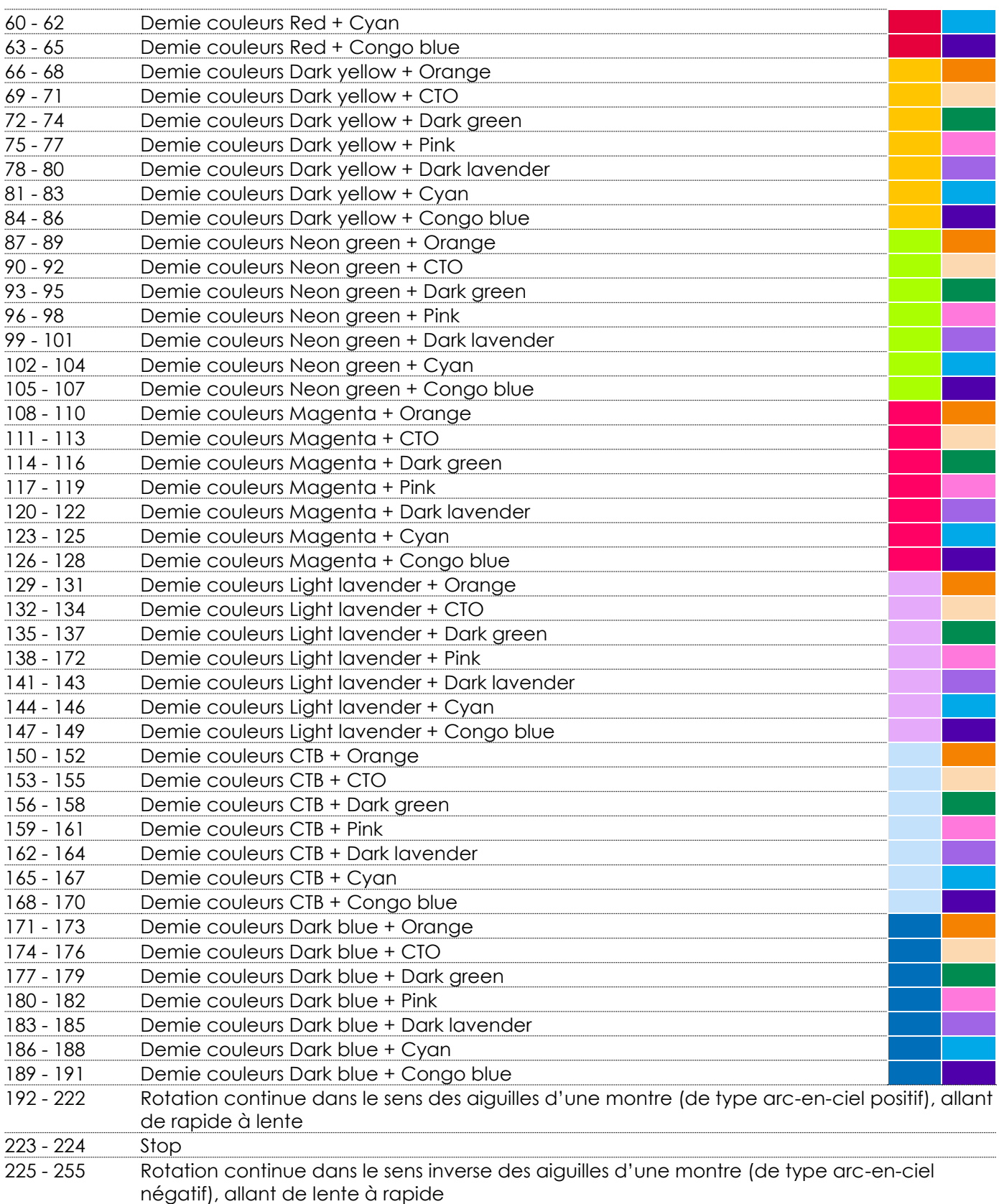

# **Canal 10 – sélection de changement de couleurs (veuillez consulter la page 55 pour en savoir plus)**

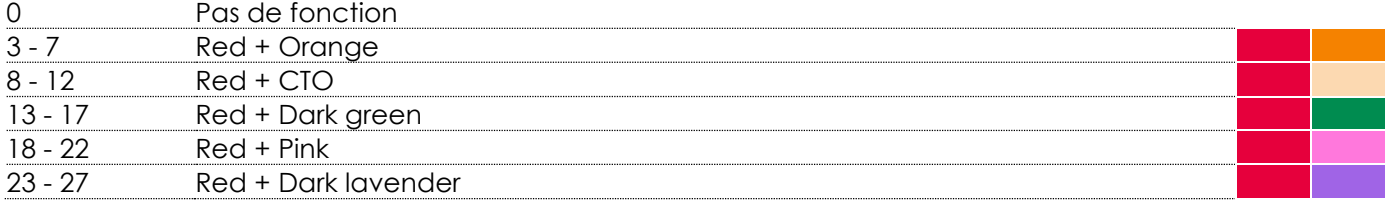

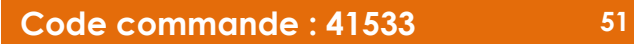

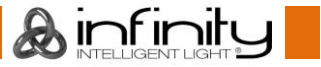

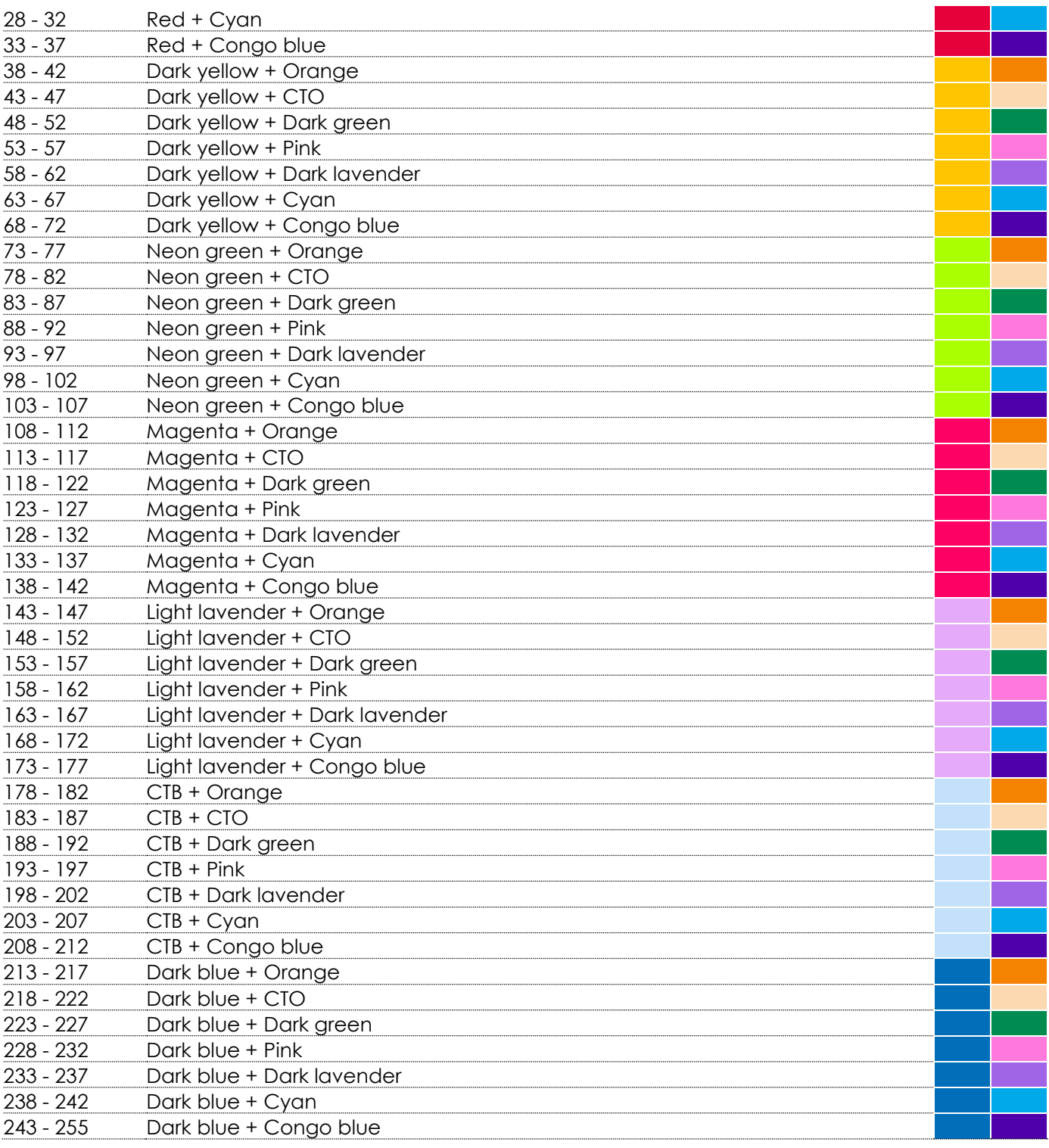

## **Canal 11 – vitesse de changement de couleurs (veuillez consulter la page 55 pour en savoir plus)**

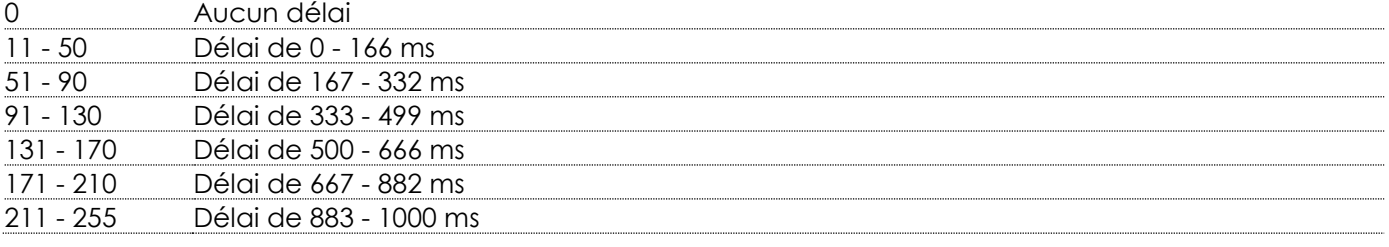

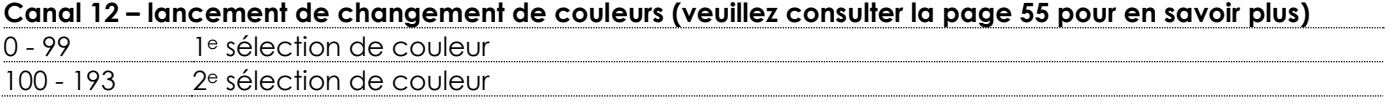

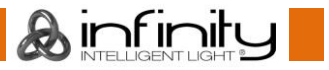

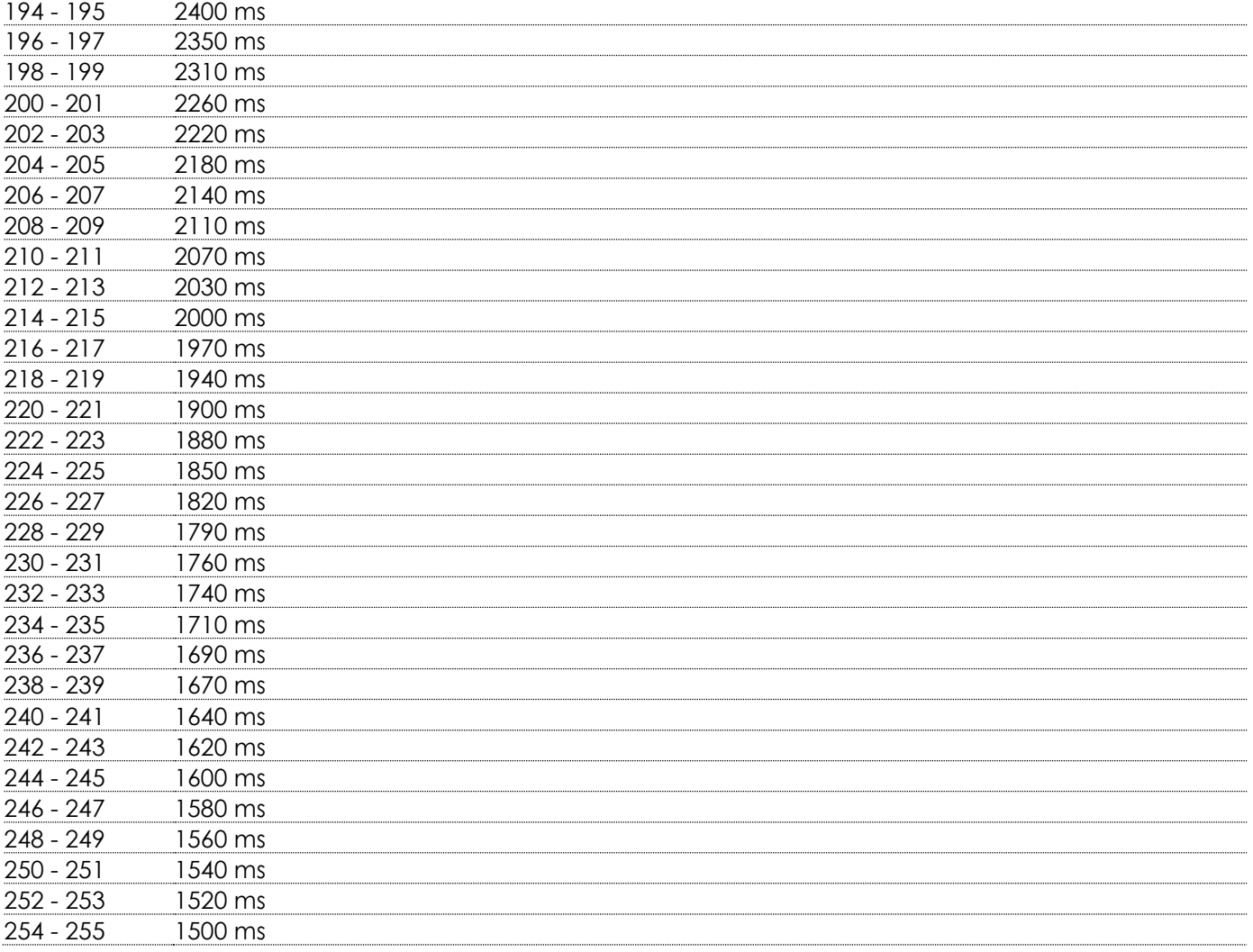

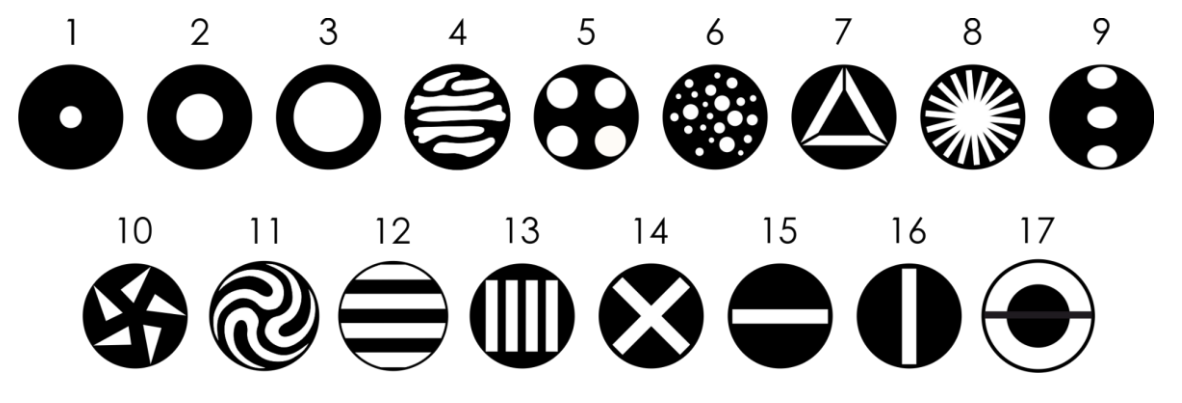

#### **Canal 13 – roue de gobo statique**

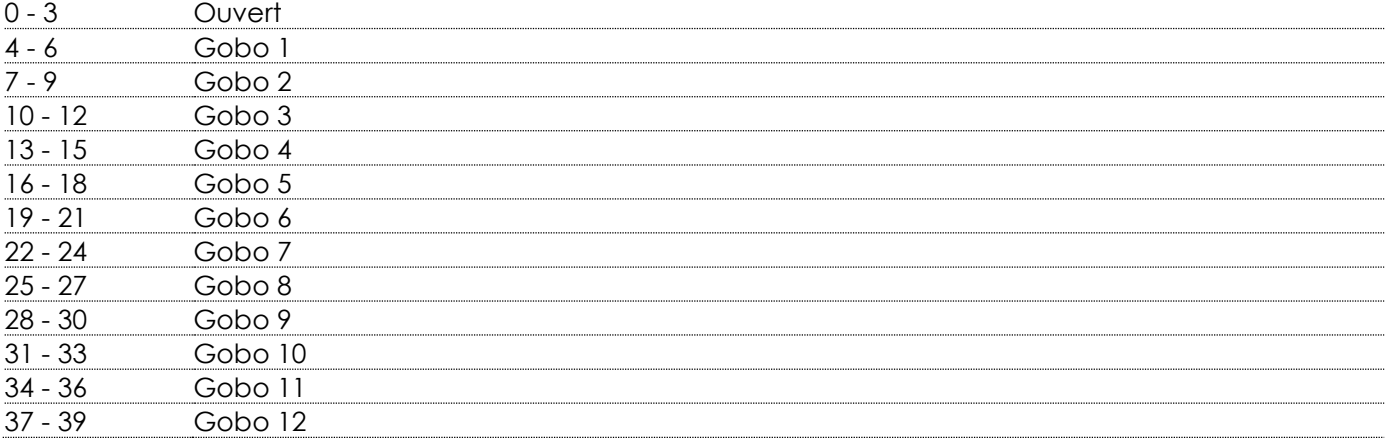

**&infinity** 

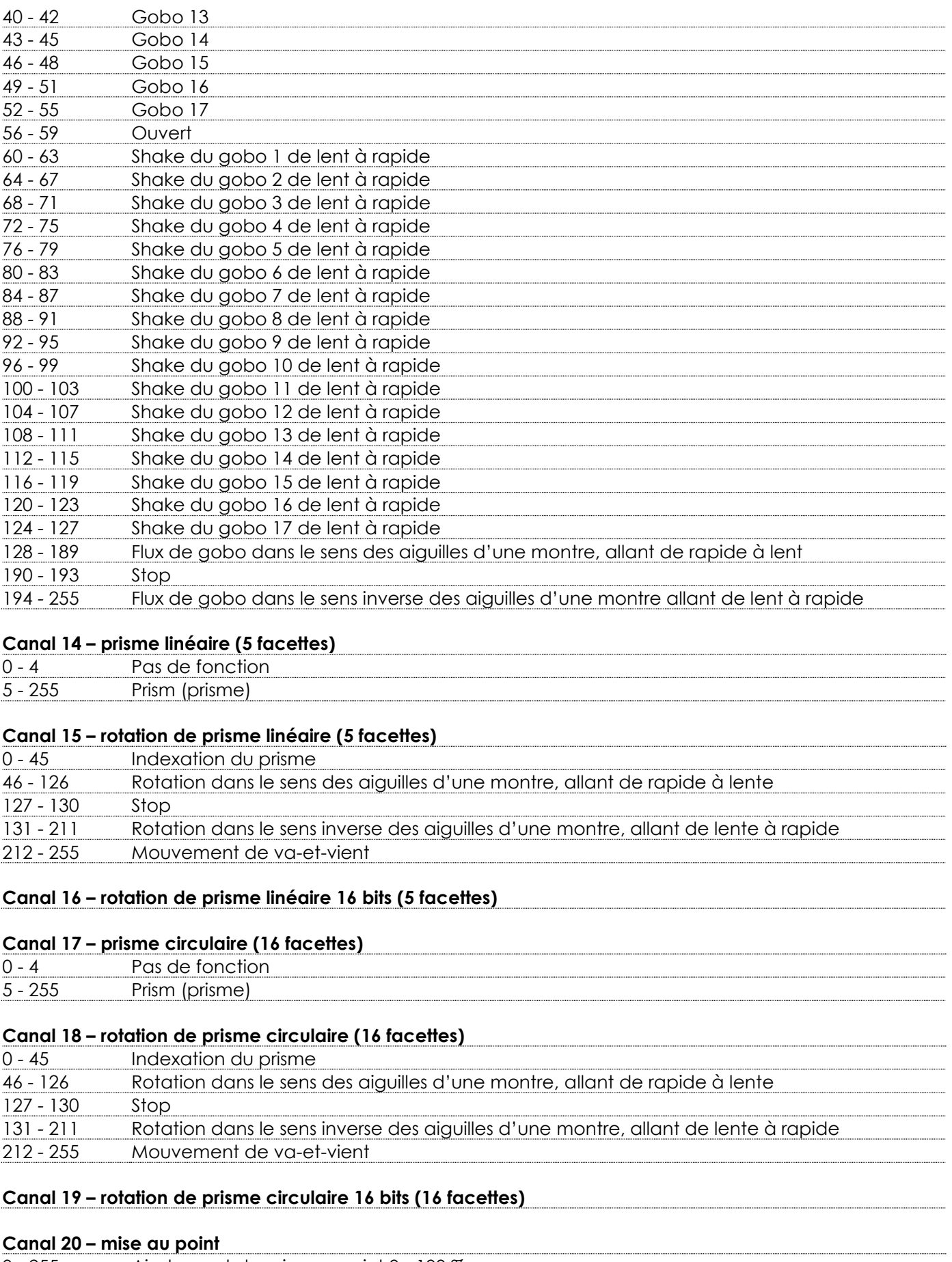

- 255 Ajustement de mise au point 0 - 100 %

# **Canal 21 – mise au point 16 bits**

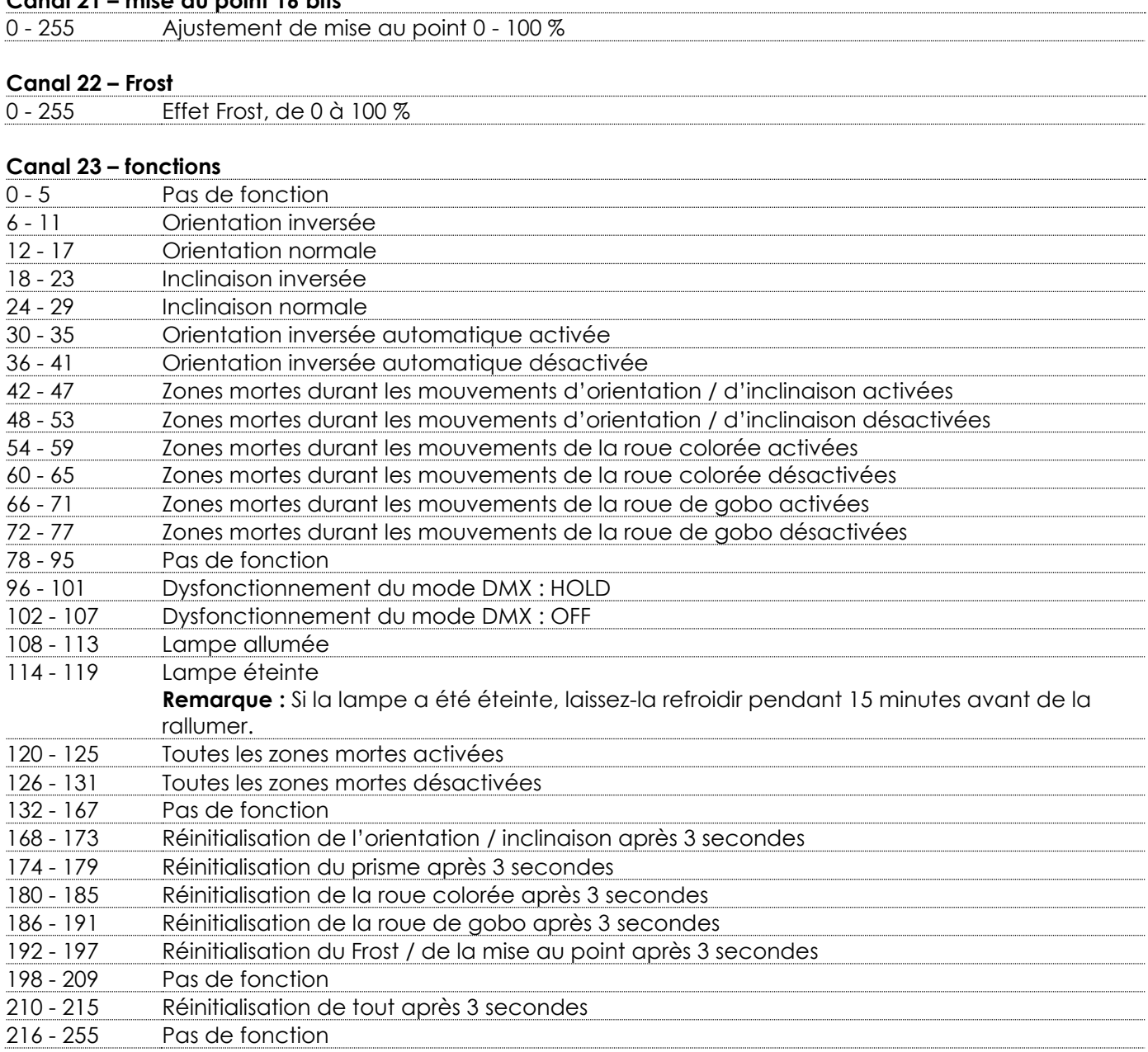

#### <span id="page-55-0"></span>**Comment créer un effet de changement de couleurs**

L'Infinity B401 Beam offre la possibilité de créer un effet de changement de couleurs : elle commute rapidement entre deux couleurs simples avec un flash blanc entre celles-ci. Pour créer un effet de changement de couleurs, suivez les étapes suivantes :

- 01) Définissez le canal de **Lancement de changement de couleurs** entre 0 et 99 pour activer la sélection de la 1<sup>e</sup> couleur pour l'effet de changement de couleurs.
- 02) Sélectionnez le changement de couleurs souhaité dans le canal de **Sélection de changement de couleurs**.

Par exemple, définissez le canal de **Sélection de changement de couleurs** entre 28 et 32 si vous souhaitez créer un effet de changement de couleurs entre Red (comme 1<sup>e</sup> couleur) et Cyan (comme 2<sup>e</sup> couleur).

- 28 32 Red + Cyan 03) Définissez le canal de **Lancement de changement de couleurs** entre 100 et 193 pour activer la sélection de la 2<sup>e</sup> couleur de l'effet de changement de couleurs.
- 04) Ajustez le délai entre les couleurs en sélectionnant l'une des options dans le canal **Vitesse de changement de couleurs**. Ceci déterminera la durée du flash blanc entre les deux couleurs. La plage d'ajustement est comprise entre 0 et 1000 ms (11 - 255). Si vous choisissez « Aucun délai » (0 - 10), les 2 couleurs se succèderont sans flash.

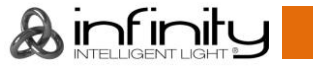

05) Lancez l'effet de changement de couleurs en basculant manuellement entre la 1<sup>e</sup> (0 - 99) et la 2<sup>e</sup> couleur (100 - 193) dans le canal **Lancement de changement de couleurs** ou en choisissant la vitesse de lancement automatique dans la plage de 2400 à 1500 ms (194 - 255).

# <span id="page-56-0"></span>**Maintenance**

L'utilisateur doit s'assurer que les aspects liés à la sécurité et les installations techniques sont inspectés par un expert, chaque année, au cours d'un test d'acceptation et une fois par an par une personne qualifiée.

Il faut tenir compte des points suivants durant l'inspection :

- 01) Toutes les vis utilisées pour l'installation de l'appareil ou des parties de celui-ci doivent être bien vissées et ne pas être corrodées.
- 02) Les boîtiers, fixations et systèmes d'installation ne devront comporter aucune déformation.
- 03) Les pièces mécaniques mobiles, les essieux ou les goupilles par exemple, ne devront présenter aucune trace d'usure.
- 04) Les fils d'alimentation ne devront présenter aucune trace de dommage ou de fatigue des matériaux.

L'Infinity B401 Beam ne requiert presque aucune maintenance. Cependant, vous devez veiller à ce que l'appareil reste propre.

Si tel n'est pas le cas, le niveau de luminosité de l'appareil pourrait nettement chuter. Débranchez la prise de courant puis nettoyez le couvercle à l'aide d'un chiffon humide. Ne plongez sous aucun prétexte l'appareil dans un liquide. Nettoyez la lentille avec un nettoyant vitres et un chiffon doux. N'utilisez ni alcool ni solvants.

La lentille frontale doit être nettoyée chaque semaine car le liquide fumigène tend à accumuler des résidus, ce qui provoque la réduction rapide de la luminosité.

Les ventilateurs de refroidissement devraient être nettoyés une fois par mois avec une brosse douce. Les composants internes doivent être nettoyés une fois par an avec une brosse douce et un aspirateur. Enlevez la poussière et la saleté des ventilateurs de refroidissement chaque semaine à l'aide d'une brosse douce et d'un aspirateur.

Assurez-vous que les branchements sont propres. Débranchez l'alimentation électrique et nettoyez les connexions DMX à l'aide d'un chiffon humide. Assurez-vous que les connexions sont parfaitement sèches avant de connecter le matériel ou de le brancher à l'alimentation électrique.

# <span id="page-56-1"></span>**Remplacement de la lampe**

Pour remplacer la lampe, suivez les instructions d'installation d'une nouvelle lampe (consultez les pages 11-12).

Remplacez toujours la lampe dès qu'elle a atteint sa durée de vie recommandée. Vous pouvez contrôler les heures de fonctionnement de la lampe dans le menu Informations sur l'appareil (voir la page 41).

# <span id="page-56-2"></span>**Remplacement d'un fusible**

Une hausse de tension, un court-circuit ou une alimentation électrique inappropriée peut faire griller un fusible. Si cela arrive, le produit ne pourra en aucun cas fonctionner. Vous devrez alors suivre les indications ci-dessous :

- 01) Débranchez l'appareil de la prise de courant.
- 02) Insérez un tournevis à tête plate dans la rainure située sur le couvercle du fusible. Tournez le tournevis vers la gauche, tout en poussant doucement. Cela permet au fusible de sortir de son emplacement.
- 03) Retirez le fusible usagé. S'il est brun ou translucide, c'est qu'il a grillé.
- 04) Insérez le fusible de remplacement dans le porte-fusible. Remettez le couvercle. Assurez-vous d'utiliser un fusible de même type et spécification. Consultez l'étiquette des spécifications du produit pour plus de détails.

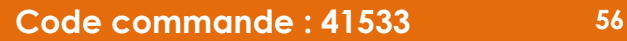

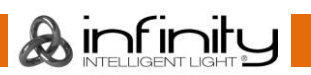

# <span id="page-57-0"></span>**Roue de gobo statique et roue colorée**

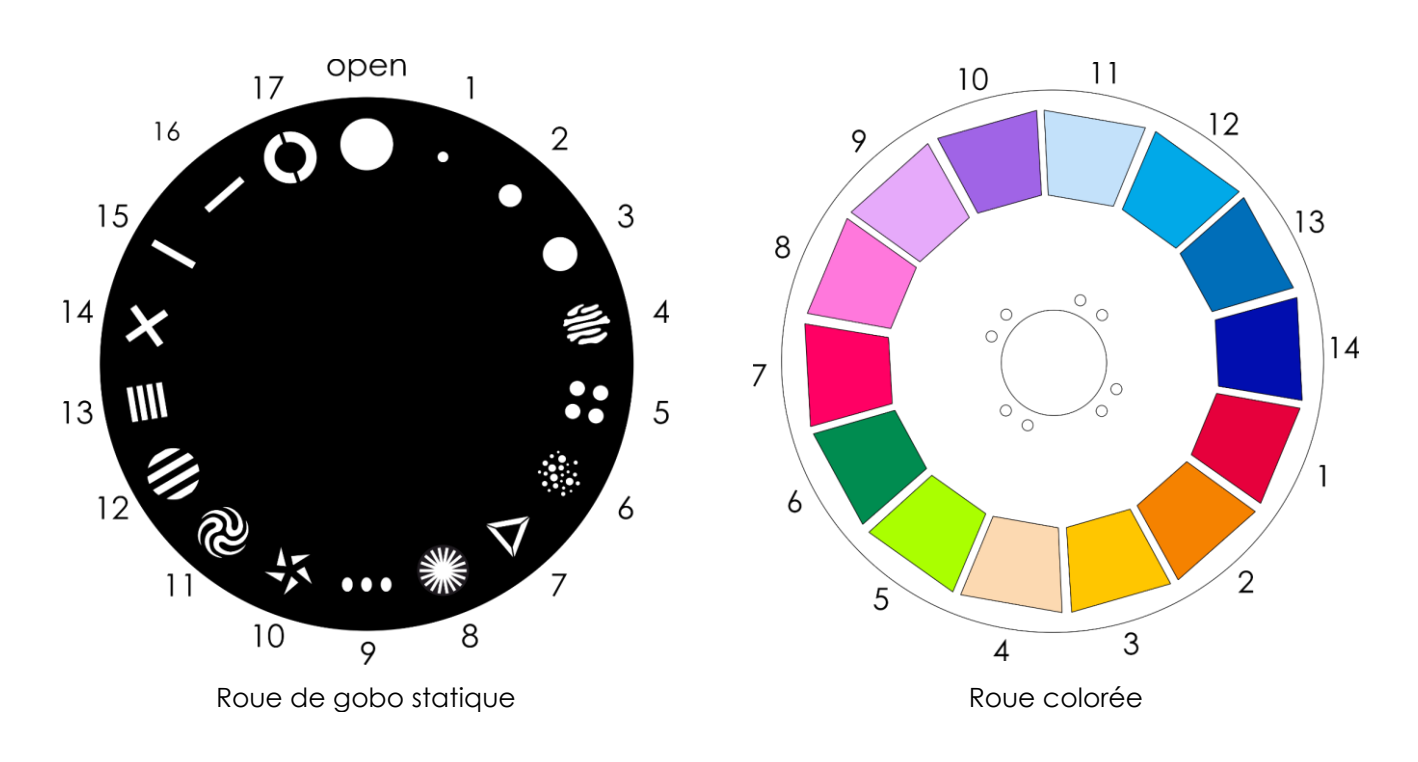

# <span id="page-57-1"></span>**Résolution des problèmes**

Ce guide de résolution des problèmes vise à vous aider à résoudre des problèmes simples. Pour ce faire, vous devez suivre les étapes suivantes dans l'ordre afin de trouver une solution. Dès que l'appareil fonctionne à nouveau correctement, ne suivez plus les étapes suivantes.

# <span id="page-57-2"></span>**Absence de lumière**

Si l'effet lumineux ne fonctionne pas bien, confiez-en la réparation à un technicien.

Il se peut que le problème soit lié : aux paramètres d'usine, à l'alimentation, à la lampe ou au fusible.

- 01) Commencez par essayer de réinitialiser les paramètres par défaut de l'appareil (veuillez consulter **3. Menu réglages** aux pages 32-33).
- 02) Alimentation. Vérifiez que l'appareil est branché sur la bonne alimentation.
- 03) Lampe. Remplacez la lampe. Reportez-vous aux pages 11 et 12 pour remplacer la lampe.
- 04) Fusible. Remplacez le fusible. Reportez-vous à la page 56 pour remplacer le fusible.
- 05) Si tout ce qui est mentionné ci-dessus semble fonctionner correctement, rebranchez l'appareil.
- 06) Si vous ne parvenez pas à déterminer la cause du problème, n'ouvrez en aucun cas l'Infinity, cela pourrait abîmer l'unité et annuler la garantie.
- 07) Rapportez-la à votre revendeur DMT.

# <span id="page-57-3"></span>**Absence de réponse au DMX**

Il se peut que le problème soit lié au câble ou aux connecteurs DMX ou à un mauvais fonctionnement de la console de contrôle ou de la carte DMX d'effets lumineux.

- 01) Vérifiez le réglage DMX. Assurez-vous que les adresses DMX sont correctes.
- 02) Vérifiez le câble DMX : débranchez l'appareil, changez le câble DMX puis reconnectez l'appareil à l'alimentation. Essayez à nouveau votre console DMX.
- 03) Déterminez si la console de contrôle ou l'effet lumineux est en cause. La console de contrôle fonctionne-t-elle correctement avec d'autres produits DMX ? Si ce n'est pas le cas, vous devez la faire réparer. Si elle fonctionne correctement avec d'autres produits DMX, amenez le câble DMX et l'effet lumineux à un technicien qualifié.

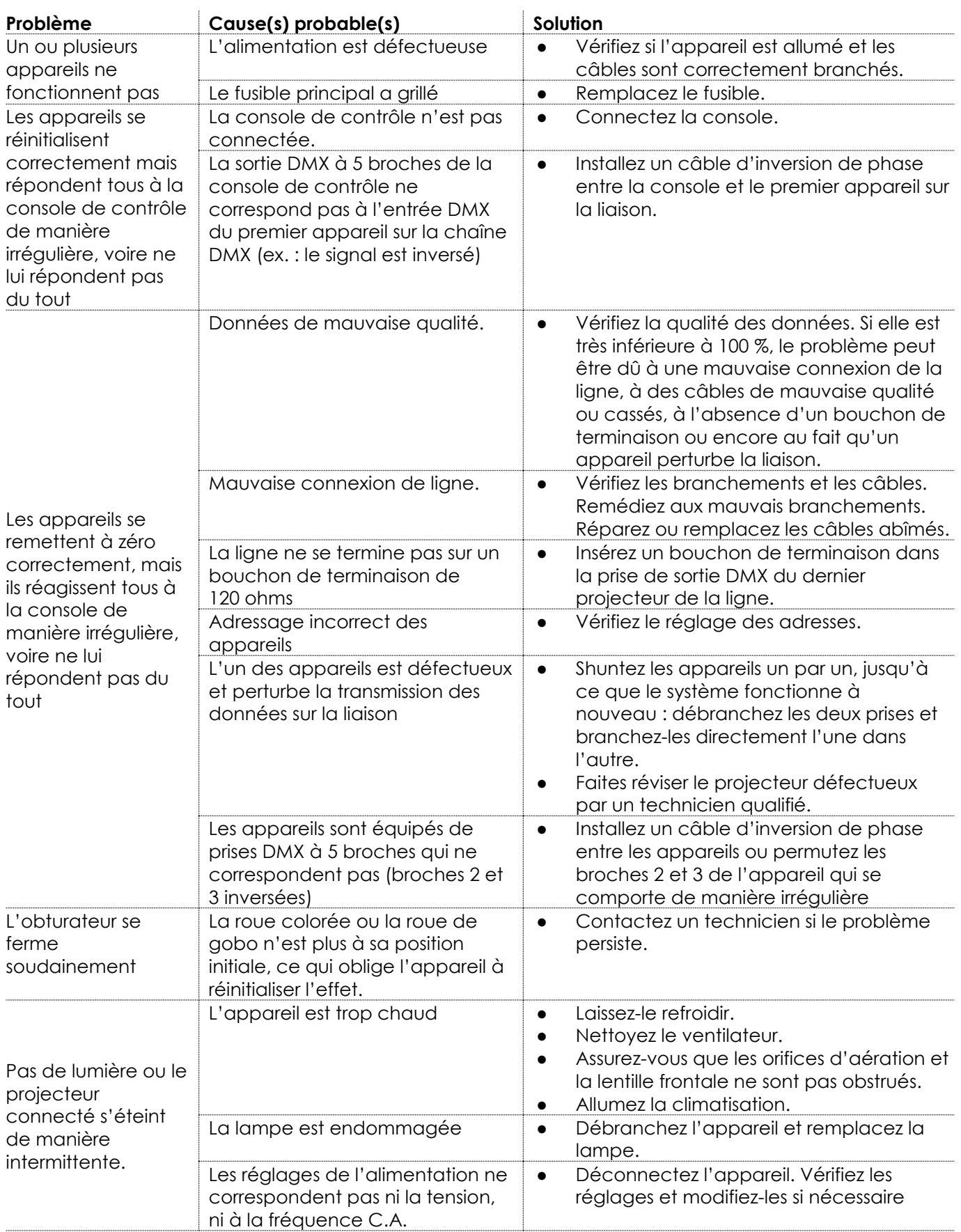

&infinity

# <span id="page-59-0"></span>**Messages d'erreur**

Si l'un des messages d'erreur ci-dessus apparaît sur l'écran d'informations sur les erreurs, arrêtez d'utiliser l'appareil et contactez votre revendeur.

Pour visualiser les messages d'erreur présents actuellement, consultez la section **6.3. Informations sur les erreurs** (page 42) pour en savoir plus.

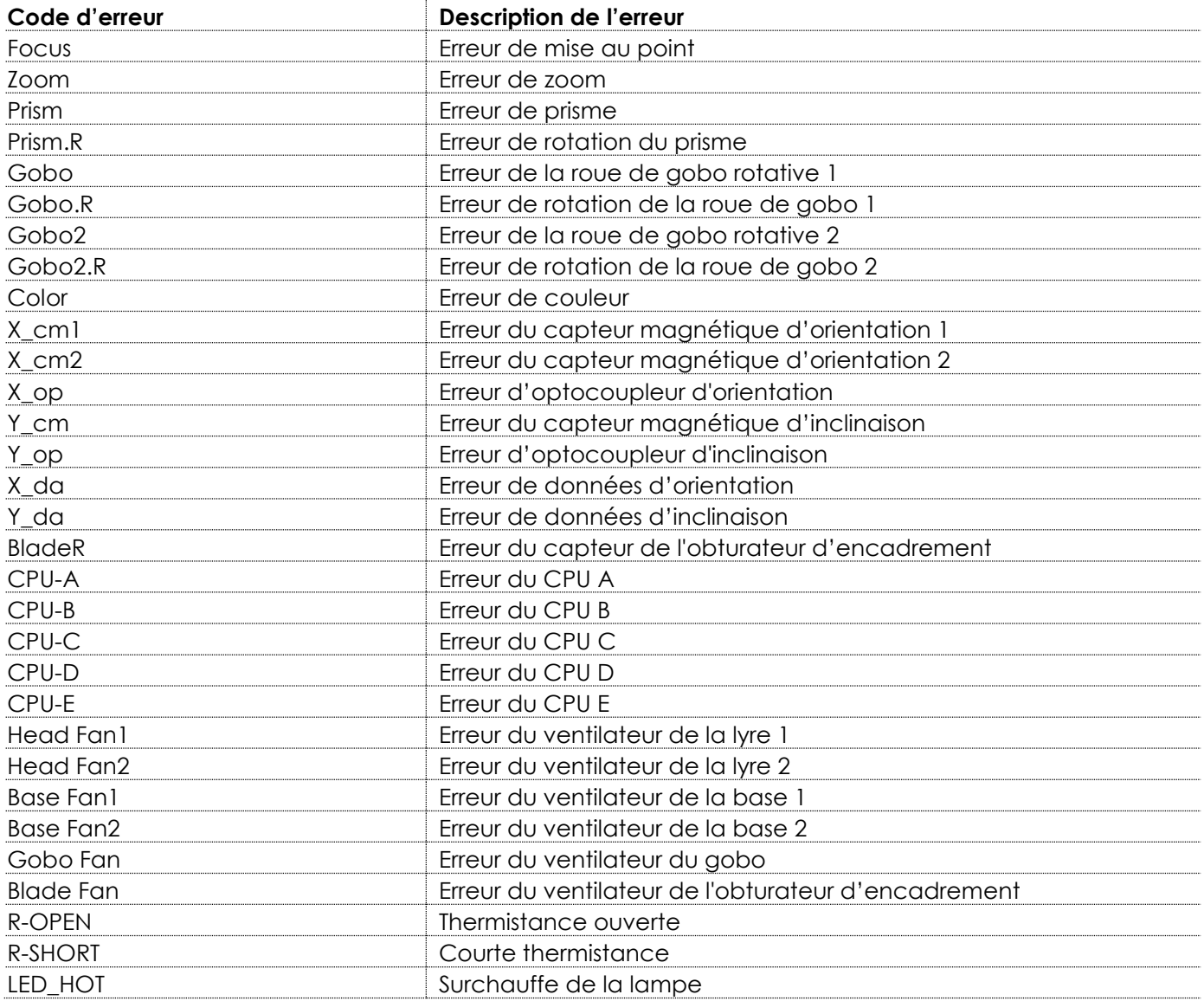

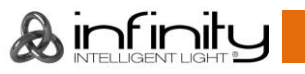

# <span id="page-60-0"></span>**Spécifications du produit**

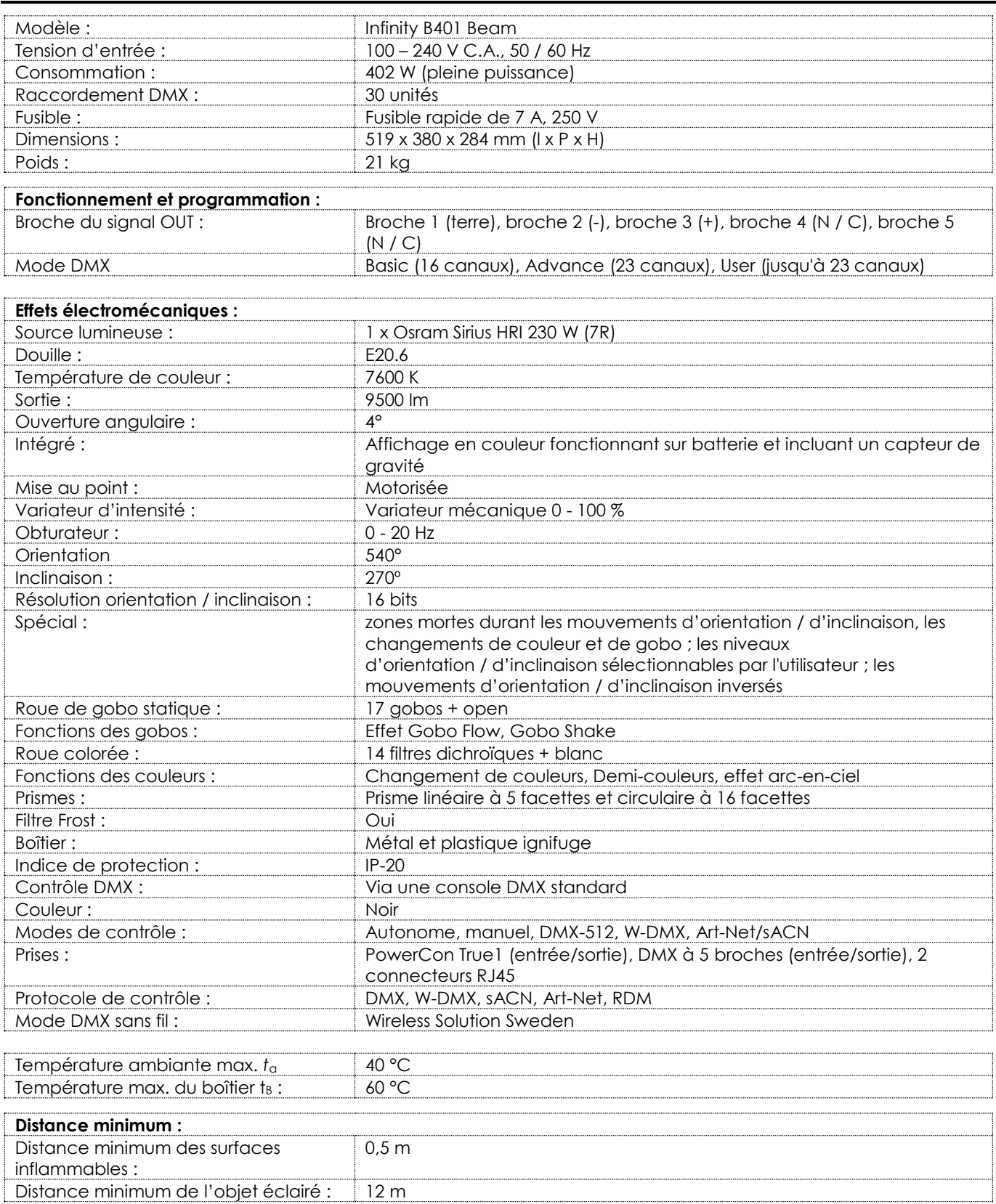

La conception et les caractéristiques du produit sont soumises à modification sans avis préalable.

 $C \in$ 

# Site web : [www.highlite.com](http://www.highlite.com/)

Adresse électronique : [service@highlite.com](mailto:service@highlite.com)

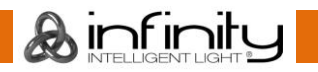

# <span id="page-61-0"></span>**Certification**

L'Infinity B401 Beam est conforme aux directives et aux normes suivantes :

- Directive 2011/65/11 relative à la limitation de l'utilisation de certaines substances dangereuses
- Directive 2014/53/UE relative à la mise à disposition sur le marché d'équipements radioélectriques
- Sécurité de l'équipement électrique
- Exposition des humains à des champs électromagnétiques
- Compatibilité électromagnétique
- Substances limitées dans les produits électriques

La déclaration de conformité complète se trouve sur [www.highlite.com.](https://www.highlite.com/)

# <span id="page-61-1"></span>**Dimensions**

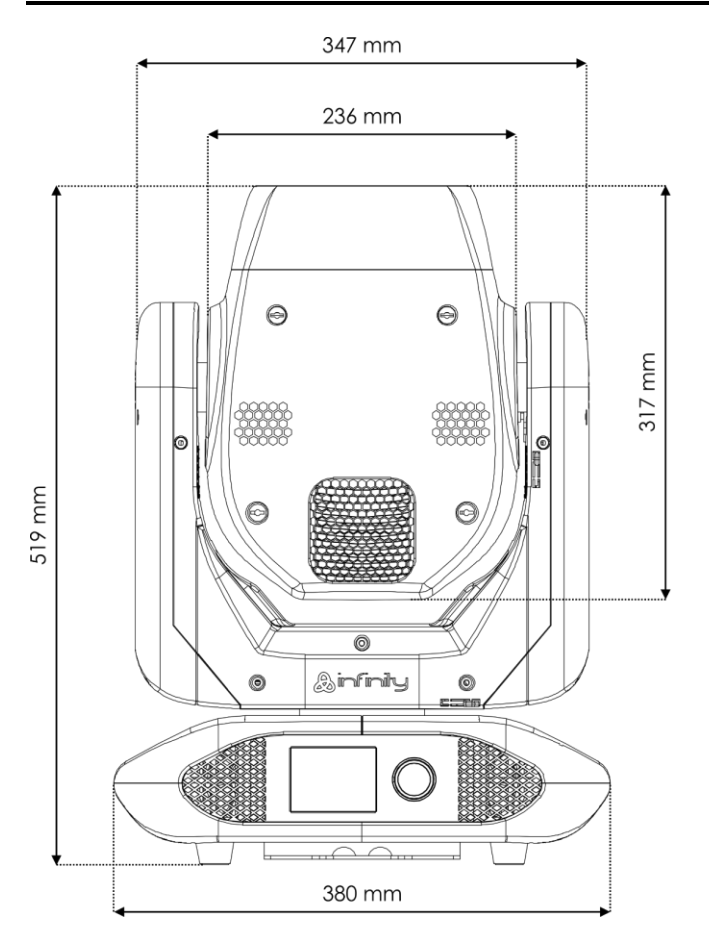

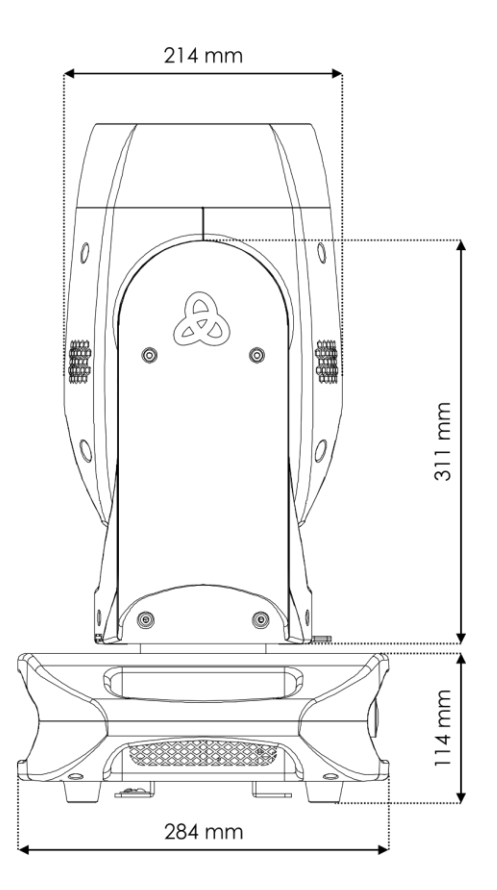

# <span id="page-62-0"></span>**Position de la lyre / Valeurs DMX**

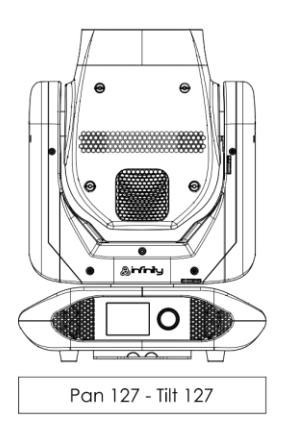

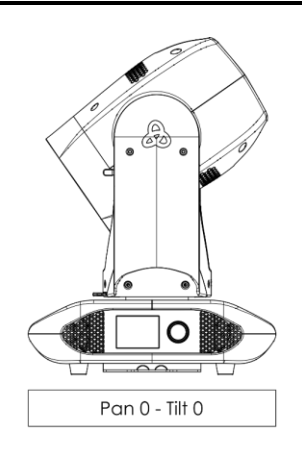

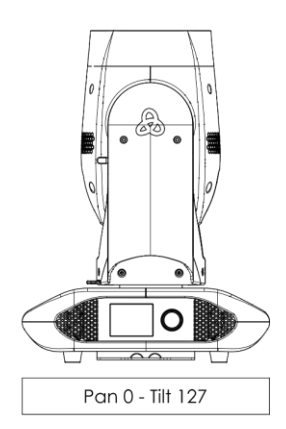

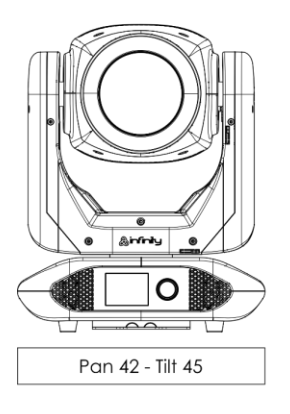

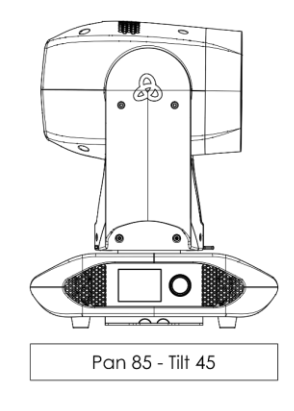

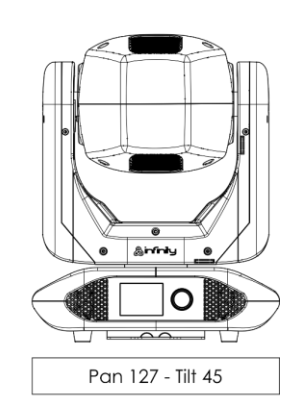

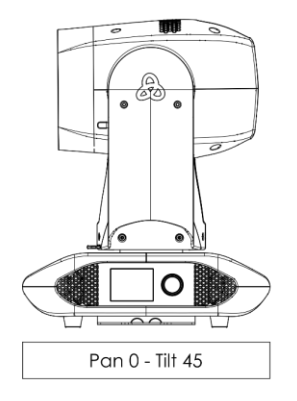

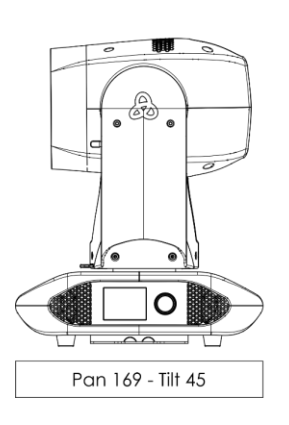

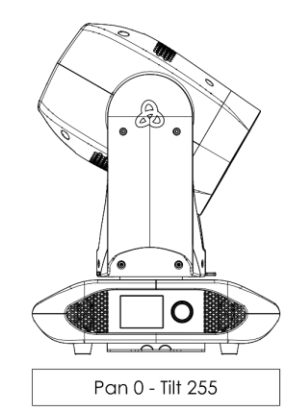

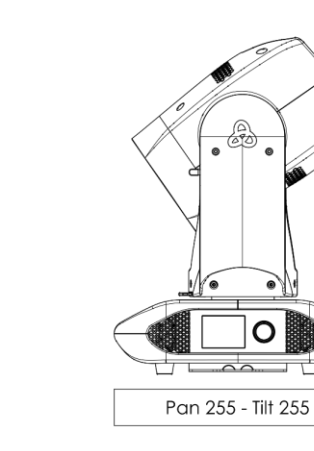

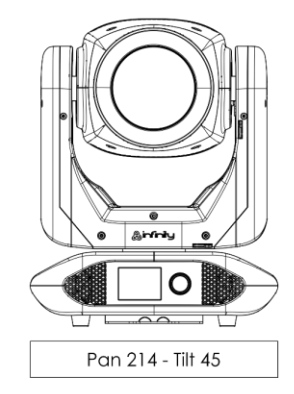

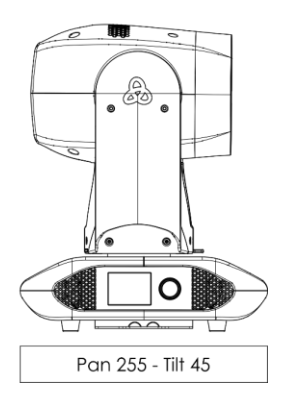

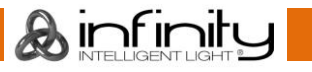

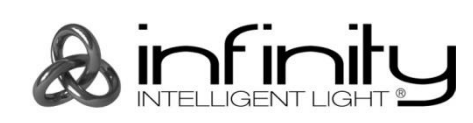

**©2019 Infinity**